Univerzita Hradec Králové Filozofická fakulta

# **BAKALÁŘSKÁ PRÁCE**

2023 Květa Plašilová, DiS.

Univerzita Hradec Králové Filozofická fakulta Katedra pomocných věd historických a archivnictví

## **Digitální rekonstrukce vybraných erbů Rentzovy heraldické sbírky**

Bakalářská práce

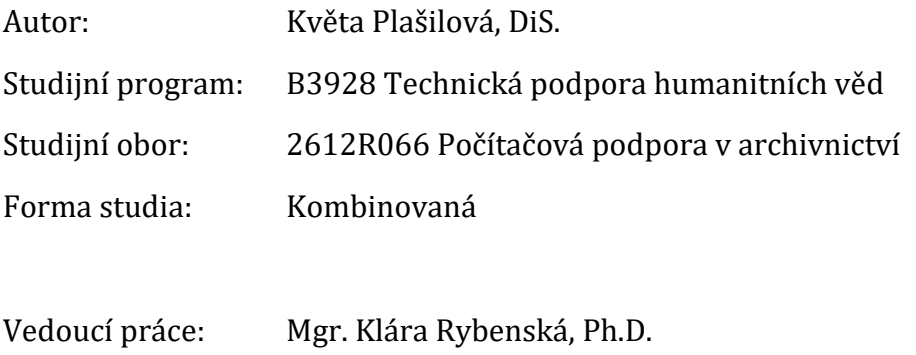

Hradec Králové, 2023

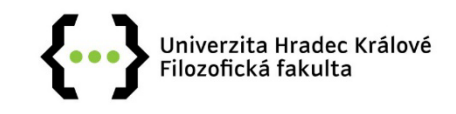

### Zadání bakalářské práce

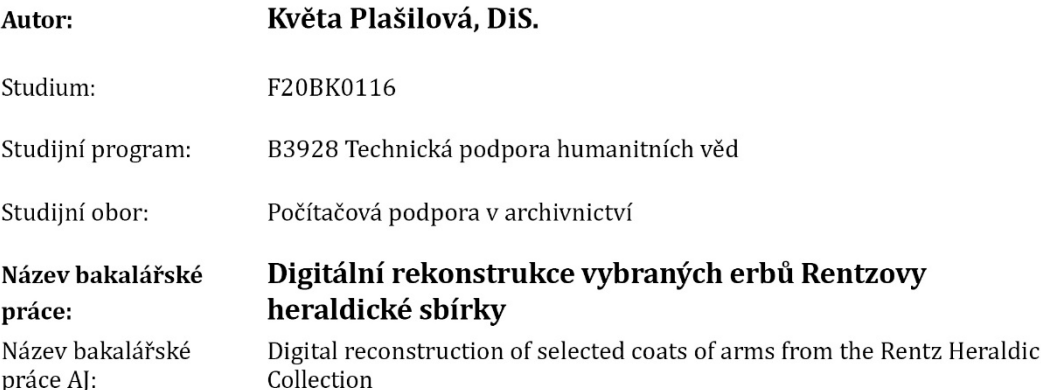

#### Cíl, metody, literatura, předpoklady:

Bakalářská práce se zabývá 2D digitální rekonstrukcí souboru kreslených, historických erbů Rentzovy heraldické sbírky Archivu hlavního města Prahy. Pro digitální rekonstrukci bude využito profesionálních grafických nástrojů pro tvorbu počítačové, vektorové grafiky. Jednotlivé části historických erbů budou přepracovány, stylizovány do moderní podoby dle heraldických pravidel.

V práci bude část věnována heraldice obecně, jejím platným zásadám. Dále budou v práci představeny principy a základy počítačové grafiky. Taktéž bude práce zaměřena na metodiku digitalizace obdobných historických pramenů, včetně představení použitých grafických nástrojů s praktickými ukázkami využití získaných vektorových dat.

Cílem práce bude vytvořit digitalizovaná, vektorová data, která jsou vhodná pro většinu moderních tiskových technik, následnému rozmanitému ztvárnění či prezentaci bez ztráty rozlišení.

Archiv hlavního města Prahy [online]. Praha, 2022. Dostupné z: http://www.ahmp.cz/

BUBEN, Milan. Encyklopedie heraldiky: [světská a církevní titulatura a reálie]. 4., opr. a dopl. vyd. Praha: Libri, 2003. ISBN 80-7277-135-3.

DVOŘÁKOVÁ. Zdenka. DTP a předtisková příprava: kompletní průvodce od grafického návrhu po profesionální tisk. Brno: Computer Press, 2008, reprint 2012. ISBN 978-80-251-1881-8.

Heraldický registr [online]. Brno: Alerion, 2016 - 2022. Dostupné z: https://www.heraldickyregistr.cz/

SIMMONS, Jason. Kompletní příručka pro designéry. Praha: Slovart, 2009. ISBN 978-80-7391-151-5.

Základní heraldické zásady pro tvorbu nových obecních symbolů [online]. Praha, 2018. Dostupné z: https://rekos.psp.cz/heraldicke-zasady/

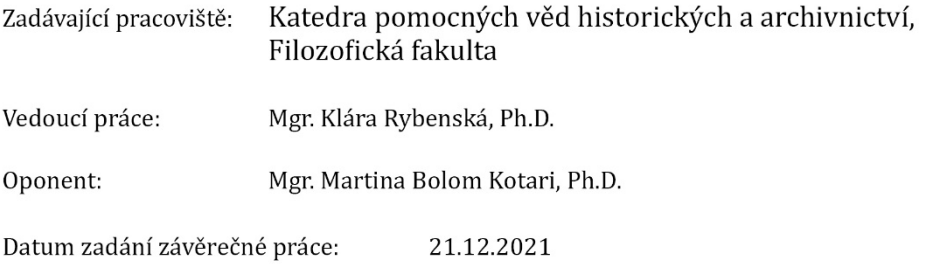

### **Prohlášení**

Čestně prohlašuji, že jsem předloženou bakalářskou práci vypracovala samostatně pod vedením vedoucí práce a uvedla jsem veškeré použité prameny a literaturu.

V Náchodě dne 13. července 2023

Květa Plašilová, DiS.

### **Poděkování**

Děkuji pracovníkům Katedry pomocných věd historických a archivnictví, Filozofické fakulty Univerzity Hradec Králové, za inspiraci ke zvolenému tématu bakalářské práce a výraznou podporu při její realizaci. Velmi si vážím jejich odborných znalostí a pedagogického přístupu, kterým prohloubili mé nadšení ke studovanému oboru.

Jmenovitě děkuji vedoucí mé práce Mgr. Kláře Rybenské, Ph.D. za její věcné rady, připomínky, odborné konzultace, vstřícnost, trpělivost, ochotu a čas, který mi v průběhu tvorby práce věnovala.

Poděkování patří také mým nejbližším, kteří mi po celou dobu studia byli velkou oporou.

### **Anotace**

PLAŠILOVÁ, Květa. *Digitální rekonstrukce vybraných erbů Rentzovy heraldické sbírky*. Hradec Králové, 2023, 87 s. Bakalářská práce. Univerzita Hradec Králové, Filozofická fakulta.

Bakalářská práce se zabývá 2D digitální rekonstrukcí souboru kreslených, historických erbů Rentzovy heraldické sbírky Archivu hlavního města Prahy. Pro digitální rekonstrukci je využito profesionálních grafických nástrojů pro tvorbu počítačové, vektorové grafiky. Jednotlivé části historických erbů jsou přepracovány, stylizovány do moderní podoby dle heraldických pravidel.

Část práce je věnována heraldice obecně a jejím platným zásadám. Dále jsou v práci představeny principy a základy počítačové grafiky. Taktéž je práce zaměřena na metodiku digitalizace obdobných historických pramenů, včetně představení použití grafických nástrojů s praktickými ukázkami využití získaných vektorových dat.

Cílem práce bylo vytvořit digitalizovaná, vektorová data, která jsou vhodná pro většinu moderních tiskových technik, následnému rozmanitému ztvárnění či prezentaci bez ztráty rozlišení.

### **Klíčová slova:**

erb, heraldika, 2D grafika, digitalizace, vektor

#### **Annotation**

PLAŠILOVÁ, Květa. Digital Reconstruction of Selected Coats of Arms from the Rentz Heraldic Collection. Hradec Králové, 2023, 87 pp. Bachelor thesis. University of Hradec Králové, Philosophical Faculty.

The bachelor thesis deals with the 2D digital reconstruction of a set of drawn, historical coats of arms from the Rentz Heraldic Collection of the Prague City Archives. For the digital reconstruction professional graphic tools for creating computer vector graphics are used. Individual parts of the historical coats of arms are reworked, stylized into a modern form according to heraldic rules.

Part of the work is devoted to heraldry in general and its valid principles. Furthermore, the principles and basics of computer graphics are presented. The thesis also focuses on the methodology of digitization of similar historical sources, including the introduction of the use of graphic tools with practical examples of the use of the obtained vector data.

The aim of the work was to create digitized, vector data that are suitable for most modern printing techniques, for subsequent diverse representation or presentation without loss of resolution.

#### **Keywords:**

coat of arms, heraldry, 2D graphics, digitization, vector

### Obsah

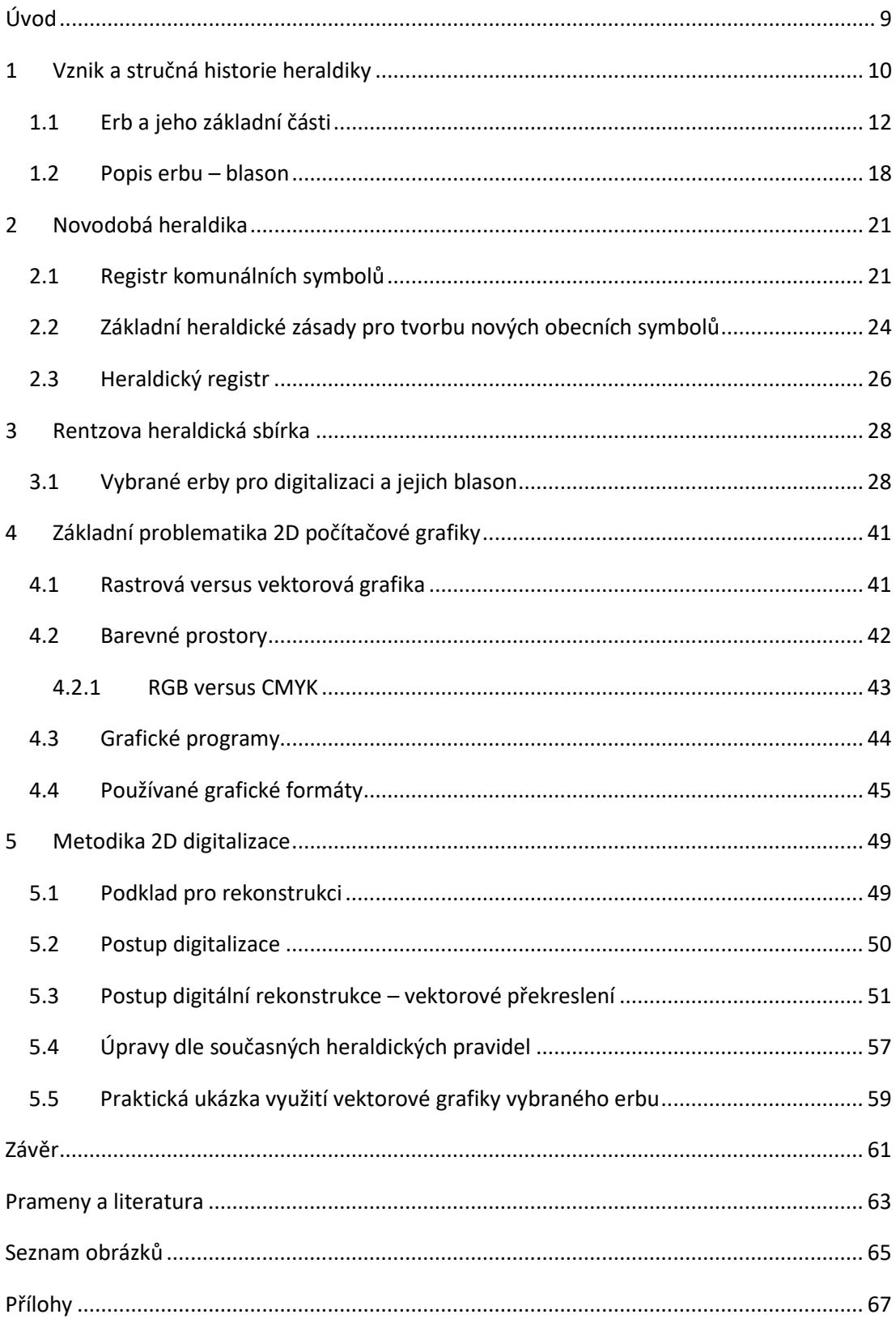

### <span id="page-8-0"></span>**Úvod**

Počítačová grafika je v dnešní době využívána v mnoha oblastech a různorodých odvětvích. Významné místo zaujímá v polygrafii, přípravě publikací, kartografii, designu, počítačových simulacích, herním či filmovém průmyslu a stále častěji také ve spojení s vědními obory, ve formě digitalizace historických pramenů.

Smyslem bakalářské práce je propojit svět počítačové grafiky s historií, tedy dvou oblastí zdánlivě si velmi cizích, a přitom, z dnešního pohledu, v lecčem tolik blízkých. Stále rozvíjející se technologické možnosti nabízí rozmanitou budoucnost digitálního zpracování, včetně umožnění rekonstrukce historických artefaktů, které dříve nebyly ani myslitelné.

Práce se zabývá 2D digitální rekonstrukcí souboru vybraných erbů Rentzovy heraldické sbírky Archivu hlavního města Prahy. Vybrané erby jsou doplněny o sestavený odborný popis – tzv. blason.

Část práce je věnována heraldice z historického, ale i současného hlediska. Záměrem je seznámení s heraldikou obecně, jejími počátky a stručnou historií. Na heraldickou část navazuje nezbytný úvod do základní problematiky počítačové grafiky.

Digitální rekonstrukce historických erbů spočívá v překreslení původní grafické předlohy do digitální vektorové podoby. Uvedený postup umožňuje erbům vdechnout nový život a propojit tak tradici s moderním pojetím, dle současných heraldických pravidel.

Cílem práce je vytvoření grafických vektorových dat, představení postupu jejich vzniku a příklady možného uplatnění v praxi. Při zpracování bude využito nejmodernějších grafických nástrojů.

### <span id="page-9-0"></span>**1 Vznik a stručná historie heraldiky**

Heraldika je vědním oborem, který se zabývá studiem samotných znaků čili erbů, mapuje také jejich vznik, původ, formu, vývoj a užívání.[1](#page-9-1)

Na heraldiku obecně lze pohlížet jako na určitou formu umění. Formu uměleckého ztvárnění, pro jehož tvorbu je zapotřebí estetický cit a výtvarný um, který je však podmíněn řádem, danými pravidly a zvyklostmi doby, ve které vzniká.

Počátek heraldiky je úzce spjat s křížovými výpravami, které zapříčinily její rozmach a rozšíření osobních dědičných erbů po Evropě. V této době vznikaly první erby, které hrdí bojovníci urozeného původu měli vyobrazené na svých kovových štítech, pláštěnkách, čabrakách svých koní a praporcích upevněných na kopí. Důvod byl prostý, za pomoci erbů bylo možné jednotlivé bojovníky odlišit. Užití dědičného erbu svých předků bylo pro ně jistou ctí. Používání erbů bylo vítáno i u negramotné společnosti, která neměla znalost písma. Podle erbů a barevných znamení se tak snadněji daly identifikovat a rozlišovat jednotlivé instituce či rody. Historie prvních znaků sahá do poloviny 12. století do zemí jižní a západní Evropy. Vznikají znaky španělské, italské, anglické, francouzské a německé.[2](#page-9-2)

Samotný název vědního oboru pochází od slova Herold, jenž byl ve středověku uznávaným znalcem a kontrolorem užívaných erbů. Byl účasten i při velmi oblíbených středověkých rytířských turnajích a kláních. Při turnajích bylo zapotřebí ztotožnění držitelů erbů. Právě z této doby jsou známé první erbovníky, které vznikaly jako pomůcka s vyobrazením jednotlivých erbů a jmen jejich majitelů. Se stále narůstajícím počtem nových erbů vznikla potřeba jejich evidence. Ve 13. století byly v některých státech založeny tzv. heroldské úřady, jejichž hlavní náplní byla kontrola dodržování pravidel užívaných erbů

<span id="page-9-1"></span><sup>1</sup> HLAVÁČEK, Ivan, Rostislav NOVÝ a Jaroslav KAŠPAR. *Vademecum pomocných věd historických*. 3. opr. a dopl. vyd. Jinočany: H & H, 2002. ISBN 80-7319-004-4, s. 343.

<span id="page-9-2"></span><sup>2</sup> BUBEN, Milan. *Encyklopedie heraldiky: [světská a církevní titulatura a reálie]*. 4., opr. a dopl. vyd. Praha: Libri, 2003. ISBN 80-7277-135-3., s. 10.

a dohled nad jejich jedinečností a odlišností od erbů již používaných jinými rody či institucemi.[3](#page-10-0)

Z historického hlediska je hlavním zájmem heraldiky erb čili znak. Ve své podstatě je heraldický erb považován za dědičné neměnné znamení. Což dokládá i samotný název slova, jenž je odvozen z německého der Erbe – dědic.[4](#page-10-1)

S prvními dědičnými erby se můžeme setkat u vyšší šlechty západních národů. Za nejstarší doložený erb u nás je považován erb vyobrazený na pečeti Vítka z Prčice z roku 1220. Rozmach erbů na našem území nastal až po roce 1250.[5](#page-10-2)

Právě toto dědičné znamení a celkově užívání šlechtictví, řádů, titulů a s nimi spojených privilegií bylo v našich moderních dějinách zrušeno s vyhlášením samostatného Československa.

Vydaný zákon č. 61/1918 Sb. ze dne 10. prosince 1918 rušil šlechtictví, řády a tituly, v §1 doslovně stojí: *"Šlechtictví a řády, jakož i veškerá z nich plynoucí práva se zrušují, rovněž tak tituly, pokud byly udělovány jako pouhá vyznamenání. V platnosti zůstávají takové tituly, na které lze splněním předepsaných podmínek nabýti právního nároku (titul doktorský, inženýrský atd.), pak tituly, jež vyjadřují skutečně zastávanou úřední hodnost, a vyznamenání udělovaná vysokými školami (čestné doktoráty apod.). Bývalí šlechtici nesmějí užívati svého rodného jména s přídomkem nebo dodatkem vyznačujícím šlechtictví."[6](#page-10-3)*

Zákonodárci chtěli vybudovat demokratický stát, ve kterém si všichni jeho občané budou rovni. Jakékoliv šlechtické výsady byly nepřípustné. Zákon se po necelých dvou letech, konkrétně 10. dubna 1920, dočkal novelizace, v níž bylo v §1 uzákoněno, že: *"Zákon ze dne 10. prosince 1918, č. 61 Sb. z. a n.,* 

<span id="page-10-0"></span><sup>3</sup> BUBEN, Milan. Encyklopedie heraldiky: [světská a církevní titulatura a reálie]. 4., opr. a dopl. vyd. Praha: Libri, 2003. ISBN 80-7277-135-3., s. 10.

<span id="page-10-1"></span><sup>4</sup> HLAVÁČEK, Ivan, Rostislav NOVÝ a Jaroslav KAŠPAR. Vademecum pomocných věd historických. 3. opr. a dopl. vyd. Jinočany: H & H, 2002. ISBN 80-7319-004-4., s. 343.

<span id="page-10-2"></span><sup>5</sup> BUBEN, Milan. Encyklopedie heraldiky: [světská a církevní titulatura a reálie]. 4., opr. a dopl. vyd. Praha: Libri, 2003. ISBN 80-7277-135-3., s. 10.

<span id="page-10-3"></span><sup>6</sup> Zákon č. 61/1918 Sb., jímž se zrušují šlechtictví, řády a tituly. In [Systém ASPI]. Wolters Kluwer [cit. 2023-7-9]. Dostupné z: [https://www.aspi.cz/products/lawText/1/847/1/2/zakon](https://www.aspi.cz/products/lawText/1/847/1/2/zakon-c-61-1918-sb-jimz-se-zrusuji-slechtictvi-rady-a-tituly/zakon-c-61-1918-sb-jimz-se-zrusuji-slechtictvi-rady-a-tituly)-c-61-1918-sbjimz-se-zrusuji-slechtictvi-rady-a-tituly/zakon-c[-61-1918-sb-](https://www.aspi.cz/products/lawText/1/847/1/2/zakon-c-61-1918-sb-jimz-se-zrusuji-slechtictvi-rady-a-tituly/zakon-c-61-1918-sb-jimz-se-zrusuji-slechtictvi-rady-a-tituly)jimz-se-zrusuji-slechtictvi-rady-a-tituly. ISSN 2336-517X.

*nevztahuje se na čestné odznaky zavedené na paměť šťastně skončených bojů za svobodu československého národa nebo jako uznání za zásluhy o vznik a vývoj zřízení samostatného státu československého."* [7](#page-11-1)

Užívání erbů nebylo výlučným právem šlechty. S proměnou středověké společnosti se změnilo i právo užívání erbů. Do popředí se dostával právní význam znaků. Znaky byly nově používány církevními a světskými institucemi, dále také třeba městy, čímž byla zahájena nová epocha v heraldickém vývoji.

### <span id="page-11-0"></span>**1.1 Erb a jeho základní části**

Každý erb by měl být tvořen čtyřmi základními částmi, a sice štítem, přilbou s přikryvadly a klenotem (*[Obrázek 1](#page-12-0)*). Takový erb bývá označován jako úplný, jelikož obsahuje všechny základní části. Mohou být zastoupeny i další části, ale není to podmínkou. Tyto nepovinné části povětšinou plní reprezentativní funkci heraldiky. Jejich snahou je doplnit do základní podoby erbu určitou vznešenost, výjimečnost či privilegia. Bývají označovány jako části honosné či vedlejší, v novější literatuře poté jako honosné kusy. Mezi tyto části můžeme zařadit štítonoše, znakové pláště, prapory, koruny, čepice a klobouky, řádové dekorace, hodnostní odznaky, motta či rodová hesla.[8](#page-11-2)

O neúplném erbu či znaku hovoříme v případě, že některá ze základních částí chybí. Za nezastupitelný prvek a naprostý základ erbu je považován štít. Samotný štít erbu byl historicky často vyobrazován na pečetním obrazu, poněvadž malá plocha pečeti neumožňovala umístění erbu úplného.[9](#page-11-3)

<span id="page-11-1"></span><sup>7</sup> Zákon č. 243/1920 Sb., kterým se mění zákon o zrušení šlechtictví, řádů a titulů. In [Systém ASPI]. Wolters Kluwer [cit. 2023-7-9]. Dostupné z: https://www.aspi.cz/products/lawText/1/1824/1/2. ISSN 2336-517X.

<span id="page-11-2"></span><sup>8</sup> KREJČÍKOVÁ, Jarmila a Tomáš KREJČÍK. *Základy heraldiky, genealogie a sfragistiky*. Praha: Státní pedagogické nakladatelství, 1987, s. 30.

<span id="page-11-3"></span><sup>9</sup> Tamtéž, s. 30.

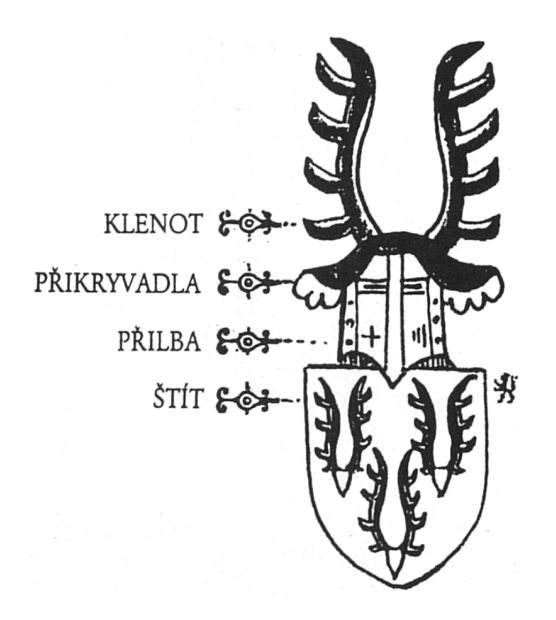

<span id="page-12-0"></span>Obrázek 1 | Základní části úplného erbu<sup>[10](#page-12-1)</sup>

Vzhledem k zaměření práce nyní v následujících odstavcích přiblížím to nejpodstatnější o základních částech erbu a dalších částech, které jsou zastoupeny ve vybraných erbech pro rekonstrukci.

### **Štít**

Štít je nejpodstatnější část erbu. Erb bez štítu nemůže existovat. Jeho tvar se v heraldickém popisu neuvádí, měl by však respektovat umělecký sloh či v některých případech provenienci, ve které vznikl. Dle uměleckého slohu můžeme štíty rozdělit např. na normanské, románské, gotické, renesanční, barokní a empírové. Dle provenience, tedy místa vzniku, na štíty např. francouzské, španělské, anglické či italské. Obecně dle tvaru dále např. na štíty oválné, routové, kolčí či tzv. kartuši.

Každý umělecký sloh vnesl do heraldiky svá specifika. Nejstarší štít – normanský – byl protáhlý, připomínající mandlovitý tvar. Raná gotika představuje štíty v horní části již nezaokrouhlené, boční strany bývají částečně vyduté. Pozdní gotika představuje štíty zaokrouhlené v dolní části. U pozdějších turnajových gotických štítů pak po jedné, či obou stranách nalezneme výřez,

<span id="page-12-1"></span><sup>&</sup>lt;sup>10</sup> MYSLIVEČEK, Milan a Petr ČORNEJ. Erbovník 2, aneb, Kniha o znacích i osudech rodů žijících v Čechách a na Moravě: podle starých pramenů a dávných ne vždy věrných svědectví. Praha: Horizont, 1997, ISBN 80-7012-091-6, s. 237. Dostupné také z: [https://ndk.cz/uuid/uuid:387357c0](https://ndk.cz/uuid/uuid:387357c0-f554-11e6-85e6-5ef3fc9ae867) f554-11e6-85e6-[5ef3fc9ae867](https://ndk.cz/uuid/uuid:387357c0-f554-11e6-85e6-5ef3fc9ae867).

který sloužil pro založení kopí. Období renesance přineslo do vyobrazování tvarů štítů jistou dekorativnost, která, jako v mnoha jiných oborech, znamenala obrození antického umění. Štíty byly vyhotovovány do různých symetrických tvarů, okraje stáčeny do svitků, což položilo základ pro tzv. kartuši, která poté často vznikala v období baroka. Kartuše v období baroka byly bohatě zdobené s "nabubřelými" tvary, ostatně jako celý monumentální barokní styl. $^{\rm 11}$  $^{\rm 11}$  $^{\rm 11}$ 

### **Přilba**

Přilba představuje ochrannou pokrývku hlavy, jež byla součástí výzbroje středověkého rytíře. Na erbu bývá vyobrazena na horním hraně štítu s tím, že musí na štítu spočívat. Nesmí se vznášet nad štítem. Plní funkci tzv. nosiče přikryvadel a klenotu. Nejčastěji bývají přilby umístěny uprostřed horní hrany štítu. V případě naklonění štítu je přilba umístěna na vrchní hraně štítu. Přileb může být na erbu umístěno i více, jejich umístění a natočení má svá přesně daná pravidla. V heraldice se nejčastěji můžeme setkat s třemi typy "zavřených" přileb z období gotiky. Do této kategorie můžeme zařadit přilbu hrncovou, kbelíkovou a kolčí (*[Obrázek](#page-14-0) 2*). Mezi nejmladší "otevřenou" přilbu se řadí přilba turnajová.[12](#page-13-1) Při zhotovování erbů je nezbytné, aby typ přilby korespondoval se zvoleným typem štítu.

<span id="page-13-0"></span><sup>11</sup> BUBEN, Milan. *Encyklopedie heraldiky: [světská a církevní titulatura a reálie]*. 4., opr. a dopl. vyd. Praha: Libri, 2003. ISBN 80-7277-135-3., s. 425.

<span id="page-13-1"></span><sup>12</sup> Tamtéž, s. 22.

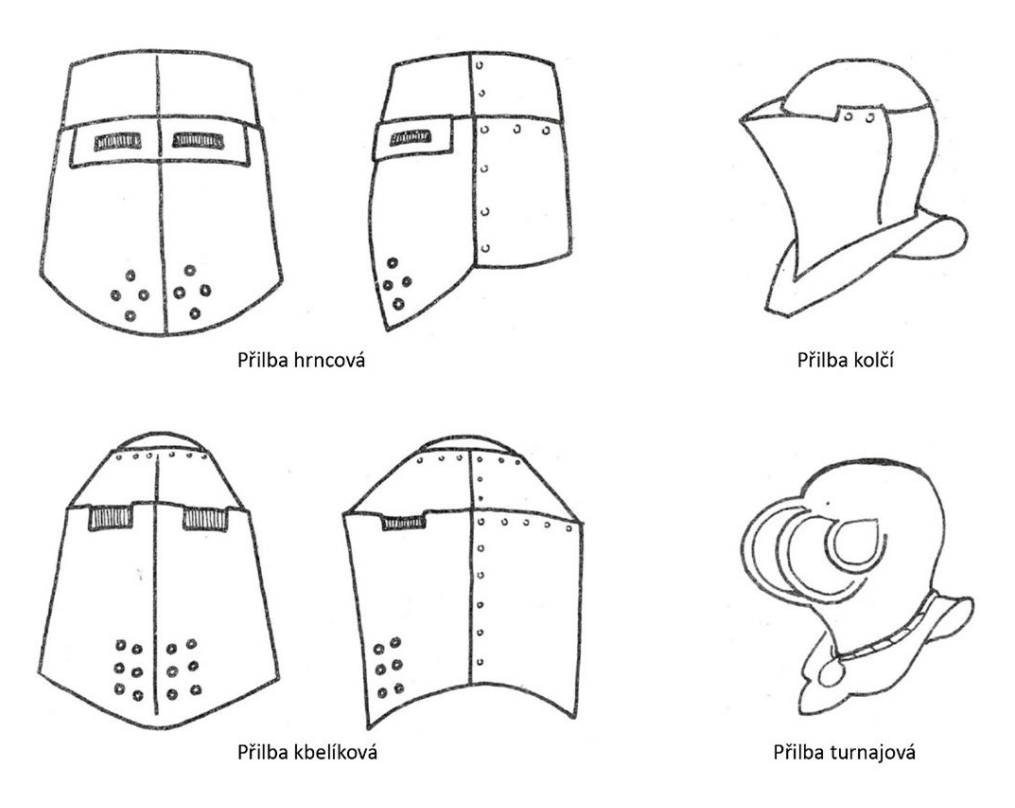

<span id="page-14-0"></span>Obrázek 2 | Přilby užívané v heraldice<sup>[13](#page-14-1)</sup>

### **Přikryvadla**

Tento termín označuje látku, která volně splývá z přilby a překrývá jak obě strany štítu, tak strany samotné přilby. Jejich účel byl při bojích pro rytíře čistě praktický. Měly chránit přilbu před přímým slunečním zářením a zároveň představovat prvotní ochranu před meči a šípy protivníků, ale také před blátem či prachem.

Jejich ztvárnění je velmi rozmanité, představuje jednak nadouvání ve větru, ale především jejich poškození z boje, tedy např. rozsekání od mečů. Konce přikryvadel se větrem obracejí, je vidět i jejich rubová strana. Jejich zabarvení je zpravidla dáno dvěma hlavními barvami použitými ve štítě. Vnější strana obvykle znázorňuje barvu a vnitřní strana kov.[14](#page-14-2)

<span id="page-14-1"></span><sup>13</sup> KREJČÍKOVÁ, Jarmila a Tomáš KREJČÍK. *Základy heraldiky, genealogie a sfragistiky*. Praha: Státní pedagogické nakladatelství, 1987, s. 38.

<span id="page-14-2"></span><sup>14</sup> BUBEN, Milan. *Encyklopedie heraldiky: [světská a církevní titulatura a reálie]*. 4., opr. a dopl. vyd. Praha: Libri, 2003. ISBN 80-7277-135-3., s. 23.

#### **Klenot**

Klenotem je v heraldice označována plastická ozdoba přilby. V bojích měla rozlišovací funkci v případě, že nebylo zřetelné znamení na štítě. Sloužila tak pro jasnější identifikaci. Většina klenotů byla vyráběna ze dřeva, plechu nebo kůže. K přilbě musí být klenot pevně připevněn. Na erbech jsou vyobrazovány v plastické podobě a vždy by měly být ve směru přilby.[15](#page-15-0)

Můžeme je rozdělit na dvě hlavní skupiny. V první skupině je klenotem opakující se znamení ze štítu. Opakování může mít různou formu – úplnou, částečnou nebo pouhou shodu barevnosti. Do druhé skupiny můžeme zařadit veškeré další vyobrazené klenoty, které jsou zvoleny zcela nezávisle na znamení ve štítu. [16](#page-15-1)

### **Figury**

Obecně lze erbovní figury rozdělit na dvě velké skupiny – heroldské a obecné. Za figury heroldské je označováno dělení štítu na jednotlivá pole za pomoci čar. Ve převážné většině případů se dotýkají okraje štítu.[17](#page-15-2)

Mezi ta nejčastější dělení štítu můžeme zahrnout čtvrcení, polcení, špici, klín, dělení, dělení pokosem nebo pošikem, břevno, krokev či kůl (*[Obrázek 3](#page-16-0)*). Přičemž jednotlivá pole nemusí nutně rozdělovat pouze rovná čára. Může být použita čára vlnovitá, obloukovitá, pilovitá či cimbuří.

<span id="page-15-0"></span><sup>&</sup>lt;sup>15</sup> BUBEN, Milan. Encyklopedie heraldiky: [světská a církevní titulatura a reálie]. 4., opr. a dopl. vyd. Praha: Libri, 2003. ISBN 80-7277-135-3., s. 23.

<span id="page-15-1"></span><sup>16</sup> KREJČÍKOVÁ, Jarmila a Tomáš KREJČÍK. *Základy heraldiky, genealogie a sfragistiky*. Praha: Státní pedagogické nakladatelství, 1987, s. 35.

<span id="page-15-2"></span><sup>17</sup> Tamtéž, s. 63.

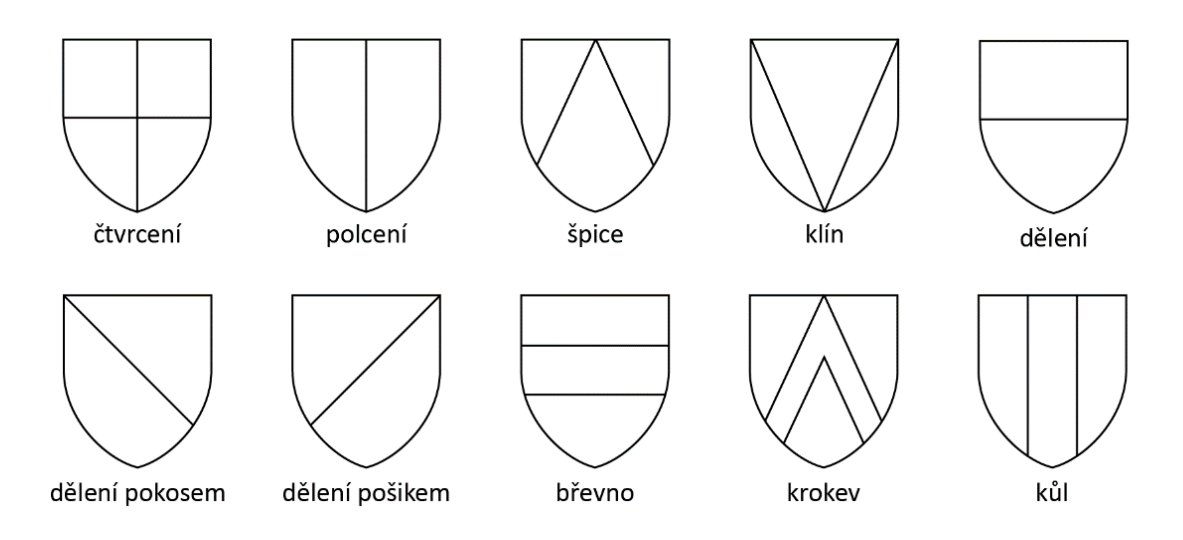

<span id="page-16-0"></span>Obrázek 3 | Základní heroldské figury<sup>[18](#page-16-1)</sup>

Obecné figury představují vyobrazení věcí, osob, zvířat a rostlin z běžného světa kolem nás, případně jimi mohou být bájná zvířata, božstva nebo nadpřirozené bytosti. Platí, že obecné figury by měly vyplňovat co největší plochu pole, ale zároveň by se neměly dotýkat jeho okrajů.

Důležitým znakem figur je jejich stylizovanost. Konkrétní figury mají svůj daný tvar a pozici. Zkušený heraldik, který zná a ovládá heraldická pravidla, si tak dokáže jasně představit jednotlivé figury. V popisu erbu se poté uvádí pouze vlastnosti nebo ztvárnění pro danou figuru neobvyklé.[19](#page-16-2)

Nejstarší štítové figury byly vyobrazovány velmi jednoduše. Jejich jednoduché ztvárnění mělo praktický důvod, umožňovalo jasnou identifikaci, zřetelnost a snadnou rozpoznatelnost z větší pozorovací vzdálenosti.

### **Točenice a koruny**

Točenice představuje jakýsi věnec, který je spleten z konců přikryvadel. Jednotlivé barvy jsou propleteny tak, že se pravidelně střídají. Točenice sloužily k zakrytí upevnění klenotu na přilbu, tedy v místě, kde začínala přikryvadla.

<span id="page-16-1"></span><sup>18</sup> Vlastní, 2023.

<span id="page-16-2"></span><sup>&</sup>lt;sup>19</sup> KREJČÍKOVÁ, Jarmila a Tomáš KREJČÍK. Základy heraldiky, genealogie a sfragistiky. Praha: Státní pedagogické nakladatelství, 1987, s. 74.

Později začala být točenice nahrazována korunami. Bývají označovány jako koruny helmovní a nesmí být zaměňovány s tzv. hodnostními korunami.[20](#page-17-1)

### **Štítonoši**

Štítonoši představují vedlejší výzdobu erbů. Řadí se do skupiny tzv. honosných kusů. Velmi často byli vyobrazováni na erbech vyšší šlechty a významných právnických osob. Štítonoši, jak už samotné slovo napovídá, erb nesou. Nejčastěji jsou vyobrazeni dva na každé straně štítu a mohou zároveň držet další honosný kus, např. prapor. Často jimi jsou lidé či bájná zvířata.[21](#page-17-2)

### **Plášť**

Plášť představuje drapérii, která obklopuje celý štít, jenž je vyobrazen vně. Často vychází z koruny. Obvykle bývá plášť po stranách vyvázán šňůrami zlaté barvy s ozdobnými střapci. Nejčastěji mívá tmavě červenou až purpurovou barvu, zlaté lemování a bývá podšitý hermelínem.[22](#page-17-3)

### **Hodnostní koruna**

Je řazena mezi honosné kusy. Často nahrazuje vyobrazení přilby s klenotem. Spočívá na horní hraně štítu, případně zakrývá vrchol pláště. Symbolizuje stav či hodnost u šlechtice. Na obdobnou úroveň je v církevní heraldice řazeno užití klobouku.

### <span id="page-17-0"></span>**1.2 Popis erbu – blason**

V případě popisu erbu hovoříme o tzv. blasonování, tedy popisování erbu odbornou terminologií dle heraldických pravidel. Název pochází z francouzského *le blason,* znamenající znak či erb. Blasonování je pak úzce spjato s kreslením a vyobrazováním erbů.[23](#page-17-4) Dle dobře vytvořeného blasonu je zkušený heraldik schopen popsaný erb správně nakreslit. Vhodně sestavený

<span id="page-17-1"></span><sup>20</sup> BUBEN, Milan. *Encyklopedie heraldiky: [světská a církevní titulatura a reálie]*. 4., opr. a dopl. vyd. Praha: Libri, 2003. ISBN 80-7277-135-3., s. 23.

<sup>21</sup> Tamtéž, s. 25.

<span id="page-17-3"></span><span id="page-17-2"></span><sup>22</sup> Tamtéž, s. 26.

<span id="page-17-4"></span><sup>23</sup> HLAVÁČEK, Ivan, Rostislav NOVÝ a Jaroslav KAŠPAR. *Vademecum pomocných věd historických*. 3. opr. a dopl. vyd. Jinočany: H & H, 2002. ISBN 80-7319-004-4, s. 347.

blason je stručný, jasný, výstižný dle ustáleného postupu, popsán odbornými výrazy bez jakýchkoliv zbytečných podrobností.[24](#page-18-0)

Je namístě zmínit důležité heraldické pravidlo, týkající se samotného blasonování, a to určení pravé a levé strany erbu. Z pohledu pozorovatele je pravá strana vnímána jako levá a opačně. Obrácené vnímání stran je dáno předností posuzování erbu ze strany držitele erbu, před samotným pozorovatelem. Obecně tedy blasonujeme erb z pohledu držitele.

Standardní zásadou pro blasonování je začít s popisem zprava doleva a shora dolů. Při popisu erbu se začíná barvami štítu a způsobem dělení štítu. Samotný tvar štítu se neuvádí. Výjimku představuje uvedení tvaru štítu v případě užití středního či čestného štítku. Popis v tomto případě začíná u štítku, poněvadž je považován za čestný. Dále jsou popisovány jednotlivé figury a jejich barvy.

Odborná terminologie pro určování poloh a pozic užitých obecných či heroldských figur by měla být důvěrně známa každému heraldikovi. Stačí tedy užití ustálených termínů.[25](#page-18-1)

Po štítu následuje popis řádové dekorace a hodnostní koruny, jsou-li vyobrazeny. Poté jsou popsány přilby, jejich druh, přesný počet a natočení. Dále se uvádí, zda jsou korunovány nebo s točenicí a přikryvadly. U přikryvadel jsou dále specifikovány barvy. Následuje popis klenotu a jeho natočení, je-li odlišné od směru přilby. Následující jsou případné hodnostní odznaky, štítonoši, motta a hesla. Nakonec je popsán klobouk, čepice nebo koruna se stanem či pláštěm, v případě erbů církevních klobouk včetně střapců.[26](#page-18-2)

### **Tinktury**

Významnou vlastností erbů je jejich barevné provedení. Barvy, používané v heraldice, jsou označovány jako heraldické tinktury. Jednotlivé tinktury můžeme dále dělit na barvy, kožešiny a kovy. Mezi základní, prvotní heraldické

<span id="page-18-0"></span><sup>24</sup> BUBEN, Milan. *Encyklopedie heraldiky: [světská a církevní titulatura a reálie]*. 4., opr. a dopl. vyd. Praha: Libri, 2003. ISBN 80-7277-135-3., s. 26.

<span id="page-18-1"></span><sup>25</sup> Tamtéž, s. 26.

<span id="page-18-2"></span><sup>26</sup> Tamtéž, s. 27.

barvy řadíme červenou, modrou, zelenou a černou. Později byla tato skladba doplněna o purpurovou, oranžovou, hnědou a šedou. V nejstarší heraldice bylo užíváno pouze dvou kovů, a to zlata, jenž je reprezentováno barvou žlutou a stříbra, které zastupuje barva bílá. Později se objevovalo i znázornění železa či oceli. Nejpoužívanější kožešiny jsou v heraldice zastoupeny označením hermelín a popelka s tím, že např. hermelín je vyobrazením pro kožešinu hranostaje.[27](#page-19-0)

V případě nemožnosti barevného provedení erbu bylo využíváno šrafování, přičemž každá šrafa reprezentovala určitou tinkturu. Pro užívání šrafování však neexistoval jednotný řád. Často tedy býval šrafovaný erb doplněn slovním popisem a vysvětlením, jakou tinkturu jednotlivá šrafa představuje.[28](#page-19-1)

Používání tinktur musí splňovat určité zásady a pravidla. Důležitým pravidlem je použití tinktury v plné barevnosti. Připuštěny nejsou žádné odstíny barev či barvy pastelové. Dále by mělo být splněno pravidlo, že se jednotlivé tinktury nesmí klást přes sebe. Tedy barva by neměla být kladena na barvu, kožešina na kožešinu a kov na kov. Tato zásada byla ustálena, avšak ne ve všech případech plně prosazena a dodržována. [29](#page-19-2)

<span id="page-19-0"></span><sup>27</sup> BUBEN, Milan. *Encyklopedie heraldiky: [světská a církevní titulatura a reálie]*. 4., opr. a dopl. vyd. Praha: Libri, 2003. ISBN 80-7277-135-3., s. 55.

<span id="page-19-1"></span><sup>28</sup> Tamtéž., s. 14.

<span id="page-19-2"></span><sup>29</sup> KREJČÍKOVÁ, Jarmila a Tomáš KREJČÍK. *Základy heraldiky, genealogie a sfragistiky*. Praha: Státní pedagogické nakladatelství, 1987, s. 55.

### <span id="page-20-0"></span>**2 Novodobá heraldika**

Pod pojmem novodobá heraldika si lze představit nově vznikající heraldické znaky na základě platných zásad a pravidel. Všeobecně známé a rozšířené jsou primárně znaky měst a obcí, vycházející převážně z historických tradic. S takovými znaky se dnes a denně setkává každý z nás. Používání znaků a celkově jednotného grafického vizuálního stylu, je dnes vnímáno za jistou formu prestiže a charakteristické identity. Města, ale dnes již stále častěji i obce, přistupují k vytvoření a používání tzv. *Corporate Identity Design*, tedy jednotného vizuálního stylu. Ten spočívá v užívání společných grafických prvků a stává se tak prvkem propojovacím a reprezentačním. Základním stavebním kamenem pro jednotný design bývá u těchto institucí právě znak. Ten je dále používán např. na akcidenčních tiskovinách, které daný subjekt používá, tj. dopisní papír, obálky, vizitky či formuláře. Dále se přistupuje k užívání jednotného typu písma, barevnosti a doplňkových grafických prvků. Obvykle bývá pro jednotný vizuální styl vytvořený tzv. grafický manuál, který přesně udává, co lze či nelze v jednotném vizuálním stylu použít. Vytvoření a používání jednotného vizuálního stylu zajistí danému subjektu prezentaci, která je jasně rozpoznatelná, identifikovatelná a působí seriózním dojmem. Mimo to bývá znak prezentován na webových stránkách instituce, vlajce, praporu, smaltované ceduli, uvítací tabuli nebo např. ve formě razítka. Často bývá užíváno také propagačních nebo upomínkových předmětů, jako jsou tašky, samolepky, propisky, hrnky či odznáčky s vyobrazeným znakem. Heraldika je z tohoto hlediska živá dodnes, nové znaky měst a obcí stále vznikají. Zásady pro jejich tvorbu přiblížím v kapitole *[2.2](#page-23-0)*.

### <span id="page-20-1"></span>**2.1 Registr komunálních symbolů**

REKOS je zkratkou pro registr komunálních symbolů, což je systém pod správou Parlamentu České republiky, který eviduje a registruje veškeré komunální symboly užívané na našem území.

Užívání obecních symbolů bylo obcím České republiky umožněno zákonem vydaným v roce 1990. Do téhož roku zákon povoloval užívání znaků pouze

21

městům. Zákon č. 367/1990 Sb. České národní rady o obcích (obecní zřízení) s platností od 5. září 1990 opravňoval dle § 5 k užívání znaku a praporu obce.

*"Není-li zvláštním zákonem stanoveno jinak, mohou obce, jejich orgány a organizace užívat znak a prapor obce. Jiné orgány, organizace a zařízení, právnické a fyzické osoby tak mohou učinit jen se souhlasem obecní rady. Pokud obec nemá historický znak a prapor, mohou jí být na její návrh předsednictvem České národní rady znak a prapor uděleny."[30](#page-21-0)*

Aktuálně platný zákon č. 128/2000 Sb. Zákon o obcích (obecní zřízení) s platností od 15. května 2000 opravňuje obce k užívání znaku a vlajky, dle § 34a.[31](#page-21-1)

Systém REKOS umožňuje evidenci žádostí o přidělení nových komunálních symbolů, které podléhají přísným kritériím. Oprávnění pro užívání symbolů uděluje předseda Poslanecké sněmovny Parlamentu České republiky. Podkladem pro jeho rozhodnutí je doporučení Výboru pro vědu, vzdělání, kulturu, mládež a tělovýchovu pod něhož spadá Podvýbor pro heraldiku a vexilologii. Odborné posouzení žádostí je v kompetenci expertní skupiny, kterou podvýbor stanoví. Členy expertní skupiny jsou odborníci z oboru vexilologie a heraldiky. Jejich úkolem je ověření, zda je nově navrhovaný znak v souladu s heraldickými pravidly, kontrola symboliky použitých figur a následné zajištění odborného heraldického popisu celého znaku.[32](#page-21-2)

Podané žádosti musí splňovat určité náležitosti, včetně hlavní, primární zásady, kterou je dodržení pravidel návrhu nového symbolu dle Základních heraldických zásad pro tvorbu nových obecních symbolů, viz kapitola níže. Žádost musí obsahovat průvodní dopis, jenž je opatřen obecním razítkem a podpisem pověřené osoby obce, kopii schválených návrhů zastupitelstvem, samotné barevné provedení návrhu ve formátu A4, včetně uvedení autora.

<span id="page-21-0"></span><sup>30</sup> Zákon č. 367/1990 Sb., o obcích (obecní zřízení). In [Systém ASPI]. Wolters Kluwer [cit. 2023-7-9]. Dostupné z: https://www.aspi.cz/products/lawText/1/38720/1/2. ISSN 2336-517X.

<span id="page-21-1"></span><sup>31</sup> Zákon č. 128/2000 Sb., o obcích (obecní zřízení). In [Systém ASPI]. Wolters Kluwer [cit. 2023-7-9]. Dostupné z: https://www.aspi.cz/products/lawText/1/49296/1/2. ISSN 2336-517X.

<span id="page-21-2"></span><sup>32</sup> *Registr komunálních symbolů* [online]. Praha: Kancelář Poslanecké sněmovny, 2023 [cit. 2023-06- 08]. Dostupné z: https://rekos.psp.cz/.

Dále je nutný slovní popis předkládaného návrhu, u kterého musí být zdůvodněno použití jednotlivých prvků, ať již z hlediska historického, či soudobého.<sup>[33](#page-22-0)</sup>

V registru nalezneme evidenci užívaných symbolů všech krajů České republiky, tedy jednotlivé znaky a vlajky. Zpřístupnění evidence symbolů je na webových stránkách registru prezentováno pomocí interaktivní mapy všech 14 krajů, kde se po výběru jednotlivého kraje zobrazí soupis všech symbolů obcí daného kraje. Názvy obcí jsou řazeny abecedně. Nechybí informace o pověřeném obecním úřadě, vyobrazení jednotlivých symbolů (znaků a vlajek) nebo datum a číslo vydání rozhodnutí o jejich užívání. Jednotlivé obce a jejich symboly si můžeme pohodlně najít za pomoci vyhledávání, které je uživatelsky přívětivé s možností filtrování výsledků. Níže si lze prohlédnout obrázek vyfiltrovaného záznamu z registru – obec Bílá Třemešná (*[Obrázek](#page-23-1) 4*).

Dále v registru nalezneme užívané státní symboly České republiky, jimiž jsou státní vlajka, velký státní znak a malý státní znak. U všech používaných symbolů, ať již státních či komunálních, nechybí odborný heraldický popis.

Ke dni 30. června 2023 je v registru komunálních symbolů evidováno 5 580 obcí, z čehož je 5 544 vlajek a 5 396 znaků, přičemž systém je stále doplňován o nově vznikající komunální symboly. Na základě zaslané žádosti zastupitelstvem je průběžně doplňován a aktualizován i odborný heraldický popis jednotlivých znaků.

<span id="page-22-0"></span><sup>33</sup> Informace. *Registr komunálních symbolů* [online]. Praha: Kancelář Poslanecké sněmovny, 2023 [cit. 2023-06-06]. Dostupné z: https://rekos.psp.cz/informace.

#### Symboly - Bílá Třemešná

#### Kraj: Královéhradecký

Okros: Trutnov Správní obvod obce s pověřeným obecním úřadem: Dyůr Králové nad Labem

#### Znak

Polcený štít, v pravém modrém poli svěšené květenství střemchy obecné přirozené barvy, levé pole stříbrno-červeně dělené, nahoře černý lev s červenou zbrojí, se třemi hořícími modrými granáty pod sebou na trupu, dole stříbrná svatojakubská mušle

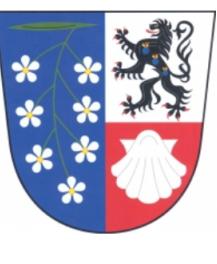

Datum rozhodnutí: 9 11 2010 Číslo rozhodnutí: 9

#### Vlaika

List tvoří tři svislé pruhy, modrý, bílý a červený, v poměru 1 : 4 : 1. V bílém pruhu černý lev s červenou zbrojí, se třemi hořícími modrými granáty pod sebou na trupu. Poměr šířky k délce listu je 2 : 3.

*Zpět na vúsledku* 

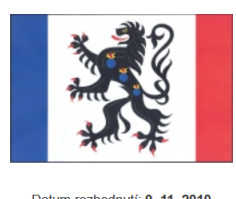

Datum rozhodnutí: 9 11 2010 Číslo rozhodnutí: 9

<span id="page-23-1"></span>Obrázek 4 | Ukázka záznamu z registru REKOS – obec Bílá Třemešná<sup>[34](#page-23-2)</sup>

### <span id="page-23-0"></span>**2.2 Základní heraldické zásady pro tvorbu nových obecních symbolů**

Na webových stránkách registru komunálních symbolů nalezneme základní heraldické, ale také vexilologické zásady pro tvorbu nově vznikajících obecních symbolů a vlajek. Vexilologické zásady se zabývají náležitostmi pro tvorbu návrhu nových vlajek. Vzhledem k zaměření práce se budu věnovat především tvorbě nových znaků.

Heraldické zásady obsahují celkem 11 bodů, které je nezbytné při tvorbě znaků dodržet. Jejich přesné znění nalezneme na oficiálních webových stránkách registru komunálních symbolů.[35](#page-23-3)

Nově vznikající znak musí být jedinečný. Musí být jasně identifikovatelný a rozpoznatelný od jiného, již existujícího a užívaného znaku. Znak musí být graficky ztvárněný co nejjednodušeji. Jednotlivé figury by měly být stylizovány. Vyobrazeny by měly být za pomoci jednoduchých figur s obrysem a výplní. Není povoleno jakékoliv stínování figur či jejich plastické, 3D zobrazení, stejně jako

<span id="page-23-2"></span><sup>34</sup> Symboly: Bílá Třemešná. *Registr komunálních symbolů* [online]. Praha: Kancelář Poslanecké sněmovny, 2023 [cit. 2023-06-06]. Dostupné z: https://rekos.psp.cz/detail-symbolu/id/3082.

<span id="page-23-3"></span><sup>35</sup> Základní heraldické zásady pro tvorbu nových obecních symbolů. *Registr komunálních symbolů* [online]. Praha: Kancelář Poslanecké sněmovny, 2023 [cit. 2023-06-06]. Dostupné z: https://rekos.psp.cz/heraldicke-zasady/.

jejich realistické ztvárnění. Co se týče barevnosti, vychází se z platných heraldických zásad. Použity mají být základní heraldické barvy. Nejsou připuštěny žádné odstíny barev. Jednotlivé barvy by neměly být kladeny přes sebe, totéž platí pro ztvárnění kovů. Ve zlatém poli, jenž je reprezentováno žlutou barvou, by neměla být vyobrazena stříbrná figura, kterou zastupuje barva bílá. Znak by měl obsahovat co nejméně obecných figur, které by zároveň měly vyplňovat co největší část štítu či pole. V nově vzniklých znacích by se v žádném případě neměla objevit loga, obchodní značky apod. Připouštěny nejsou ani historické vedlejší součásti znaku, jako např. štítonoši, koruny, přikryvadla, přilby, stuhy obsahující hesla či samotný název obce.

Jiná situace nastává s vyobrazením erbu existujících právnických osob, např. biskupství či církevních řádů. Takový erb by neměl být pozměněn a jeho užití by mělo být v souladu s písemným souhlasem majitele. Použití je zároveň podmíněno historickými zásadními vazbami právnické osoby k dané obci. Užívání nápisů, textů či písmen, je schvalováno jen ve velmi výjimečných a ojedinělých případech. Obdobně je to s vyobrazením reálných postav a světců. Zpravidla se jedná o odůvodnitelné historické vazby, kdy např. užití figury vychází z historické pečeti nebo dříve užívaného znaku. Zastoupení figury světce bývá upřednostňováno vyobrazením jeho atributu, přičemž opět musí být doložena historická souvislost. Byla-li v minulosti obce používána pečeť s obrazovým znamením, měl by návrh nového znaku z její podoby vycházet. Nemusí však mít přesně její podobu, ani přesný počet figur z pečetního pole.[36](#page-24-0)

Obecně však nově vzniklý znak musí být co nejjednodušší, jednoznačně a snadno popsatelný odbornou heraldickou terminologií. Zkušený heraldik by měl za pomoci zmíněného heraldického popisu daný znak vyhotovit, aniž by byl kdykoliv předtím seznámen s jeho grafickou podobou a ztvárněním.[37](#page-24-1)

<span id="page-24-1"></span><span id="page-24-0"></span><sup>36</sup> Základní heraldické zásady pro tvorbu nových obecních symbolů. *Registr komunálních symbolů* [online]. Praha: Kancelář Poslanecké sněmovny, 2023 [cit. 2023-06-06]. Dostupné z: https://rekos.psp.cz/heraldicke-zasady/. <sup>37</sup> Tamtéž.

<sup>25</sup>

### <span id="page-25-0"></span>**2.3 Heraldický registr**

Vlastnit svůj osobní či rodinný znak může každý občan České republiky. Jeho vytvoření a užívání však doposud není v České republice právně ošetřeno, tak jako je tomu v jiných evropských státech. Stejně tak na našem území nemá užívání znaků vybudovanou tak silnou tradici, jako je tomu např. ve Velké Británii.

Ať již rodinný znak vlastníme či ne, jeho oficiální registrace není možná. Oficiálně je možné v České republice, dle platné legislativy, registrovat pouze komunální znaky obcí, městysů a měst. V tomto ohledu by musela nastat legislativní změna, která by takovou možnost přinesla, stejně jako je tomu např. v sousedním Slovensku.[38](#page-25-1)

Jistá možnost prezentace našeho rodinného znaku v České republice však existuje. Mám na mysli tzv. heraldický registr, pomocí něhož je možné osobní občanské znaky zaevidovat či registrovat a umožnit tak jejich digitální prezentaci prostřednictvím webových stránek. [39](#page-25-2)

Za celým projektem heraldického registru stojí brněnská rodinná společnost Alerion®, jenž se řadí mezi přední české heraldické společnosti, působící na českém trhu již více než 20 let. Specializuje se na tvorbu nových autorských návrhů pro komunální heraldiku, ale také právě na návrhy znaků pro jednotlivce a rodiny. Spolupracuje s předními českými heraldiky, garantuje vytvoření návrhu dle platných zákonů a odborných heraldických pravidel.

Jedním z prvních kroků pro získání a vytvoření nového znaku je vyplnění dotazníku, zveřejněném na webových stránkách heraldického registru. Po projevení zájmu následně proběhne schůzka s obchodním zástupcem společnosti a heraldikem, kteří se zájemcem vznik a možnosti nového znaku prokonzultují.

<span id="page-25-2"></span><span id="page-25-1"></span><sup>38</sup> O Heraldickém registru. *Heraldický registr* [online]. Česká republika: © Alerion, 2023 [cit. 2023-04- 13]. Dostupné z: https://www.heraldickyregistr.cz/o-heraldickem-registru/. <sup>39</sup> Tamtéž.

Účastí v heraldickém registru získáme moderní formu prezentace našeho nového znaku. Součástí bude odborný heraldický popis a význam použitých figur s ohledem na historii rodiny či osobnost jako jednotlivce. Osobní znak přispěje k propagaci a získání důvěryhodnosti. Prostřednictvím registru můžeme komunikovat za pomoci vlastní webové stránky, na které bude znak vyobrazen. Osobním znakem bude zajisté upoutána pozornost známých, spolupracovníků či obchodních partnerů. V neposlední řadě benefitů vytvoříme odkaz pro budoucí generace naší rodiny či novou tradici. Webová prezentace osobního znaku je zpoplatněna jednorázovým poplatkem 1 000,- Kč po dobu 5 let.[40](#page-26-0)

Společnost Alerion® se nezabývá pouze samotným grafickým návrhem znaků. V portfoliu služeb společnosti nalezneme kompletní sortiment možností realizace. Nabízí profesionální výrobky a služby zhotovené precizní řemeslnou výrobou. Je možné realizovat vyšívané znaky, odznaky, medaile, prapory, vlajky, stuhy, pečetě, mince, razítka, pamětní plakety, vyznamenání, smaltované cedule, pískovcové či vyřezávané znaky, reklamní předměty a mnoho dalšího.[41](#page-26-1)

13]. Dostupné z: https://www.heraldickyregistr.cz/o-heraldickem-registru/.

<span id="page-26-0"></span><sup>40</sup> O Heraldickém registru. Heraldický registr [online]. Česká republika: © Alerion, 2023 [cit. 2023-04-

<span id="page-26-1"></span><sup>41</sup> *Vlajky a Prapory | Alerion* [online]. Brno, 2023 [cit. 2023-06-08]. Dostupné z: https://www.alerion.cz/.

### <span id="page-27-0"></span>**3 Rentzova heraldická sbírka**

Ucelený heraldický soubor je součástí různých fondů a sbírek Archivu hlavního města Prahy. Přibližně třetina vybraných erbů, z celkového rozsahu Rentzovy heraldické sbírky, je přístupná pouze v archivním katalogu, jenž je volně dostupný na webových stránkách Archivu hlavního města Prahy.

Převážná část Rentzovy heraldické sbírky je tvořena výstřižky z kartografických, heraldických, genealogických a kalendářních tisků. Můžeme zde nalézt erby převážně šlechtické a osobní z 16.–19. století.[42](#page-27-2)

Základ celé sbírky je tvořen souborem heraldických pramenů shromážděným Františkem Emanuelem Rentzem. Jeho "slavnější" dědeček, Michael Heinrich Rentz, byl významným, ač trochu opomíjeným, mědirytcem, grafikem, malířem a kreslířem, který v Čechách působil v období vrcholného baroka. Hrabě František Antonín Špork jej pasoval do role dvorního umělce na jeho panství v Kuksu.

### <span id="page-27-1"></span>**3.1 Vybrané erby pro digitalizaci a jejich blason**

Pro bakalářskou práci jsem zvolila vybraný soubor 20 kreslených, historických erbů Rentzovy heraldické sbírky. Erby zde nalezneme v digitálních, skenovaných kopiích, které jsou volně přístupné.

Primárně jsem pro účel práce vybírala erby v barevném provedení s rozličnými figurami, jak heroldskými, tak obecnými, které jsou vhodné pro novodobou stylizaci. Ve vytipovaných erbech pro rekonstrukci převažují erby s francouzskými štíty. Je zde však zastoupen také štít renesanční, který lehce nabývá znaků kartuše či heraldicky neobvyklý štít – oválný.

Co se týče heroldských figur, tedy rozdělení štítu čarami na jednotlivá pole tvořící geometrický tvar, je zastoupeno rozdělení čtvercové, polcené, dělené prohnutými boky, šikmé, klínem, rozdělení pilovité či tzv. štenýř, u kterého je

<span id="page-27-2"></span><sup>42</sup> Heraldická (Rentzova) sbírka 1510–2005. *Archiv hlavního města Prahy* [online]. Praha, 2023 [cit. 2023-06-07]. Dostupné z: http://www.ahmp.cz/index.html?mid=152.

štít dělen pošikem, pokosem a zároveň je čtvrcen. Dále se vyskytují pole dělená, břevna či polobřevna.

Na erbech jsou znázorněny figury obecné, heraldicky stylizované věci běžného užití, rostliny a zvířata. Ze zvířecích figur jsou zde nejčastěji zastoupeny orlice a lvi, dále vlk, jednorožec, pes, had, labuť, kachny či bájný gryf. Z dalších obecných figur lze zmínit např. věž, hradbu, vozové kolo, klasy obilí, hvězdy, svatojakubské mušle, srdce, šíp, květy či lilie. Za ojedinělou figuru lze jmenovat pařát s křídlem.

Většina erbů má na štítu umístěnou přilbu. Jsou zastoupeny přilby turnajové a kolčí. Přilby jsou ve většině korunovány, v jednom případě je vyobrazena točenice. Ztvárněna jsou rovněž dvoubarevná přikryvadla, obvykle vyobrazena s barvou kovu vně, jak je daným standardem. U jednoho erbu je celý štít položen na knížecím, hermelínem podšitým pláštěm. Ve zvoleném souboru jsou na jednom erbu vyobrazeni štítonoši, kterými jsou dva stříbrní, bájní gryfové.

V následující části představím jednotlivé erby a sepíšu jejich blason dle heraldických pravidel. Pro lepší orientaci jsem blasonovala i natočení figur, jež jsou na erbech znázorněny v základních pozicích a mají tak ve svém zobrazení jasně daný směr natočení.

Na blasonování neexistuje jednotná maska, vždy záleží na vjemu pozorovatele, co v erbu vidí, cítí a jaký význam v jeho očích daná figura znázorňuje. Tvar štítu je uměleckým ztvárněním autora erbu, který by však měl respektovat umělecký sloh, ve kterém vznikl. Obecně se v blasonu tvar štítu neuvádí, proto ve svých blasonech zdůrazňuji pouze neobvyklé tvary štítů, které pro heraldiku nejsou zcela běžné a nepoužívají se, jako je tomu např. u štítu oválného. Dále uvádím tvar štítu v případě, že je vyobrazen střední štítek. U takových erbů zprvu pro úplnost uvádím tvar štítu hlavního.

Je-li v archivním katalogu uveden, připojím nositele (majitele) erbu a rok vyhotovení. Jednotlivé erby nesou označení dle inventárního čísla (IČ) Archivu hlavního města Prahy.

Jednotlivé blasony vznikaly dle webových stránek *Heraldické terminologické konvence[43](#page-29-0)*, které obsahují klíč heraldických a obecných figur, včetně jejich názorného grafického vyobrazení. Dále jsem čerpala z dostupné literatury *Základy heraldiky, genealogie a sfragistiky[44](#page-29-1)* od PhDr. Jarmily Krejčíkové, CSc. a profesora PhDr. Tomáše Krejčíka, CSc., v níž je blasonování věnována rozsáhlá kapitola.

<span id="page-29-0"></span><sup>43</sup> *Heraldická terminologická konvence* [online]. 2010 [cit. 2023-06-30]. Dostupné z: http://www.heraldika-terminologie.cz/.

<span id="page-29-1"></span><sup>44</sup> KREJČÍKOVÁ, Jarmila a Tomáš KREJČÍK. *Základy heraldiky, genealogie a sfragistiky*. Praha: Státní pedagogické nakladatelství, 1987, s. 58-90.

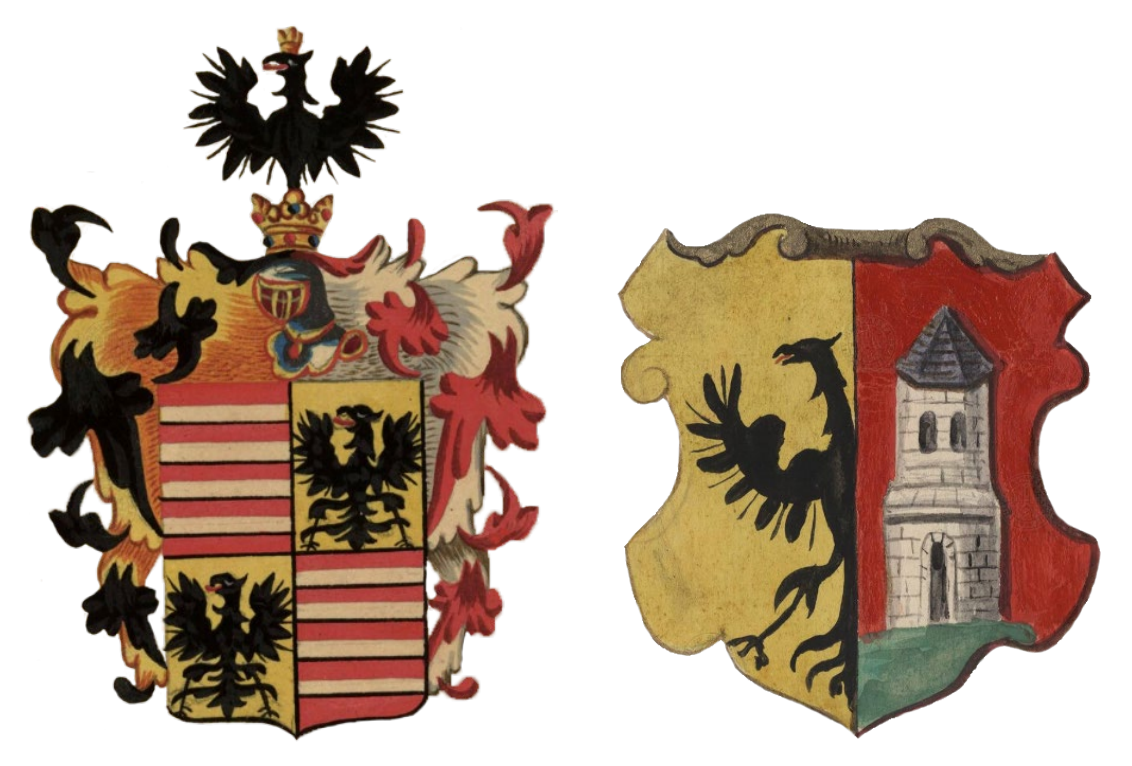

Obrázek 5 | Původní erb IČ: 286[45](#page-30-0) Obrázek 6 | Původní erb IČ: 6754[46](#page-30-1)

#### **Nositel (majitel) znaku:** Altvater von Altvater

### **Rok:** 1764

**Blason:** Čtvrcený štít. 1. a 4. červené pole se čtyřmi stříbrnými polobřevny. Ve 2. a 3. zlatém poli černá orlice s červeným jazykem vpravo hledící. Na horní hraně štítu korunovaná turnajová přilba s černo-zlatými a červeno-stříbrnými přikryvadly. Klenotem je černá korunovaná vyrůstající orlice s červeným vyplazeným jazykem vpravo hledící.

### **Inventární číslo (IČ):** 6754

### **Nositel (majitel) znaku:** město Tauschkow (Tausskow)

### **Rok:** 1534

**Blason:** Zlato-červený polcený štít. Vpravo vyniká polovina černého orla s červeným jazykem. Vlevo stříbrná věž na zeleném návrší s bránou a dvěma černými okny, zakončená černou stanovou střechou.

<sup>45</sup> 286: Archivní katalog [online]. Praha, 2014 [cit. 2023-06-16]. Dostupné z:

<span id="page-30-1"></span><span id="page-30-0"></span><http://katalog.ahmp.cz/pragapublica/permalink?xid=1271AA09FC8511DF822500166F1163D4&scan=1#scan1>. <sup>46</sup> 6754: Archivní katalog [online]. Praha, 2014 [cit. 2023-06-16]. Dostupné z:

<http://katalog.ahmp.cz/pragapublica/permalink?xid=127198C1FC8511DF822500166F1163D4&scan=1#scan1>.

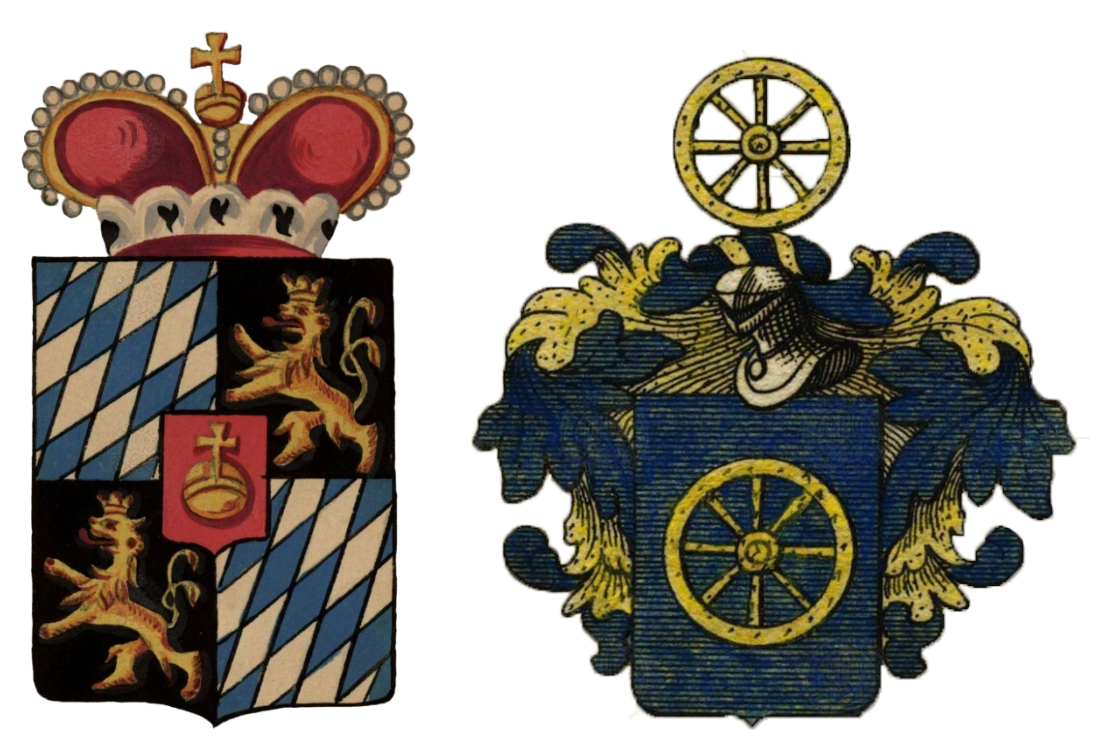

Obrázek 7 | Původní erb IČ: 859<sup>[47](#page-31-0)</sup> Obrázek 8 | Původní erb IČ: 8372<sup>[48](#page-31-1)</sup>

### **Nositel (majitel) znaku:** Bayern Churfürsten zu Bayern

**Rok:** neznámý

**Blason:** Čtvrcený francouzský štít s červeným středním štítkem se zlatým říšským jablkem. V 1. a 4. poli stříbrno-modré šikmé routování směřující doleva. Ve 2. a 3. černém poli zlatý korunovaný, dvouocasý lev ve skoku s vyplazeným červeným jazykem. Štít převýšený knížecí korunou s hermelínovým lemem, překlenuta dvěma oblouky posázenými perlami. Součástí koruny je říšské zlaté jablko.

### **Inventární číslo (IČ):** 8372

### **Nositel (majitel) znaku:** Stienowskÿ von Kadowa

**Rok:** neznámý

**Blason:** V modrém štítu zlaté vozové kolo. Na horní hraně štítu kolčí přilba s modro-zlatou točenicí a modro-zlatými přikryvadly. Klenotem je totožné zlaté vozové kolo.

<sup>47</sup> 859: Archivní katalog [online]. Praha, 2014 [cit. 2023-06-16]. Dostupné z:

<span id="page-31-1"></span><span id="page-31-0"></span><http://katalog.ahmp.cz/pragapublica/permalink?xid=1271AF33FC8511DF822500166F1163D4&scan=1#scan1>. <sup>48</sup> 8372: Archivní katalog [online]. Praha, 2014 [cit. 2023-06-16]. Dostupné z:

<http://katalog.ahmp.cz/pragapublica/permalink?xid=8B354725A37811E2B46E000BCDD04BFA&scan=1#scan1>.

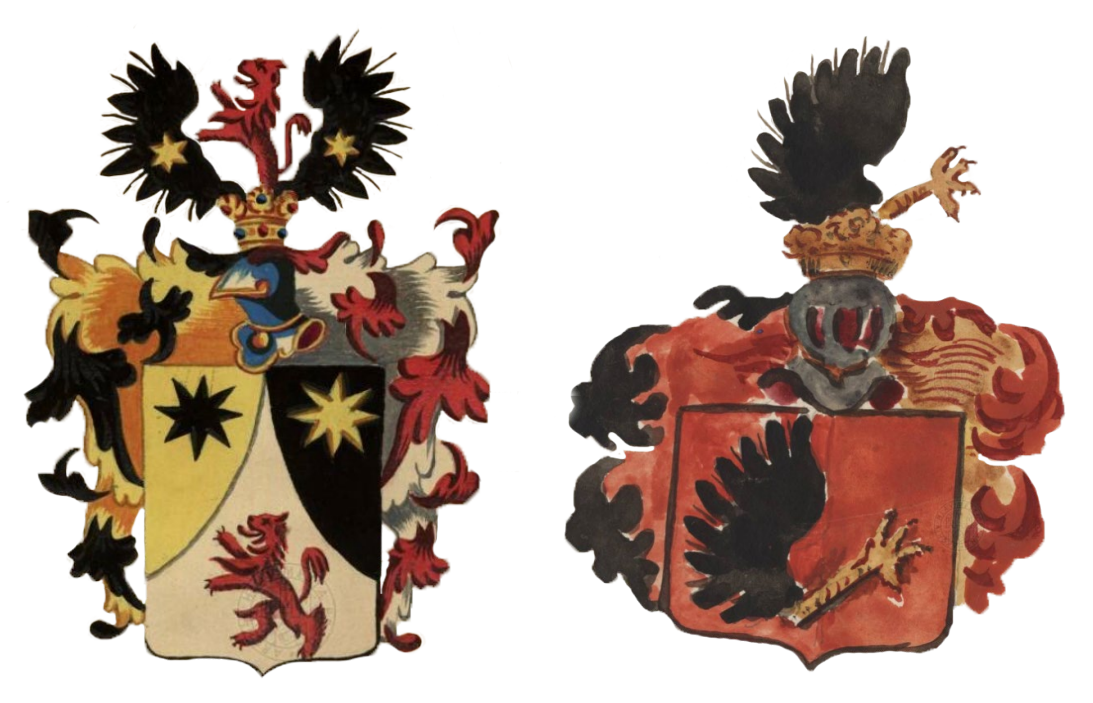

Obrázek 9 | Původní erb IČ: 730[49](#page-32-0) Obrázek 10 | Původní erb IČ: 7277[50](#page-32-1)

**Nositel (majitel) znaku:** Bamberger von Bamberg

### **Rok:** neznámý

**Blason:** Štít dělený špicí s prohnutými boky na tři pole. První pole zlaté s osmihrotou černou hvězdou. Ve druhém černém poli zlatá osmihrotá hvězda. Ve třetím stříbrném poli červený lev ve skoku s vyplazeným jazykem. Na horní hraně štítu korunovaná kolčí přilba s černo-zlatými a červeno-stříbrnými přikryvadly. Klenotem jsou rozevřená černá orlí křídla se zlatou šestihrotou hvězdou, mezi nimi vyrůstající červený lev ve skoku s vyplazeným jazykem.

### **Inventární číslo (IČ):** 7277

### **Nositel (majitel) znaku:** Graf von Wildenstein

**Rok:** 1720

**Blason:** V červeném štítě černě okřídlený zlatý orlí pařát směřující vlevo. Na horní hraně štítu korunovaná turnajová přilba s červeno-černými a červenozlatými přikryvadly. Klenotem je totožný černě okřídlený zlatý orlí pařát směřující vlevo.

<sup>49</sup> 730: Archivní katalog [online]. Praha, 2014 [cit. 2023-06-16]. Dostupné z:

<span id="page-32-1"></span><span id="page-32-0"></span><http://katalog.ahmp.cz/pragapublica/permalink?xid=12719FD2FC8511DF822500166F1163D4&scan=1#scan1>. <sup>50</sup> 7277: Archivní katalog [online]. Praha, 2014 [cit. 2023-06-16]. Dostupné z:

<http://katalog.ahmp.cz/pragapublica/permalink?xid=1271989AFC8511DF822500166F1163D4&scan=1#scan1>.

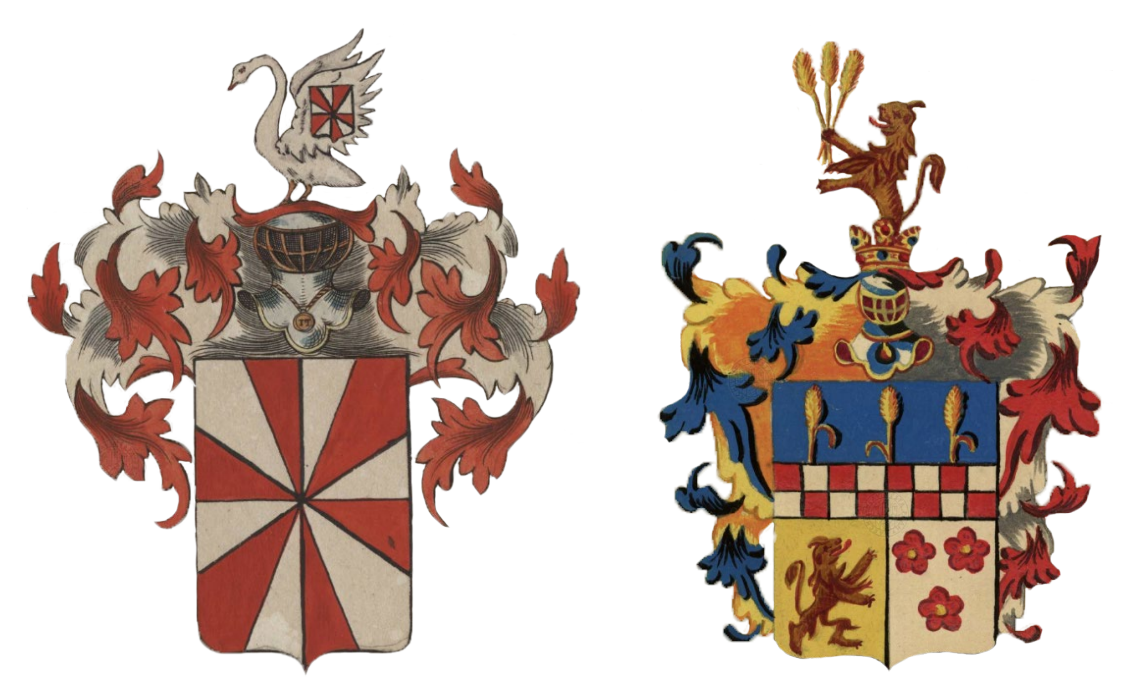

Obrázek 11 | Původní erb IČ: 7094[51](#page-33-0) Obrázek 12 | Původní erb IČ: 595[52](#page-33-1)

### **Nositel (majitel) znaku:** Graf von Waldboten

### **Rok:** 1794

**Blason:** Štít je tvořen červeno-stříbrným štenýřem o dvanácti kusech. Na horní hraně štítu turnajová přilba s červeno-stříbrnými přikryvadly. Klenotem je labuť natočená vpravo s vyobrazeným červeno-stříbrným štenýřem o deseti kusech na křídlech.

### **Inventární číslo (IČ):** 595

### **Nositel (majitel) znaku:** Ritter von Augusti

### **Rok:** 1724

**Blason:** Pod modrou hlavou se třemi zlatými klasy šachované červeno-stříbrné břevno. Dolní část štítu polcena, pravé zlaté pole s vyobrazeným hnědým lvem ve skoku otočeným vlevo s vyplazeným červeným jazykem. Levé stříbrné pole s třemi červenými růžemi se zlatým semeníkem. Růže jsou seřazeny v obráceném trojhranu (2, 1). Na horní hraně štítu korunovaná turnajová přilba s modro-zlatými a červeno-stříbrnými přikryvadly. Klenotem je vyrůstající hnědý lev ve skoku s vyplazeným červeným jazykem, držící v pravé tlapě tři zlaté klasy.

<sup>51</sup> 7094: Archivní katalog [online]. Praha, 2014 [cit. 2023-06-16]. Dostupné z:

<span id="page-33-1"></span><span id="page-33-0"></span><http://katalog.ahmp.cz/pragapublica/permalink?xid=1271A84AFC8511DF822500166F1163D4&scan=1#scan1>. <sup>52</sup> 595: Archivní katalog [online]. Praha, 2014 [cit. 2023-06-16]. Dostupné z:

<http://katalog.ahmp.cz/pragapublica/permalink?xid=12719CB8FC8511DF822500166F1163D4&scan=1#scan1>.

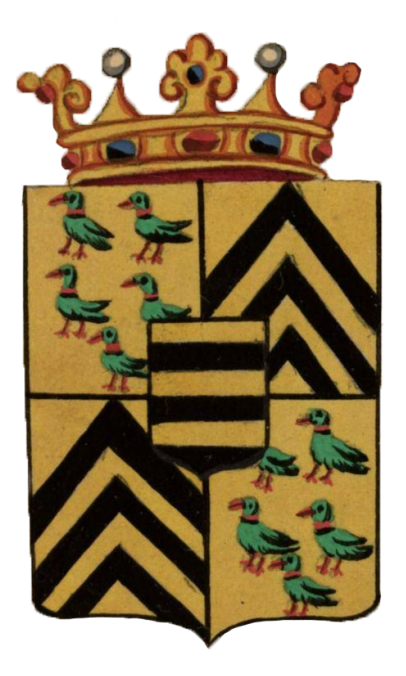

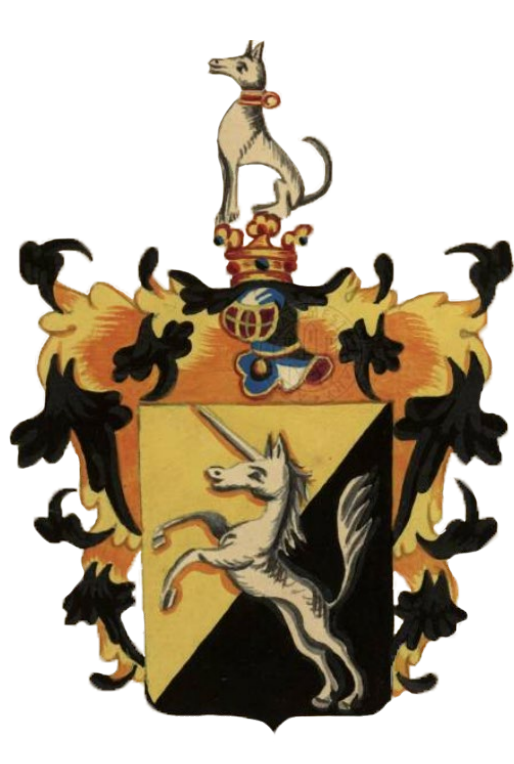

Obrázek 13 | Původní erb IČ: 1066[53](#page-34-0) Obrázek 14 | Původní erb IČ: 321[54](#page-34-1)

### **Inventární číslo (IČ):** 1066

### **Nositel (majitel) znaku:** Grafen von Berlepsch

**Rok:** 1705

**Blason:** Francouzský čtvrcený štít se zlato-černě pětkrát děleným středním štítkem. V 1. a 4. zlatém poli posetých pět zelených kachen s červenou zbrojí (2, 2, 1). Ve 2. a 3. zlatém poli tři černé krokve. Na horní hraně štítu koruna s modro-červenými drahokamy a dvěma bílými perlami.

### **Inventární číslo (IČ):** 321

### **Nositel (majitel) znaku:** Ammon von Thürn

**Rok:** 1642

**Blason:** Ve zlato-černém šikmo děleném štítu stříbrný jednorožec ve skoku vpravo natočený. Na horní hraně štítu korunovaná turnajová přilba s černozlatými přikryvadly. Klenotem je stříbrný sedící pes se zlatým obojkem vpravo natočený.

<sup>53</sup> 1066: Archivní katalog [online]. Praha, 2014 [cit. 2023-06-16]. Dostupné z:

<span id="page-34-1"></span><span id="page-34-0"></span><http://katalog.ahmp.cz/pragapublica/permalink?xid=12719BF5FC8511DF822500166F1163D4&scan=1#scan1>. <sup>54</sup> 321: Archivní katalog [online]. Praha, 2014 [cit. 2023-06-16]. Dostupné z:

<http://katalog.ahmp.cz/pragapublica/permalink?xid=1271B015FC8511DF822500166F1163D4&scan=1#scan1>.

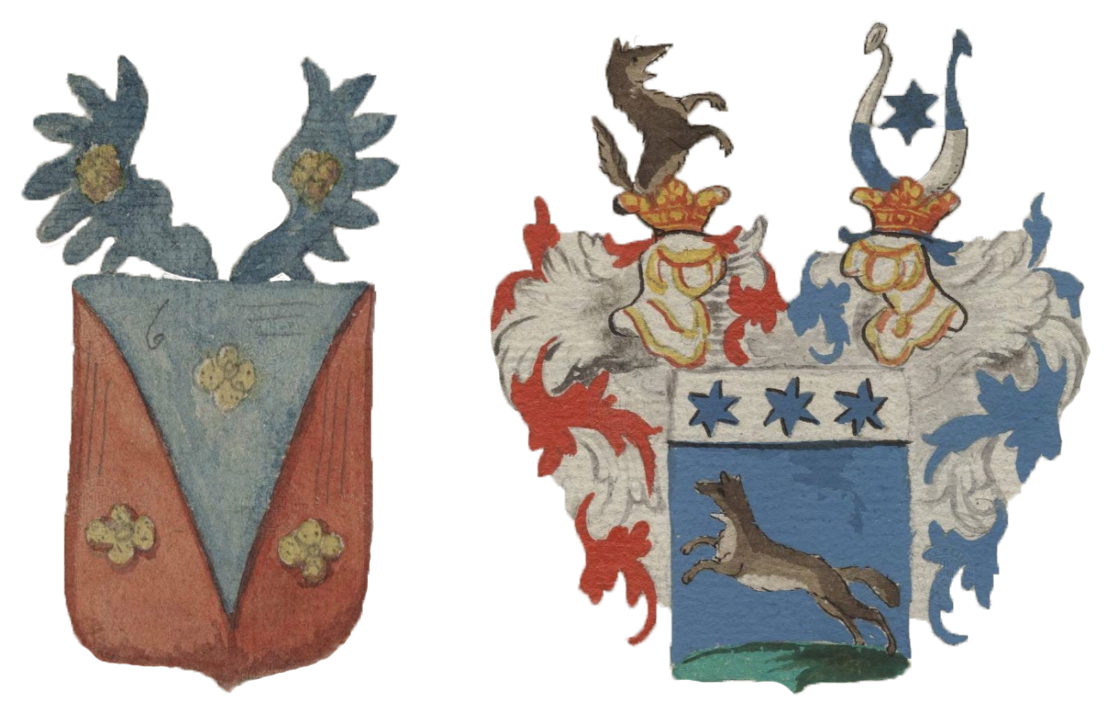

Obrázek 15 | Původní erb IČ: 6977<sup>[55](#page-35-0)</sup> Obrázek 16 | Původní erb IČ: 7336<sup>[56](#page-35-1)</sup>

**Nositel (majitel) znaku:** von Vandera

**Rok:** neznámý

**Blason:** Červený štít s modrým klínem. V každém poli jeden zlatý květ o čtyřech lístcích. Na horní hraně štítu modrá rozložená orlí křídla, kde každé z nich nese stejný zlatý květ.

### **Inventární číslo (IČ):** 7336

### **Nositel (majitel) znaku:** Ritter von Wolf Franz Anton

**Rok:** 1783

**Blason:** Pod stříbrnou hlavou se třemi modrými šestihrotými hvězdami v modrém poli stříbrný vlk ve skoku, natočený vpravo na zeleném návrší. Nad štítem dvě k sobě přivrácené korunované turnajové přilby. Pravá přilba s červeno-stříbrnými přikryvadly, levá přilba s modro-stříbrnými přikryvadly. Klenotem vpravo je vyrůstající vlk ve skoku natočený vlevo. Klenotem vlevo jsou dva dělené buvolí rohy, pravý roh stříbrno-modrý, levý roh modrostříbrný, svírající modrou šestihrotou hvězdu.

<span id="page-35-0"></span><sup>55</sup> 6977: Archivní katalog [online]. Praha, 2014 [cit. 2023-06-16]. Dostupné z:

<http://katalog.ahmp.cz/pragapublica/permalink?xid=1271A7CAFC8511DF822500166F1163D4&scan=1#scan1>. <sup>56</sup> 7336: Archivní katalog [online]. Praha, 2014 [cit. 2023-06-16]. Dostupné z:

<span id="page-35-1"></span><http://katalog.ahmp.cz/pragapublica/permalink?xid=1271ABAAFC8511DF822500166F1163D4&scan=1#scan1>.
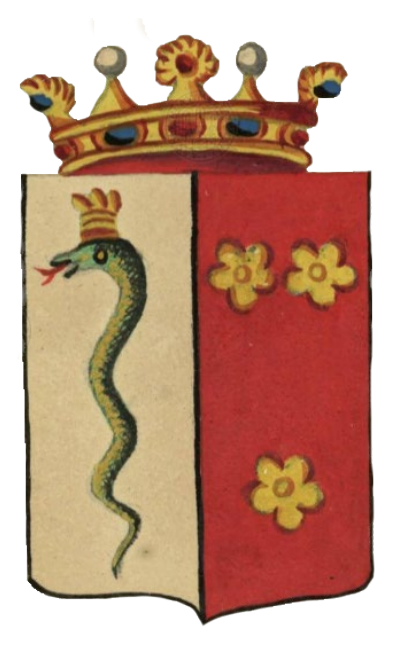

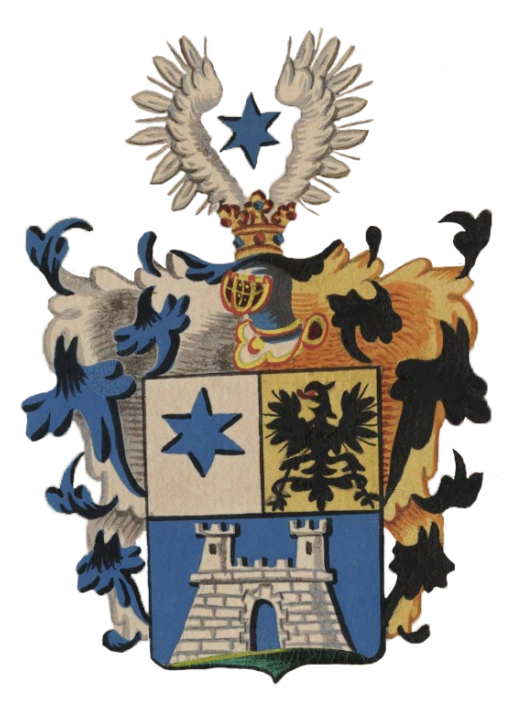

<span id="page-36-2"></span>Obrázek 17 | Původní erb IČ: 440[57](#page-36-0) Obrázek 18 | Původní erb IČ: 1665[58](#page-36-1)

# **Inventární číslo (IČ):** 440

### **Nositel (majitel) znaku:** Grafen von Aremberg

**Rok:** neznámý

**Blason:** Stříbrno-červený polcený štít. V pravém poli zelený had s červeným vyplazeným jazykem a zlatou korunou. V levém poli tři zlaté pětilisté růže se zlatým semeníkem, seřazené v obráceném trojhranu (2, 1). Na štítu položená koruna s modro-červenými drahokamy a dvěma bílými perlami.

# **Inventární číslo (IČ):** 1665

# **Nositel (majitel) znaku:** Brechler von Troskowitz

# **Rok:** 1813

**Blason:** Dělený štít. Horní pole polcené, v pravém stříbrném poli modrá šestihrotá hvězda, v levém zlatém poli černá orlice s vyplazeným červeným jazykem natočená vpravo. V dolním modrém poli na zeleném návrší stříbrná kvádrovaná hradba s cimbuřím, rozdělená dvěma stříbrnými kvádrovanými věžemi s cimbuřím, každá věž má černé obloukové okno. Uprostřed prázdná brána. Na horní hraně štítu korunovaná turnajová přilba s modro-stříbrnými a černo-zlatými přikryvadly. Klenotem jsou stříbrná rozložená orlí křídla, svírající modrou šestihrotou hvězdu.

<sup>57</sup> 440: Archivní katalog [online]. Praha, 2014 [cit. 2023-06-16]. Dostupné z:

<span id="page-36-1"></span><span id="page-36-0"></span><http://katalog.ahmp.cz/pragapublica/permalink?xid=1271A31FFC8511DF822500166F1163D4&scan=1#scan1>. <sup>58</sup> 1665: Archivní katalog [online]. Praha, 2014 [cit. 2023-06-16]. Dostupné z:

<http://katalog.ahmp.cz/pragapublica/permalink?xid=12719737FC8511DF822500166F1163D4&scan=1#scan1>.

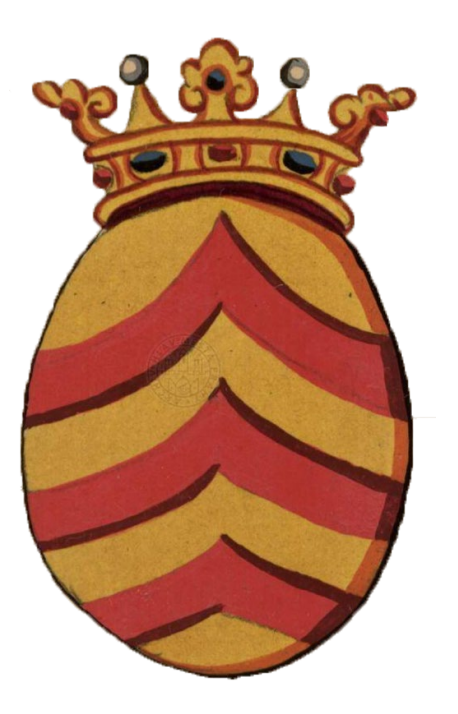

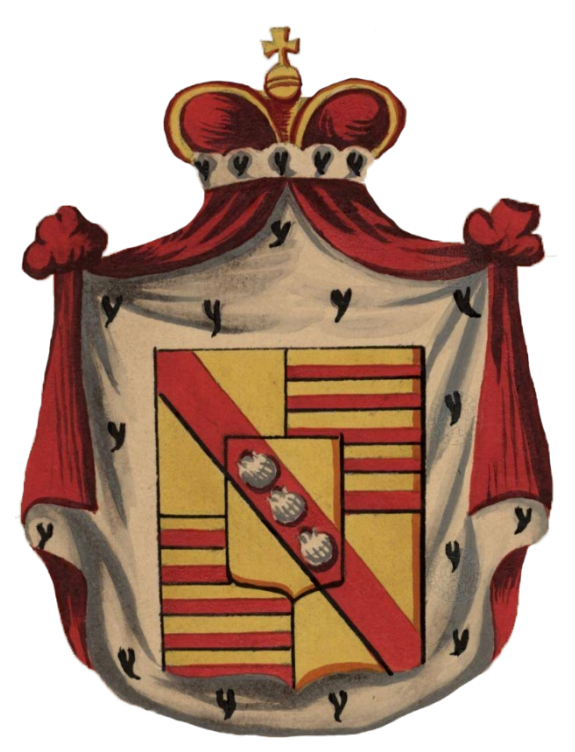

<span id="page-37-2"></span>Obrázek 19 | Původní erb IČ: 1089[59](#page-37-0) Obrázek 20 | Původní erb IČ: 870[60](#page-37-1)

# **Inventární číslo (IČ):** 1089

## **Nositel (majitel) znaku:** Grafen Bernes von Rohsana

**Rok:** neznámý

**Blason:** Ve zlatém oválném štítu tři vyduté červené krokve. Na horní hraně štítu koruna s modro-červenými drahokamy a dvěma bílými perlami.

# **Inventární číslo (IČ):** 870

# **Nositel (majitel) znaku:** Herzog von Beaufort-Spontin

**Rok:** 1816

**Blason:** Čtvrcený francouzský štít se středním zlatým štítkem. Přes střední zlatý štítek a zároveň přes 1. a 4. zlaté pole prochází červené polobřevno pokosem, na němž jsou položeny tři stříbrné svatojakubské mušle. 2. a 4. pole zlatočerveně dělené devětkrát. Celý štít položený na červený, hermelínem podšitý knížecí plášť. Na vrcholu pláště koruna s hermelínovým lemem, překlenuta dvěma oblouky, součástí koruny je zlaté říšské jablko.

<sup>59</sup> 1089: Archivní katalog [online]. Praha, 2014 [cit. 2023-06-16]. Dostupné z:

<span id="page-37-1"></span><span id="page-37-0"></span><http://katalog.ahmp.cz/pragapublica/permalink?xid=12719E9BFC8511DF822500166F1163D4&scan=1#scan1>. <sup>60</sup> 870: Archivní katalog [online]. Praha, 2014 [cit. 2023-06-16]. Dostupné z:

<http://katalog.ahmp.cz/pragapublica/permalink?xid=12719A2DFC8511DF822500166F1163D4&scan=1#scan1>.

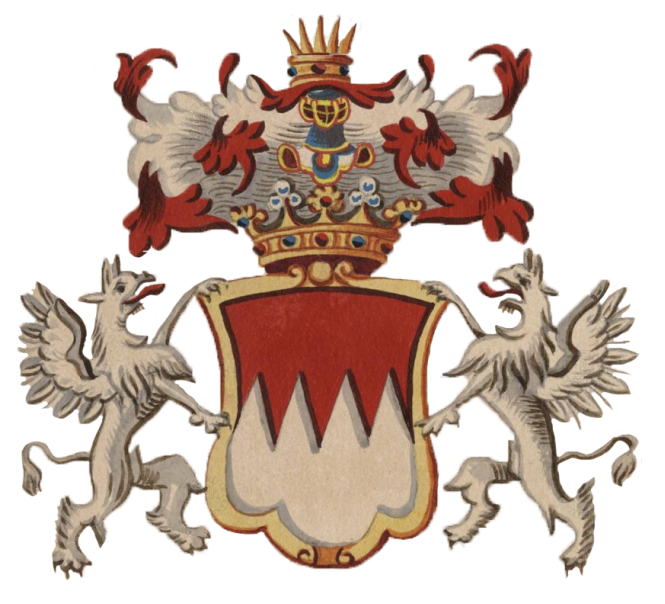

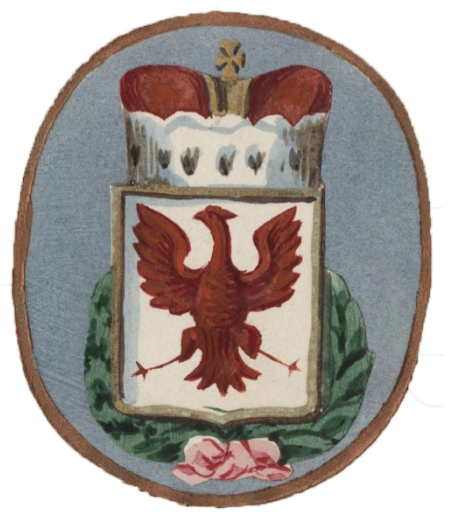

<span id="page-38-2"></span>

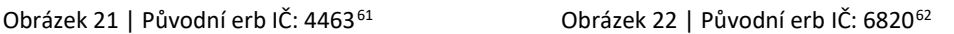

## **Inventární číslo (IČ):** 4463

# **Nositel (majitel) znaku:** Grafen Malabaila von Canal

**Rok:** 1769

**Blason:** Červeno-stříbrný pilovitě dělený štít se zlatou bordurou. Na horní hraně štítu koruna s modro-červenými drahokamy a bílými perlami. Nad královskou korunou korunovaná turnajová přilba s červeno-stříbrnými přikryvadly. Štítonoši jsou dva stříbrní gryfové s vyplazeným červeným jazykem přikloněni ke štítu, držící štít.

# **Inventární číslo (IČ):** 6820

# **Nositel (majitel) znaku:** Die gefürstete Grafschaft Tirol

### **Rok:** 1605

**Blason:** Na stříbrném poli se zlatou bordurou vyobrazena červená orlice. Na horní hraně štítu knížecí koruna s hermelínovým lemem, překlenuta dvěma oblouky. Součástí koruny je zlatý tlapatý kříž. Štít je lemován vavřínovým věncem s červenou stuhou. Celý erb je položen na modrém oválném poli se zlatým rámem.

<span id="page-38-0"></span><sup>61</sup> 4463: Archivní katalog [online]. Praha, 2014 [cit. 2023-06-16]. Dostupné z:

<http://katalog.ahmp.cz/pragapublica/permalink?xid=1271B003FC8511DF822500166F1163D4&scan=1#scan1>. <sup>62</sup> 6820: Archivní katalog [online]. Praha, 2014 [cit. 2023-06-16]. Dostupné z:

<span id="page-38-1"></span><http://katalog.ahmp.cz/pragapublica/permalink?xid=1271A7F8FC8511DF822500166F1163D4&scan=1#scan1>.

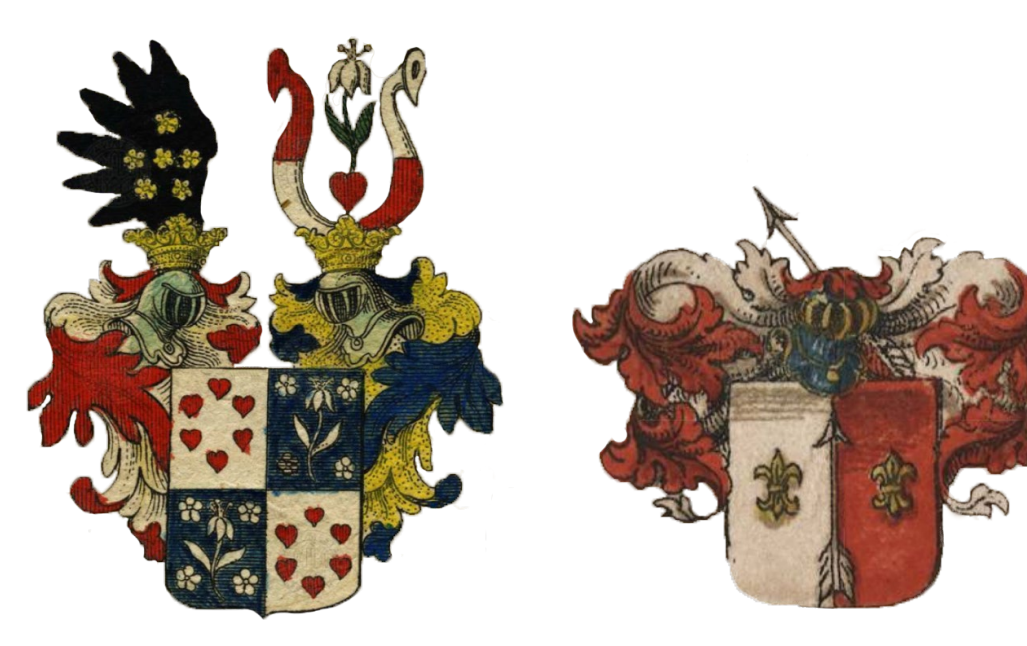

<span id="page-39-2"></span>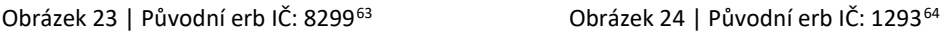

# **Inventární číslo (IČ):** 8299

## **Nositel (majitel) znaku:** Ritt: Otto von Ottilienfeld

### **Rok:** 1834

**Blason:** Čtvrcený štít. 1. a 4. stříbrné pole posázené šesti červenými srdci rozloženými do kruhu. Ve 2. a 3. modrém poli uprostřed stříbrná, přirozeně vyrůstající lilie, v rozích pole stříbrné růže. Na štítu dvě k sobě přivrácené korunované turnajové přilby. Pravá přilba s červeno-stříbrnými, levá přilba s modro-zlatými přikryvadly. Klenotem vpravo je černé orlí křídlo posázené šesti zlatými růžemi. Klenotem vlevo jsou dva buvolí rohy, pravý červenostříbrně, levý stříbrno-červeně dělený. Svírají červené srdce, z něhož vyrůstá bílá lilie se zeleným stonkem.

### **Inventární číslo (IČ):** 1293

### **Nositel (majitel) znaku:** Blacha

### **Rok:** neznámý

**Blason:** Polcený stříbrno-červený štít s uprostřed vztyčeným stříbrným šípem. V obou polích uprostřed vyobrazena zlatá přepásaná lilie. Na štítu turnajová přilba s červeno-stříbrnými přikryvadly. Za přilbou, skrze přikryvadla umístěn kosmo stříbrný šíp směřující hrotem vpravo nahoru.

<span id="page-39-0"></span><sup>63</sup> 8299: Archivní katalog [online]. Praha, 2014 [cit. 2023-06-16]. Dostupné z:

<http://katalog.ahmp.cz/pragapublica/permalink?xid=8B353B0FA37811E2B46E000BCDD04BFA&scan=1#scan1>. <sup>64</sup> 1293: Archivní katalog [online]. Praha, 2014 [cit. 2023-06-16]. Dostupné z:

<span id="page-39-1"></span><http://katalog.ahmp.cz/pragapublica/permalink?xid=1271A20EFC8511DF822500166F1163D4&scan=1#scan1>.

# **4 Základní problematika 2D počítačové grafiky**

V následující části představím základní dělení počítačové grafiky a uvedu odborné termíny spojené s digitální rekonstrukcí. Popíšu grafické programy, jejich formáty a přiblížím dva základní barevné modely, s nimiž se při tvorbě počítačové grafiky setkáme.

# **4.1 Rastrová versus vektorová grafika**

Rastrová neboli bitmapová grafika představuje digitalizovaný obraz, který vznikne buď vyfotografováním nebo snímáním pomocí skeneru. Obraz rastrové grafiky je tvořen barevnými body, tzv. pixely, které jsou uspořádány do mřížky.[65](#page-40-1) Každý pixel má své specifické umístění, dané šířkou a výškou. Dále je definována barevná hloubka, často označována jako bitová, která určuje počet tónů, které může daný pixel zobrazit. Tím je ovlivněna barevná hloubka obrázku. Velikost jednotlivých pixelů je závislá na rozlišení obrázku. Výsledná kvalita každého obrázku je poté dána množstvím pixelů.[66](#page-40-2)

Vektorová grafika je oproti grafice rastrové složena z bodů, které jsou propojeny do čar, křivek a mnohoúhelníků s přesně danými matematickými souřadnicemi. Jednotlivé objekty vektorové grafiky jsou definovány kotevními body, které křivku popisují (*[Obrázek 25](#page-40-0)*).

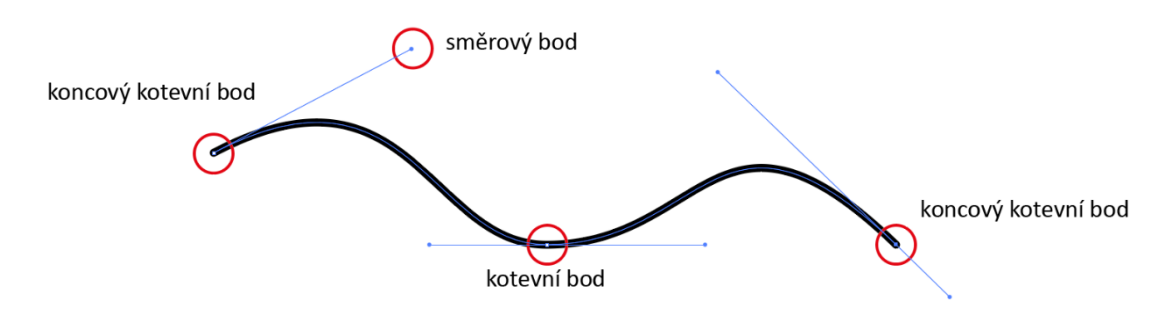

<span id="page-40-0"></span>Obrázek 25 | Průběh křivky, definované pomocí kotevních bodů<sup>[67](#page-40-3)</sup>

<span id="page-40-1"></span><sup>&</sup>lt;sup>65</sup> DANNHOFEROVÁ, Jana. Velká kniha barev: kompletní průvodce pro grafiky, fotografy a designéry. Brno: Computer Press, 2015. ISBN 978-80-251-1453-8, s. 229.

<span id="page-40-2"></span><sup>66</sup> Tamtéž, s. 231.

<span id="page-40-3"></span><sup>67</sup> Vlastní, 2023.

Nespornou výhodou vektorových objektů je jejich nezávislost na rozlišení. Při změně jejich velikosti nedochází ke snížení kvality.[68](#page-41-1) Po přiblížení obrázků je rozdíl mezi bitmapovou a vektorovou grafikou patrný (*[Obrázek 26](#page-41-0)*).

Vektorová grafika je tedy ideálním prostředkem pro tvorbu digitální rekonstrukce rastrových předloh, ale také ilustrací, fontů či logotypů. Její použití je v tomto případě nezbytné. Vektorový objekt lze kdykoliv změnit, barvou i tvarem či přizpůsobit dané velikosti, přičemž vždy zůstanou zachovány ostré a čisté linie křivek. Zásady tvorby vektorových dat přiblížím v kapitole *5 [Metodika 2D digitalizace.](#page-48-0)* 

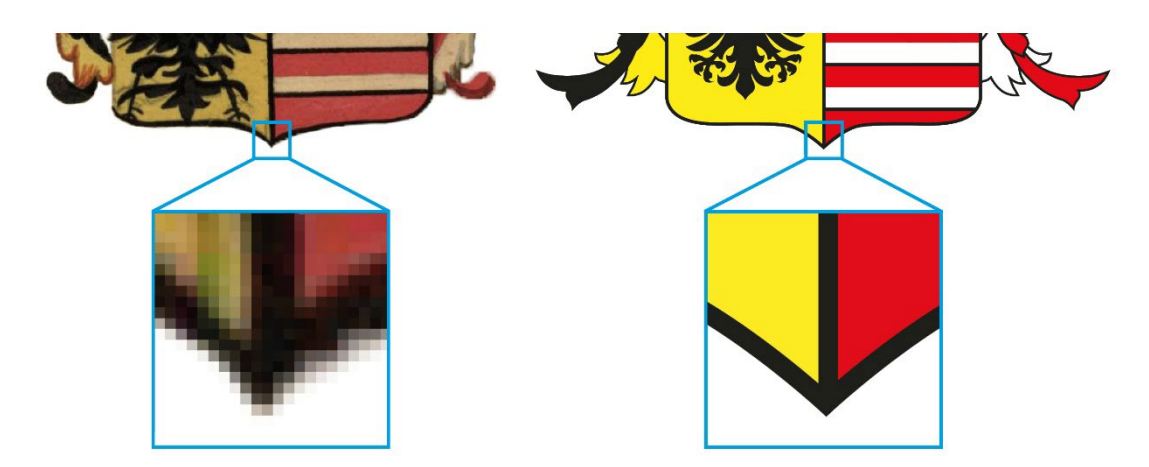

Obrázek 26 | Rozdíl mezi bitmapovou a vektorovou grafikou po přiblížení<sup>[69](#page-41-2)</sup>

# <span id="page-41-0"></span>**4.2 Barevné prostory**

Vnímání barev okolního světa hraje velice důležitou roli v životě každého z nás. Stejně tak je tomu u počítačové grafiky. Barva je klíčovým prvkem pro každého grafika. Je to mimo jiné způsob, jakým lze vyjádřit určitý pocit či emoci. Příkladem mohou být výrazné červené nápisy upozorňující na riziko či nebezpečí.

Celá problematika teorie barev a jejich vzniku je velmi náročnou disciplínou, zahrnující mnoho faktorů a fyzikálních jevů. Pro účel této práce si vystačíme s přiblížením dvou základních barevných prostorů, užívaných v počítačové

<span id="page-41-2"></span><span id="page-41-1"></span><sup>68</sup> DVOŘÁKOVÁ, Zdenka. *DTP a předtisková příprava: kompletní průvodce od grafického návrhu po profesionální tisk*. Brno: Computer Press, 2008. ISBN 978-80-251-1881-8, s. 123. <sup>69</sup> Vlastní, 2023.

grafice. Pro pochopení převodu obrázku či fotografie z obrazovky zobrazovacího zařízení do tisku, je nutné seznámení s teoretickými zásadami míchání barev.

## **4.2.1 RGB versus CMYK**

Barevný prostor RGB se používá na displejích všech elektronických zařízení, jako jsou obrazovky, notebooky, mobilní telefony, tablety či televizory. Jedná se tedy o vyobrazení barev u zařízení, která pracují se světlem, jinými slovy tento barevný prostor popisuje způsob vnímání barvy lidským okem.

Barevného prostoru RGB je využíváno rovněž při digitalizaci. Snímání skenery či digitálními fotoaparáty funguje na obdobném principu. RGB využívá aditivního principu sčítání barev. Výsledná barva je vytvářena prostřednictvím zdroje světla sčítáním tří základních barevných složek – červené (R – red), zelené (G – green), modré (B – blue) a následnou změnou jejich intenzity, udávanou v číselném desítkovém rozsahu 0–255. Při smíchání všech tří základních složek dohromady s maximální intenzitou (255, 255, 255), je získána čistě bílá barva.<sup>[70](#page-42-1)</sup>

Oproti tomu barevného prostoru CMYK je využíváno u jakéhokoliv tiskového procesu. Je to tedy oficiální barevný profil určený pro tisk a reprodukci barev. Využívá subtraktivního, odečítacího principu mísení barev. Jednotlivé barvy jsou vytvářeny za pomoci tří základních složek – azurové (C – cyan), purpurové (M – magenta) a žluté (Y – yellow), viz porovnání barevných prostorů (*[Obrázek](#page-42-0) 27*).

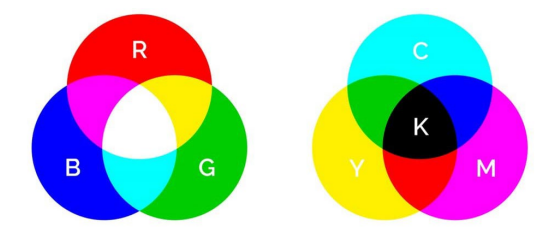

<span id="page-42-0"></span>Obrázek 27 | Porovnání barevného prostoru RGB vs. CMYK[71](#page-42-2)

<span id="page-42-1"></span> $70$  DANNHOFEROVÁ, Jana. Velká kniha barev: kompletní průvodce pro grafiky, fotografy a designéry. Brno: Computer Press, 2015. ISBN 978-80-251-1453-8, s. 238.

<span id="page-42-2"></span><sup>71</sup> *TSP Printing: RGB vs. CMYK* [online]. San Diego: TPS, 2023 [cit. 2023-06-26]. Dostupné z: [https://printingshoppe.com/help](https://printingshoppe.com/help-center/importance-of-cmyk-color-mode/)-center/importance-of-cmyk-color-mode/.

Při soutisku azurové, purpurové a žluté barvy vznikne tmavě hnědá barva. Vytištěnému obrázku tak chybí potřebný kontrast. Proto je užíváno další barvy – černé (black). Je označována barvou klíčovou, odtud tedy označení z anglického Key – K.[72](#page-43-1) Černý inkoust při tiskové reprodukci dodává výslednému obrázku stínování a hloubku, zatímco barvy CMY vytvářejí svým smícháním různé další barvy. Velmi důležitou funkci zastává černá složka při tisku textů, které jsou zpravidla v černé barvě.

V praxi se hodnota jednotlivých barevných složek CMYK udává v procentech, což určuje hodnotu pokrytí potištěné plochy papíru jednotlivou barvou. Sytě červená barva je dosazena hodnotami (0, 100, 100, 0). Oproti tomu v RGB nabývá hodnot (255, 0, 0) zastoupením maximální hodnoty červené barevné složky – R (*[Obrázek 28\)](#page-43-0)*.

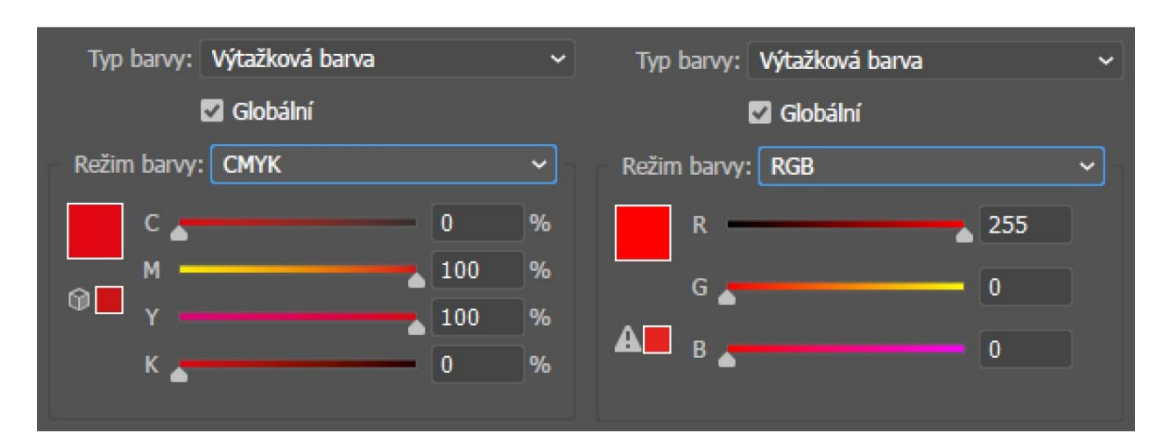

<span id="page-43-0"></span>Obrázek 28 | Zobrazení hodnot sytě červené barvy CMYK vs. RGB – Adobe Illustrator[73](#page-43-2)

### **4.3 Grafické programy**

Pro tvorbu a úpravu počítačové grafiky, skenovaných obrázků a fotografií existuje celá řada grafických programů, ať již placených či poskytovaných zdarma. Pro úpravu skenů a fotografií využíváme *bitmapové programy*. Pro tvorbu křivek používáme *vektorové programy*.

<span id="page-43-1"></span><sup>72</sup> DANNHOFEROVÁ, Jana. Velká kniha barev: kompletní průvodce pro grafiky, fotografy a designéry. Brno: Computer Press, 2015. ISBN 978-80-251-1453-8, s. 242.

<span id="page-43-2"></span><sup>73</sup> Vlastní, 2023.

Pro následnou přípravu grafických návrhů tiskových dat využíváme tzv. "sazečské" programy. V těchto programech vzniká již výsledný návrh, tedy sazba, např. časopisu, knihy či letáku, která je složena z jednotlivých komponentů, předpřipravených ve dvou předem zmíněných typech programů. Funkce a nástroje grafických programů se často prolínají. Pro konkrétní úpravu je však velmi vhodné používat program, který je pro daný typ úlohy určen. Finální návrh připravíme z upravených fotografií, křivkové grafiky a doplníme jej o požadované texty. Nejčastěji používané programy tohoto typu jsou *Adobe InDesign[74](#page-44-0)* či *QuarkXpress[75](#page-44-1)*.

Obecně se mezi nejznámější a nejrozšířenější profesionální grafické programy řadí produkty od americké softwarové společnosti Adobe. Jedná se o komerční programy, které si můžeme zakoupit buď samostatně, nebo jako součást kolekce grafických nástrojů. Pro úpravu bitmapových souborů je určen *Adobe Photoshop[76](#page-44-2)*. Pro přípravu vektorové grafiky je určen *Adobe Illustrator[77](#page-44-3)*. Z komerčního software se dále nabízí *PaintShop Pro[78](#page-44-4)* pro bitmapovou grafiku a *Corel Draw[79](#page-44-5)* pro vektorovou grafiku. Pro práci však můžeme využít i bezplatných grafických programů. Upravovat fotografie lze v bitmapovém editoru *Gim[p80](#page-44-6)*. Vektorovou grafiku připravíme v programu *Inkscape[81](#page-44-7)*.

### **4.4 Používané grafické formáty**

Grafické formáty můžeme rozdělit stejně jako počítačovou 2D grafiku, tedy na formáty rastrové a vektorové.

<span id="page-44-0"></span><sup>74</sup> Adobe: Software pro tvorbu rozvržení a DTP | Adobe InDesign [online]. Adobe, 2023 [cit. 2023-06-26]. Dostupné z: https://www.adobe.com/cz/products/indesign.html?promoid=S36FMXDK&mv=other.

<span id="page-44-1"></span><sup>75</sup> Quark: QuarkXPress | Layout Design, Digital & Desktop Publishing Software [online]. Quark Software, 2023 [cit. 2023-06-26]. Dostupné z[: https://www.quark.com/products/quarkxpress](https://www.quark.com/products/quarkxpress).

<span id="page-44-2"></span><sup>76</sup> *Adobe: Oficiální aplikace Adobe Photoshop | Software pro fotky a design* [online]. Adobe, 2023 [cit. 2023-06-26]. Dostupné z: https://www.adobe.com/cz/products/photoshop.html?promoid=RL89NFBP&mv=other.

<span id="page-44-4"></span><span id="page-44-3"></span><sup>77</sup> Adobe: Špičkový software pro vektorovou grafiku | Adobe Illustrator [online]. Adobe, 2023 [cit. 2023- 06-26]. Dostupné z: ttps://www.adobe.com/cz/products/illustrator.html?promoid=RYGDN24L&mv=other. <sup>78</sup> PaintShop Pro: PaintShop Pro: Photo Editing Software by Corel [online]. Corel Corporation, 2023 [cit. 2023-06-26]. Dostupné z: https://www.paintshoppro.com/en/?link=wm.

<span id="page-44-5"></span><sup>79</sup> Corel: CorelDRAW: Software pro grafické návrhy, ilustrace a technické projekty [online]. Corel Corporation, 2023 [cit. 2023-06-26]. Dostupné z: https://www.coreldraw.com/cz/?link=wm.

<span id="page-44-6"></span><sup>80</sup> GIMP: GIMP – GNU Image Manipulation Program [online]. GIMP, 2023 [cit. 2023-06-26]. Dostupné z: https://www.gimp.org/.

<span id="page-44-7"></span><sup>81</sup> Draw Freely | Inkscape [online]. Inkscape Website Developers, 2023 [cit. 2023-06-26]. Dostupné z: https://inkscape.org/cs/.

V případě **rastrových souborů** jsou nejběžnější formáty s příponami .jpeg, .png, .psd a .tiff. Jak bylo zmíněno dříve, obraz rastrových formátů je složen z pixelů, což jsou obrazové body uspořádané do mřížky. Některé rastrové formáty jsou vhodnější pro zobrazení na displejích, jiné pro tiskové zpracování, díky své vyšší kvalitě.

**JPEG** (*Joint Photographic Experts Group*) – nejčastěji používaný formát pro obrázky a fotografie. Jeho výhodou je menší velikost, při ukládání nezabere mnoho místa. Jeho nevýhodou je ovšem ztrátová komprese. Při jakékoliv úpravě a uložení souboru ztrácí soubor na kvalitě. Je vhodný pro publikování na internetu a v případně kvalitního rozlišení také pro tisk.

**PNG** (*Portable Graphic Format*) – tento formát je vhodný zejména pro zobrazení grafiky na internetu. Jeho výhodou oproti .jpeg, je podpora průhlednosti. Často proto bývá využíván pro tvorbu internetové grafiky v podobě ikon, tlačítek či bannerů.

**PSD** (*Photoshop Document*) – jedná se o rastrový formát, ve kterém ukládáme grafiku v Adobe Photoshop. Je ideální pro práci ve vrstvách při tvorbě koláží nebo úprav fotografií. Jejich následná úprava je díky vrstvám snadná a poměrně bezproblémová. Soubor .psd umožňuje uchovávat průhlednost, což znamená, že obrázky s průhledným pozadím lze v daném formátu použít pro následné zpracování v dalším programu.[82](#page-45-0)

**TIFF** (*Tagged Image File Format*) – jedná se o nejrozšířenější formát obrázků, který je vhodný pro tisk. Soubor ve formátu .tiff je velmi flexibilní, umožňuje ukládat velké množství informací. U souborů nenastává problém s *kompresí*[83](#page-45-1) a kvalitou, jedná se o formát bezztrátový. Vzhledem k informacím, které v sobě

<span id="page-45-0"></span><sup>82</sup> Adobe: Informace o souborech PSD [online]. Adobe, 2023 [cit. 2023-07-03]. Dostupné z: https://www.adobe.com/cz/creativecloud/file-types/image/raster/psd-file.html.

<span id="page-45-1"></span><sup>83</sup> *Komprese* je proces zmenšování velikosti obrazu, aniž by byla snížena jeho kvalita. Díky kompresi snížíme množství dat, která jsou potřebná k jeho přenosu a uložení, čímž výrazně ušetříme čas a prostor. Existují dva hlavní typy komprese: bezztrátová a ztrátová. Bezztrátová je využívána všude tam, kde je zapotřebí zachovat vysokou kvalitu obrazu. Ztrátová je užívána tam, kde je snížení kvality přijatelné, či dokonce vítané, čímž je myšleno např. rychlejší načítaní na internetových stránkách. DVOŘÁKOVÁ, Zdenka. *DTP a předtisková příprava: kompletní průvodce od grafického návrhu po profesionální tisk*. Brno: Computer Press, 2008. ISBN 978-80-251-1881-8, s. 73.

formát nese zároveň narůstá jeho velikost. Soubor je obvykle velký a může zabírat mnoho místa na disku.[84](#page-46-0)

U **vektorových souborů** se nejčastěji můžeme setkat s formáty s příponami .ai, .eps a .svg., jejichž zobrazení nám zajistí pouze vhodně zvolený grafický program, určený pro práci s vektorovou grafikou.

**AI** (*Adobe Illustrator*) – jedná se o standardní formát pro ukládání vektorové grafiky v Adobe Illustrator. Vytvořený soubor lze importovat do jiných grafických programů. Stejně jako .psd umožňuje práci ve vrstvách. Nevýhodou tohoto formátu, obdobně jako u .psd, je nekompatibilita souboru vytvořeného v nejnovější verzi programu s verzemi staršími. Pro práci ve starší verzi programu je zapotřebí vygenerovat soubor v nižší, podporované verzi.[85](#page-46-1)

**EPS** (*Encapsulated PostScript*) – tento soubor v sobě zahrnuje data ve formátu *PostScriptu[86](#page-46-2)*, což umožňuje jejich škálovatelnost. Povětšinou se využívá pro tvorbu grafiky ve větším měřítku. Může být použit pro vektorovou i rastrovou grafiku. Se soubory .eps lze plnohodnotně pracovat v Adobe Illustrator či Corel Draw.

**SVG** (*Scalable Vector Graphics*) – nejčastěji bývá použit po zobrazení webové grafiky. Díky jeho škálovatelnosti můžeme měnit jeho velikost či měřítko bez ztráty kvality. Je podporován všemi běžně používanými internetovými prohlížeči jako jsou Mozilla Firefox, Safari (od společnosti Apple) či Google Chrome.

Zvláštní pozornost je třeba věnovat formátu **PDF** (*Portable Document Format*). Je považován za nejvšestrannější formát, který v sobě spojuje vektorovou i rastrovou grafiku. Za jeho vývojem stojí americká softwarová společnost

<span id="page-46-0"></span><sup>84</sup> Adobe: Informace o souborech TIFF [online]. Adobe, 2023 [cit. 2023-07-03]. Dostupné z: https://www.adobe.com/cz/creativecloud/file-types/image/raster/tiff-file.html.

<span id="page-46-1"></span><sup>85</sup> Adobe: Informace o souborech AI [online]. Adobe, 2023 [cit. 2023-07-03]. Dostupné z: https://www.adobe.com/cz/creativecloud/file-types/image/vector/ai-file.html.

<span id="page-46-2"></span><sup>86</sup> *PostScript* je programovací jazyk, který je využíván ke korektní interpretaci tiskových dat nezávisle na zařízení a programu ve kterém vznikají. Adobe: Adobe PostScript [online]. Adobe, 2023 [cit. 2023- 07-07]. Dostupné z: https://www.adobe.com/products/postscript.html.

Adobe. Pro běžné zobrazení a čtení obsahu PDF je volně ke stažení software *Adobe Reader*[87](#page-47-0), který zajistí korektní zobrazení všech dostupných vlastností tohoto formátu. Jedná se o uzavřený formát, který neumožňuje editaci, je využíván pro sdílení různých dokumentů, které pro příjemce chceme zaslat bez možnosti úprav.[88](#page-47-1) 

Pro náročnější uživatele je určen komerční software *Adobe Acrobat*[89](#page-47-2), který umožňuje pokročilejší využití dostupných vlastností, včetně jejich úprav. Tento software můžeme mimo jiné využít pro kontrolu správnosti dat před tiskem, např. za použití náhledu výtažků jednotlivých tiskových barev. Jednotlivé výtažky si lze zobrazit pomocí barevného modelu CMYK, který nám zajistí použití v různých tiskových technikách. Je považován za standard pro přípravu tiskových dat.

Zobrazení PDF je podporováno i moderními internetovými prohlížeči či mobilními zařízeními, bez nutné instalace potřebných nástrojů. V tomto případě není zaručena správnost zobrazení plnohodnotného obsahu. Může nastat problém s průhledností, neúplné či nesprávné zobrazení všech součástí dokumentu, jako jsou např. elektronické podpisy. Korektnost zobrazení je zaručena pouze prohlížením v oficiálně vydaném software společností Adobe.

<span id="page-47-0"></span><sup>87</sup> Adobe: Čtečka PDF | Adobe Acrobat Reader [online]. Adobe, 2023 [cit. 2023-06-29]. Dostupné z: https://www[.](https://www.adobe.com/cz/acrobat/pdf-reader.html)adobe.com/cz/acrobat/pdf-reader.html.<br><sup>88</sup> Adobe: Jak vytvářet soubory Adobe PDF v aplikaci Illustrator [online]. Adobe, 2023 [cit. 2023-07-

<span id="page-47-1"></span>

<sup>03].</sup> Dostupné z: https://helpx.adobe.com/cz/illustrator/using/creating-pdf-files.html. 89 Adobe: Adobe Acrobat – software pro PDF | Adobe Acrobat [online]. Adobe, 2023 [cit. 2023-06-

<span id="page-47-2"></span><sup>29].</sup> Dostupné z:<https://www.adobe.com/cz/acrobat.html>.

# <span id="page-48-0"></span>**5 Metodika 2D digitalizace**

V následující části přiblížím tvorbu digitální rekonstrukce, tedy počítačové ztvárnění kreslených předloh historických erbů, od samotného pořízení podkladu za pomoci skeneru, až po výsledný vektorový soubor s praktickými ukázkami využití získaných vektorových dat.

# **5.1 Podklad pro rekonstrukci**

Obrazový podklad pro rekonstrukci může být dvojího charakteru. Buď fyzický nebo již digitální, v určitém grafickém formátu, nejčastěji s příponami .tiff, .jpeg a .pdf. V případě fyzických podkladů je nejprve nutný jejich převod do digitální podoby. Při zpracování rekonstrukce v podobě 2D grafiky se vždy jedná o podklady, které jsou vhodné ke skenování. V tomto případě historické kresby dobových erbů.

Stěžejním předpokladem pro získání co nejkvalitnějších obrazových předloh pro rekonstrukci, je pořízení skenu v co nejlepším rozlišení. Důležitým prvkem všech skenů je právě jejich kvalita, tedy rozlišení, které udává hodnota DPI (*dots per inch*). Jedná se o množství obrazových bodů na palec.[90](#page-48-1)

Nastavení vysoké hodnoty DPI je hlavní součástí každé prvotní digitalizace obrazu. Za minimum pro další zpracování je považováno rozlišení 300 DPI, které je vhodné i pro tiskovou reprodukci. Typicky se můžeme setkat s rozlišením 300–2400 DPI. Vyšší hodnota DPI znamená kvalitnější obrázek s více detaily. Chceme-li získat opravdu kvalitní a zároveň soubory vhodné pro archivaci, je nezbytné skenovat při rozlišení minimálně 600 DPI.[91](#page-48-2)

Díky vysokému rozlišení získáme možnost přiblížení a zobrazení detailů, které pro rekonstrukci budeme potřebovat. Skenovaný zdroj by měl být čistý a nepoškozený. V případě chybějící části může být digitální rekonstrukce nápomocna při jejím doplnění. Zdroj, který má sloužit jako podklad

<span id="page-48-1"></span><sup>90</sup> DANNHOFEROVÁ, Jana. Velká kniha barev: kompletní průvodce pro grafiky, fotografy a designéry. Brno: Computer Press, 2015. ISBN 978-80-251-1453-8, s. 288.

<span id="page-48-2"></span> $91$  C. WYMER, Kathryn. Introduction to Digital Humanities: Enhancing Scholarship with the Use of Technology. Routledge, 2021. ISBN 978-1-003-14937-8, s. 44.

pro rekonstrukci, by neměl být průsvitný. Prosvítající obraz ze zadní strany nám může překrýt či zakrýt detail ze strany přední.

K digitalizaci fyzických podkladů se nejčastěji používají skenery. V praxi se můžeme setkat s různými typy skenerů, dle předloh, které chceme snímat. Od běžných stolních, přes dokumentové, knižní až po velkoformátové. V archivní praxi je nejčastěji využíváno skenerů knižních a velkoformátových. Knižní skenery jsou upřednostňovány díky svým specifickým vlastnostem a možnostem, jako je např. knižní kolébka, která nám umožní šetrnější zacházení s historickou vazbou knih. Velkoformátové skenery se využívají k digitalizaci velkých předloh, jako jsou plakáty, grafiky či mapy, ve vysokém rozlišení, které je konkrétně u mapových listů nezbytné.[92](#page-49-0)

Pro účel této práce jsou využity již pořízené skeny Archivu hlavního města Prahy, které jsou přístupné v *Archivním katalogu*. [93](#page-49-1) Mají dostatečně vysoké rozlišení a jsou vhodné pro digitální rekonstrukci. Jsou opatřeny ochrannými prvky ve formě vodoznaku, které však při rekonstrukci nejsou překážkou. Jiná situace by nastala za použití nástrojů automatické vektorizace, při které jsou rozpoznávány linie kresby. V tomto případě by se do původního obrazu promítal i ochranný prvek. V této práci automatické vektorizace využito nebylo, veškeré prvky erbů jsou překreslovány ručně.

# **5.2 Postup digitalizace**

Snímání fyzických předloh lze rozdělit na dva kroky. Prvním je tzv. *předsken*, který nám zajistí náhled předlohy v nízkém rozlišení, díky čemuž je poměrně rychlý. V této fázi můžeme konkrétněji vyznačit oblast, kterou chceme skenovat.

Druhý krok nám umožňuje nastavení různých parametrů, které následný "ostrý" sken definují. V softwarovém ovladači skeneru máme k dispozici několik

<span id="page-49-0"></span><sup>92</sup> BÁRTA, Stanislav, Hana BRZOBOHATÁ, Radana ČERVENÁ, Jiří JELÍNEK, Zbyšek STODŮLKA a Michaela ZEMÁNKOVÁ. Digitální archivnictví. Brno: Masarykova univerzita, 2019. ISBN 978-80-210- 9450-5, s. 95.

<span id="page-49-1"></span><sup>93</sup> Archivní katalog: Archiv hlavního města Prahy [online]. Praha, 2023 [cit. 2023-07-09]. Dostupné z: http://katalog.ahmp.cz/pragapublica/.

možností nastavení, mimo jiné typ souboru, velikost a kvalitu snímané předlohy nebo volbu barevného prostoru.

Při skenování by měl být použit barevný prostor RGB. V případě jakýchkoliv úprav v bitmapovém programu, ať již odstínů barev, jasu či kontrastu snadněji docílíme právě využitím tohoto barevného prostoru. Po finální úpravě můžeme při uložení buď zachovat profil RGB, jako je tomu v případě digitální rekonstrukce, či převést sken do barevného prostoru CMYK pro případ použití v libovolné tiskové technice.[94](#page-50-0)

Většina běžných uživatelů ukládá skeny do formátu .jpeg. Pro účel následné úpravy předlohy či právě její rekonstrukci, není tento formát příliš vhodný z důvodu ztrátové komprese. Vhodnější je použití formátu .tiff, se kterým lze libovolně pracovat bez jakéhokoliv zhoršení nasnímané kvality obrazu.

# **5.3 Postup digitální rekonstrukce – vektorové překreslení**

Pro rekonstrukci jednotlivých erbů jsem využila vektorový program Adobe Illustrator verze CS6. V následujících odstavcích popíšu nejstěžejnější kroky a úpravy celé rekonstrukce, které pro lepší představu doplním příkladnými obrázky, které vznikly při samotné tvorbě vektorových dat.

V prvním kroku si vytvoříme nový dokument formátu A4. Vhodně upravenou, bitmapovou předlohu pro rekonstrukci si importujeme do nové, podkladové vrstvy dokumentu. Tuto základní, podkladovou vrstvu je vhodné uzamknout, proti jakýmkoliv nežádoucím úpravám, včetně náhodného posunutí. Veškeré další kroky, tvorba vektorů a jejich úpravy při rekonstrukci, probíhají ve vrstvách nových, které jsou umístěny nad vrstvou základní – podkladem. Uvedený postup práce má výhodu v možnosti kladení vrstev přes sebe. Jejich zobrazení můžeme poté libovolně zapnout či skrýt. Významnou výhodou práce ve vrstvách je jejich pojmenování a seskupování. Zásluhou těchto vlastností, včetně jejich barevného označení, je zajištěna orientace a jistý řád v jednotlivých částech pracovního prostředí (*[Obrázek 29](#page-51-0)*).

<span id="page-50-0"></span><sup>94</sup> SIMMONS, Jason. *Kompletní příručka pro designéry*. V Praze: Slovart, 2009. ISBN 978-80-73-91- 151-5, s. 121.

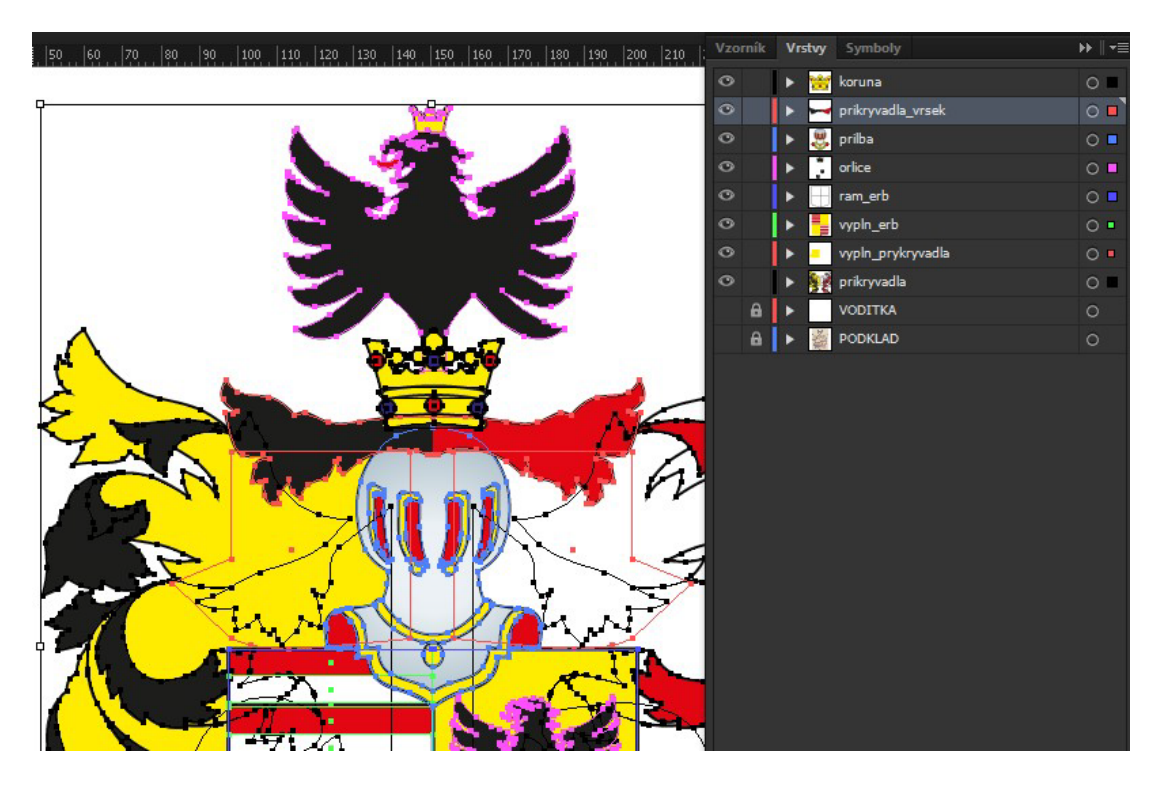

Obrázek 29 | Rozlišení vrstev dokumentu – Adobe Illustrator<sup>[95](#page-51-2)</sup>

<span id="page-51-0"></span>Po umístění předlohy je vhodné její rovné osové natočení. Snažíme se tedy dle určitého prvku, v našem případě se jedná o štít, narovnat sken pro účel další práce. Naprosto přesnou práci nám umožňuje použití vodítek (*[Obrázek 30](#page-51-1)*).

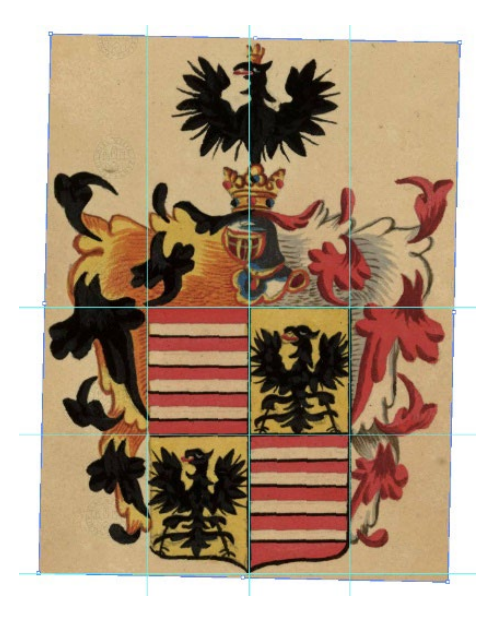

Obrázek 30 | Natočení původního obrázku, umístění vodítek<sup>[96](#page-51-3)</sup>

<span id="page-51-2"></span><span id="page-51-1"></span><sup>95</sup> Vlastní, 2023.

<span id="page-51-3"></span><sup>96</sup> Vlastní, 2023.

Následně můžeme začít překreslovat jednotlivé prvky bitmapové předlohy erbu s tím, že se snažíme obraz "vylepšit". Veškeré linie, které od původního autora erbu nejsou úplně přesné, je žádoucí vytvořit osově souměrné, jako je tomu u níže uvedeného příkladu, v případě kreslení obrysu štítu (*[Obrázek 31](#page-52-0)*).

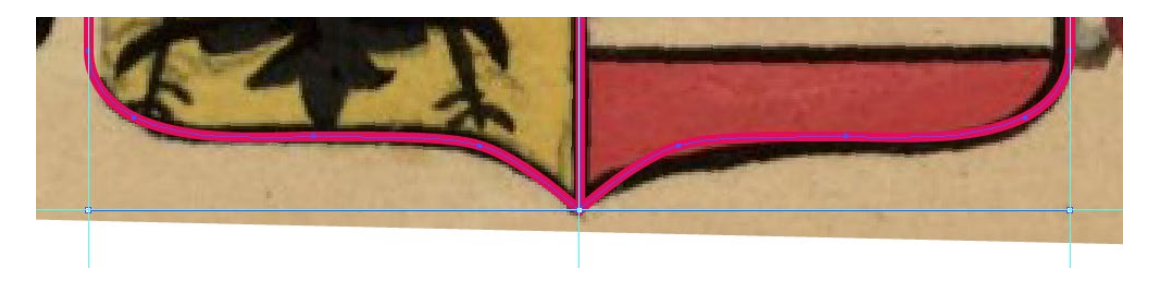

Obrázek 31 | Překreslení osově souměrného obrysu štítu<sup>[97](#page-52-2)</sup>

<span id="page-52-0"></span>Při překreslování jednotlivých prvků je velmi vhodné si kresbu přibližovat, abychom zajistili co nejvěrnější a nejpřesnější ztvárnění původního tvaru prvku, ovšem stále za použití výše zmíněné souměrnosti. Pro samotné kreslení, tedy definování křivky, používáme *nástroj pero* a následně *nástroje přidat*, *odstranit* či *změnit kotevní bod* (*[Obrázek 32](#page-52-1)*), kterými je křivka definována. Nástroj pero nám umožní velmi přesnou a precizní práci.

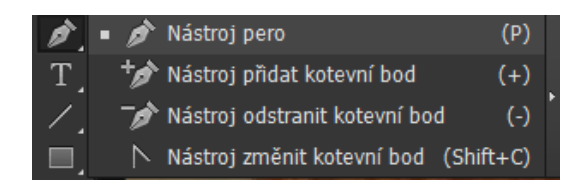

<span id="page-52-1"></span>Obrázek 32 | Základní nástroje pro kreslení křivek<sup>[98](#page-52-3)</sup>

Křivku se snažíme definovat pomocí malého počtu kotevních bodů. Díky malému množství bodů je snížena doba pro zpracování grafiky, ale především jsou křivky lépe editovatelné. Výhodou je také hladká linie křivky, která výsledné vektorové grafice dává celkovou vizuální, jemnější podobu.[99](#page-52-4)

K odstranění nepotřebných kotevních bodů lze ve vektorových programech využít speciální nástroj, který křivku "zjednoduší" a vyhladí. Zde je však nutná

<span id="page-52-2"></span><sup>97</sup> Vlastní, 2023.

<span id="page-52-3"></span><sup>98</sup> Vlastní, 2023.

<span id="page-52-4"></span><sup>99</sup> DVOŘÁKOVÁ, Zdenka. *DTP a předtisková příprava: kompletní průvodce od grafického návrhu po profesionální tisk*. Brno: Computer Press, 2008. ISBN 978-80-251-1881-8, s. 123.

kontrola, zda program křivku (často také označovánou jako cesta) nedeformoval do tvaru, který je nevyhovující.

Nepostradatelným prvkem při kreslení jednotlivých částí, je práce s průhledností pozadí, aby byly jasně patrné hranice překreslované části (*[Obrázek 33](#page-53-0)*).

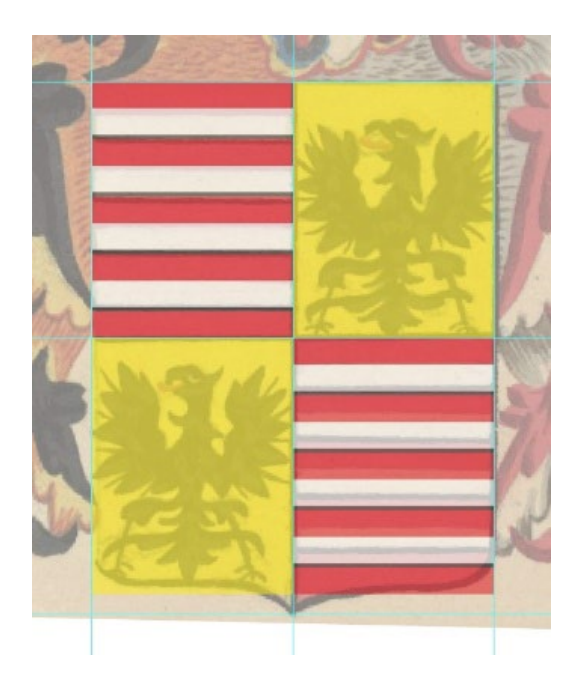

Obrázek 33 | Zobrazení zvýšení průhlednosti jednotlivých barevných částí<sup>[100](#page-53-1)</sup>

<span id="page-53-0"></span>Jednotlivé prvky erbů jsou stylizovány, tedy zjednodušeny a převedeny do moderní podoby. Samostatné části erbů umisťujeme do nových vrstev, abychom je mohli při zpracování pohodlně uzamknout a skrýt pro případ, že bude zapotřebí překreslit překrývající se části. Z tohoto důvodu je vhodné využívat zobrazení obrysů, tzv. *drátěný model*, který zobrazí kostru překreslených prvků (*[Obrázek 34](#page-54-0)*).

<span id="page-53-1"></span><sup>100</sup> Vlastní, 2023.

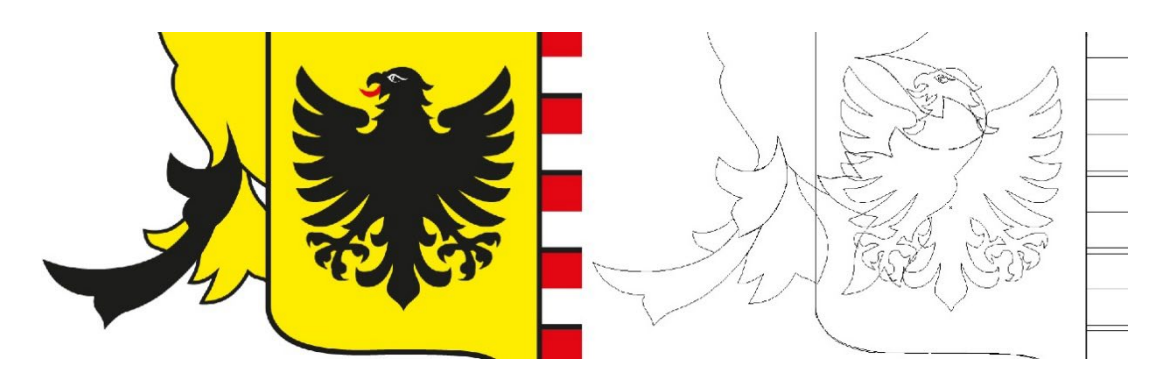

Obrázek 34 | Porovnání vektorové grafiky s jejím drátěným modelem<sup>[101](#page-54-2)</sup>

<span id="page-54-0"></span>Původní barevnost se všemi stíny a přechody musí být v nově vzniklých vektorech definována konkrétní barvou, bez jakéhokoliv stínování, odstínů či přechodů. Nové barvy, použité na výplně a tahy jednotlivých prvků, definujeme z výchozích hodnot barevného vzorníku CMYK (*[Obrázek 35](#page-54-1)*).

| $\rightarrow$ $\equiv$<br><b>Vzorník</b><br>Stopy Symboly | <b>THURSDAY</b><br>ш |
|-----------------------------------------------------------|----------------------|
| 目開                                                        | w<br>A               |
| Z [Žádná]<br>図                                            |                      |
| 圈<br>[Registrační]                                        | <b>THURSDAY</b>      |
| М<br>Bilá                                                 | ♦                    |
| Černá<br>М                                                | ш                    |
| ×<br>CMYK červená                                         |                      |
| ×<br>CMYK žlutá                                           |                      |
| ×<br><b>CMYK</b> zelená                                   | <b>HUHHH</b>         |
| ×<br><b>CMYK</b> azurová                                  |                      |
| М<br>CMYK modrá                                           |                      |
| ⊠.,<br>CMYK purpurová                                     | <b>URILIUM</b>       |
| 囲.<br>IN.<br>昻<br>而<br>肩<br>œ                             |                      |

<span id="page-54-1"></span>Obrázek 35 | Vzorník barevného modelu CMYK[102](#page-54-3)

Vzhledem ke skutečnosti, že se jedná o rekonstrukci dle současných heraldických pravidel, jsou výsledné erby graficky zjednodušené, bez jakékoliv plastičnosti, která je nežádoucí. Některé z obecných figur, jako např. zvířata, jsou stažena z internetu a následně upravena z již hotových vektorových kolekcí, které jsou dostupné z fotobanky *Adobe Stoc[k103](#page-54-4)*. Trvalou celosvětovou licenci Adobe Stock můžeme získat ve třech verzích, a sice standardní, vylepšené a rozšířené. Většina materiálů, jako jsou vektory, ilustrace nebo autorské fotografie je v Adobe Stock dostupná již ve standardní licenci, ze které jsem

<span id="page-54-2"></span><sup>101</sup> Vlastní, 2023.

<span id="page-54-3"></span><sup>102</sup> Vlastní, 2023.

<span id="page-54-4"></span><sup>103</sup> *Adobe Stock* [online]. Adobe, 2023 [cit. 2023-06-28]. Dostupné z: https://stock.adobe.com/cz/.

při své práci čerpala. Použitím této licence je však limitována distribuce stažených dat, a především jejich použití k propagačním účelům. Pro tyto potřeby je možné využít dvou zbylých, výše uvedených verzí, za dodržení smluvních podmínek.[104](#page-55-1)

Ve výsledném souboru (*[Obrázek 36](#page-55-0)*) je možné prohlížet a upravovat jednotlivé pojmenované vrstvy, což představuje značnou výhodu. Díky vrstvám je možnost, bez větších obtíží, definovat změny nejen jednotlivých tvarů křivek, ale také jejich barevnou výplň a tah, bez jakékoliv nežádoucí úpravy ostatních částí.

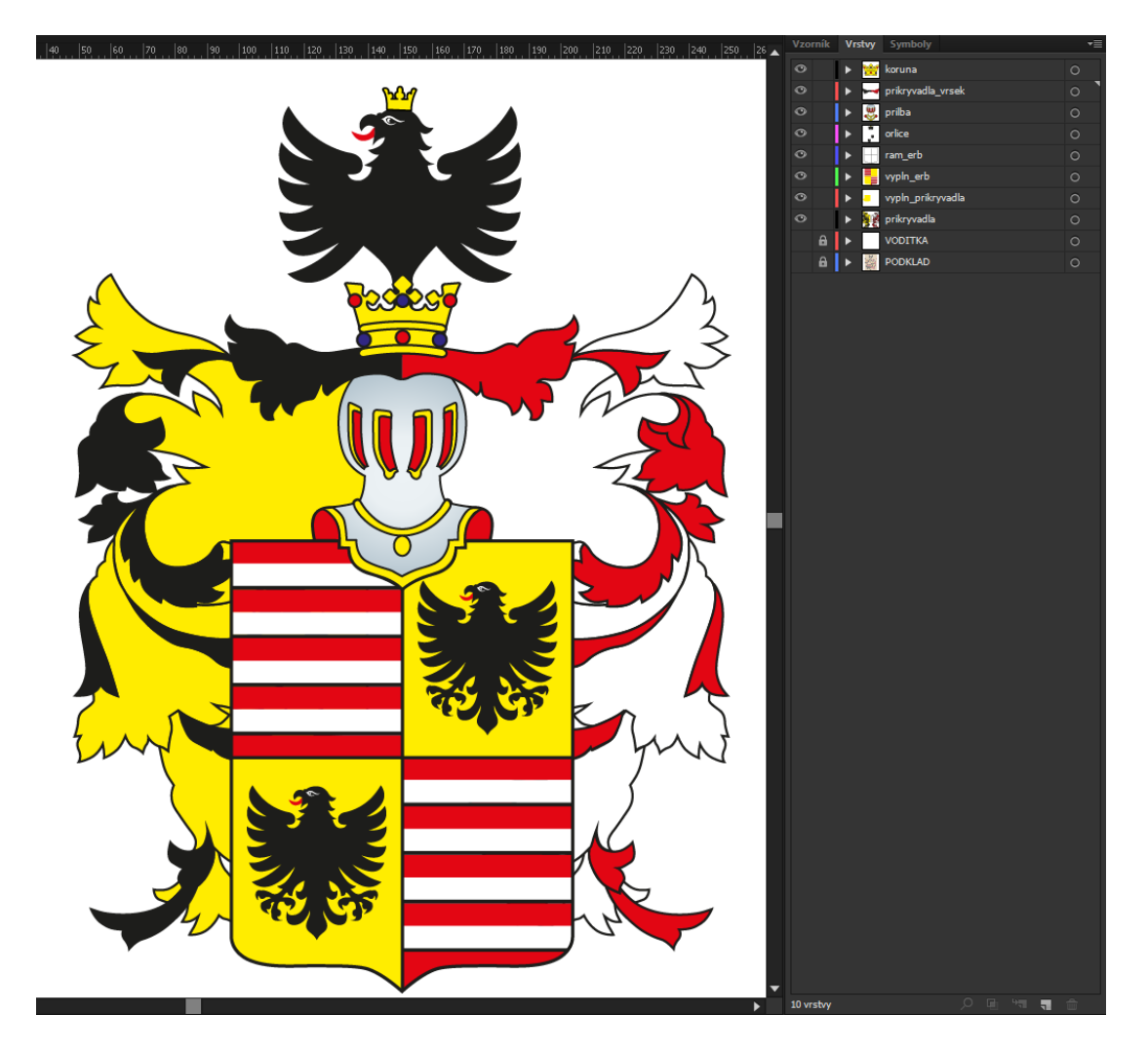

Obrázek 36 | Výsledný erb po rekonstrukci s jednotlivými vrstvami<sup>[105](#page-55-2)</sup>

<span id="page-55-2"></span><span id="page-55-1"></span><span id="page-55-0"></span><sup>104</sup> Informace o licencování a podmínky použití | Adobe Stock [online]. Adobe, 2023 [cit. 2023-06-28]. Dostupné z: [https://stock.adobe.com/cz/license](https://stock.adobe.com/cz/license-terms)-terms. <sup>105</sup> Vlastní, 2023.

Finálním krokem po překreslení jednotlivých částí a vytvoření kompletní rekonstrukce erbu, je uložení či export vytvořeného souboru do zvoleného formátu. Vhodné je uložit soubor do vektorového formátu grafického programu, ve kterém vznikl, což umožní jeho pozdější libovolnou úpravu. Pro další zpracování či tisk vytvořeného souboru, je nejvhodnější zvolit export do formátu .pdf. Pro prezentaci, prohlížení nebo sdílení je vhodné použití formátu .jpeg. Vhodná volba formátu je závislá na účelu dalšího zpracování vytvořených dat.

# **5.4 Úpravy dle současných heraldických pravidel**

V následující kapitole shrnu jednotlivé úpravy, které bylo nutné provést, aby výsledek digitální rekonstrukce co nejvíce odpovídal současným heraldickým pravidlům. Zároveň však byla zachována jistá autenticita historického ztvárnění původních erbů, čímž je poukazováno na ponechání vyobrazených přikryvadel, které dle současných pravidel již nejsou připouštěny.

Samotnou rekonstrukci jsem ve všech případech začínala obkreslením tvaru štítu, který jsem zachovala v původní podobě s tím, že jsem jej vždy připravila osově souměrný. Následně jsem přistoupila k tvorbě heroldských figur, dělených na jednotlivá pole, která jsem vytvořila či upravila na souměrná a pravidelná. V případě obecných figur došlo k jejich stylizaci, vystředění a zároveň zvětšení či zmenšení tak, aby obecná figura vyplňovala co největší plochu daného pole. V mnoha případech byly figury zmenšovány a upravovány tak, aby se nedotýkaly stěn štítu, k čemuž v mnoha případech u původních erbů docházelo.

Dále jsem postupovala od vrstev nejnižší úrovně jednotlivých částí, které na původních erbech vidíme, protože jednotlivé grafické prvky jsou kladeny přes sebe. V případě přikryvadel jsem zachovala barvy hlavní a doplnila je o barvy kovu rubové strany. Přilby jsem ve většině případů natočila přímým směrem, z důvodu jejich vhodnějšího umístění na hranu štítu a jednodušší grafické stylizace. Změna jejich natočení nikterak nenarušuje heraldická pravidla. V mnoha případech přilba nebyla posazena na hranu štítu, jak by tomu dle heraldických pravidel mělo být.

U několika erbů není vždy dodrženo heraldické pravidlo ohledně použitých tinktur, občas jsou na sebe kladeny stejné typy. Pro autentičnost rekonstrukce jsem tuto nedokonalost ponechala, ač si jsem vědoma toho, že by mělo být znázorněno jiné barevné provedení. Na uvedeném příkladu (*[Obrázek 37](#page-57-0)*) je ve stříbrném poli, reprezentovaném bílou barvou, umístěna zlatá přepásaná lilie, vyobrazena žlutou barvou. Je zde kladen kov na kov, což odporuje heraldickým pravidlům. Řešením je použití odlišné barvy podkladového pole, či jakékoliv jiné barvy u lilie než kovu. Tedy tak, aby umisťování tinktur odpovídalo ustálenému pravidlu – barva na kov a kov na barvu.

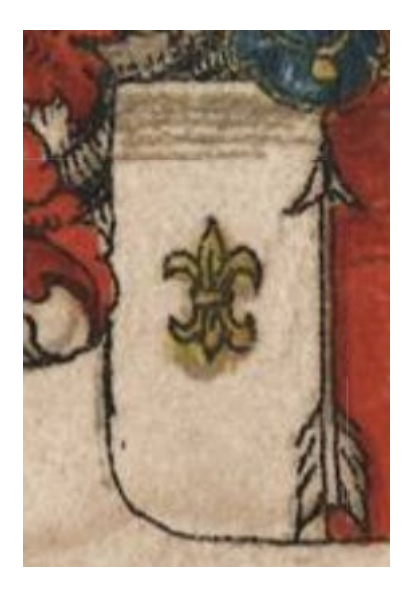

Obrázek 37 | Ukázka chybně použitých tinktur<sup>[106](#page-57-1)</sup>

<span id="page-57-0"></span>Barvy, odstíny barev i jejich stínování byly převedeny na barvu hlavní, která v dané figuře dominovala. Veškeré části rekonstruovaných erbů mají černý obrys, pro jejich názornější vyobrazení.

Primárně se tedy rekonstrukce týkala především stylizace figur, jejich definované barevnosti a celkově překreslení jistou pravidelností a souměrností, čehož lze za použití počítačových programů dosáhnout.

<span id="page-57-1"></span><sup>106</sup> Vlastní, 2023.

# **5.5 Praktická ukázka využití vektorové grafiky vybraného erbu**

Jednotný vizuální styl, tedy vzájemně propojené grafické prvky, mohou být aplikovány v mnoha rozmanitých formách. Níže uvedené ukázky lze rozdělit na provedené fyzicky – využitím různých tiskových technik, např. na akcidenční tiskoviny, výšivky na vlajce, nebo v digitální podobě – na webových stránkách či mobilních zařízeních (*Obr[ázek 38](#page-58-0)*). Vektorová data lze využít též pro výrobu raznice do různých materiálů (*[Obrázek 39](#page-59-0)*) a (*[Obrázek 40](#page-59-1)*).

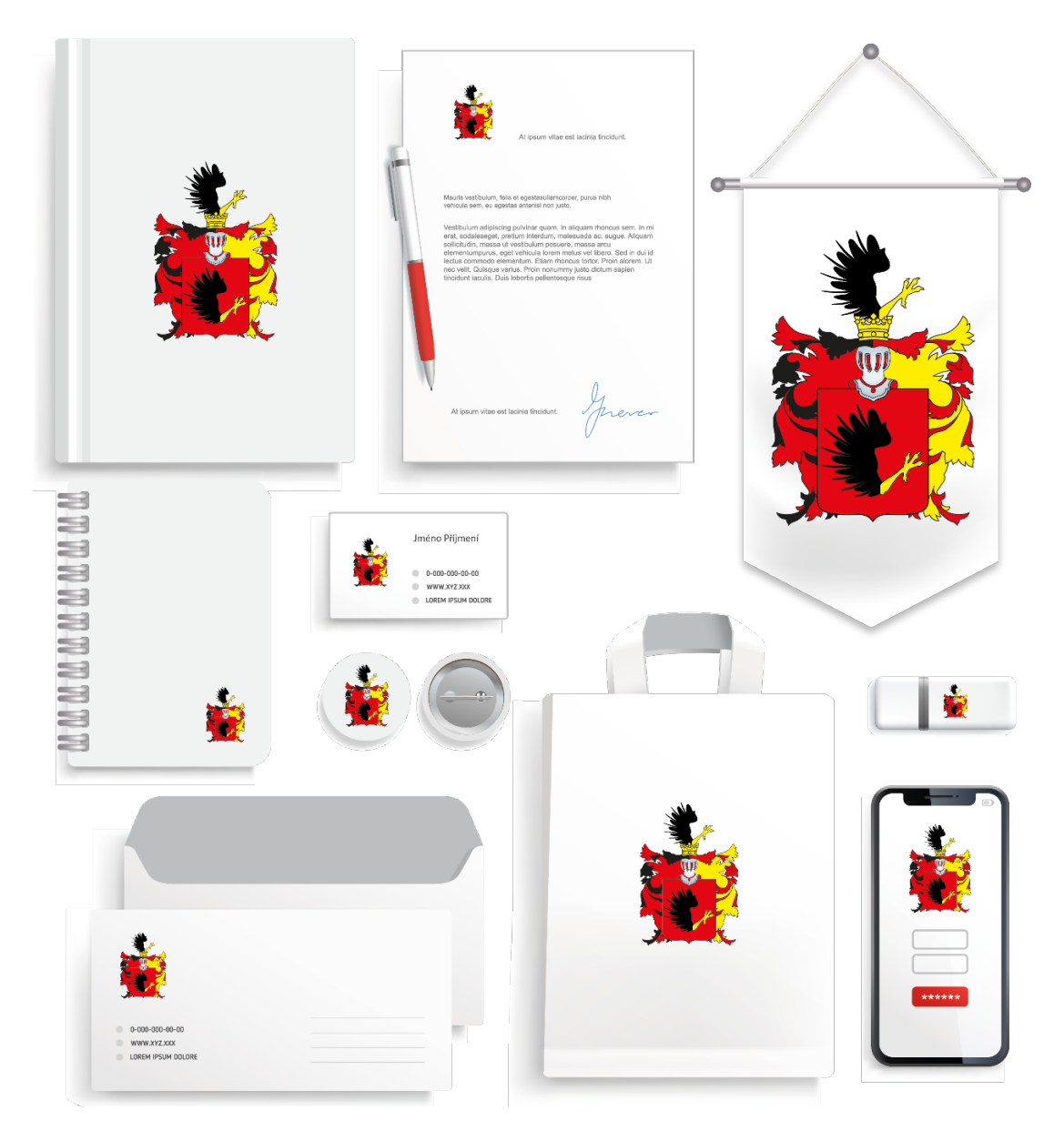

<span id="page-58-0"></span>Obrázek 38 | Aplikace erbu – jednotný vizuální styl<sup>[107](#page-58-1)</sup>

<span id="page-58-1"></span><sup>107</sup> Vlastní, 2023.

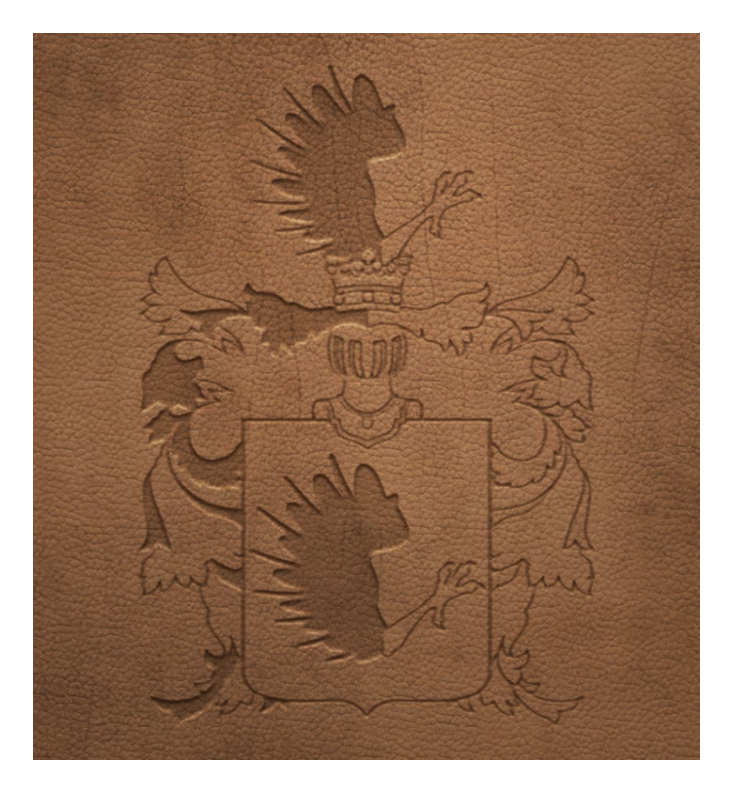

Obrázek 39 | Aplikace erbu – simulace ražby kůže<sup>[108](#page-59-2)</sup>

<span id="page-59-0"></span>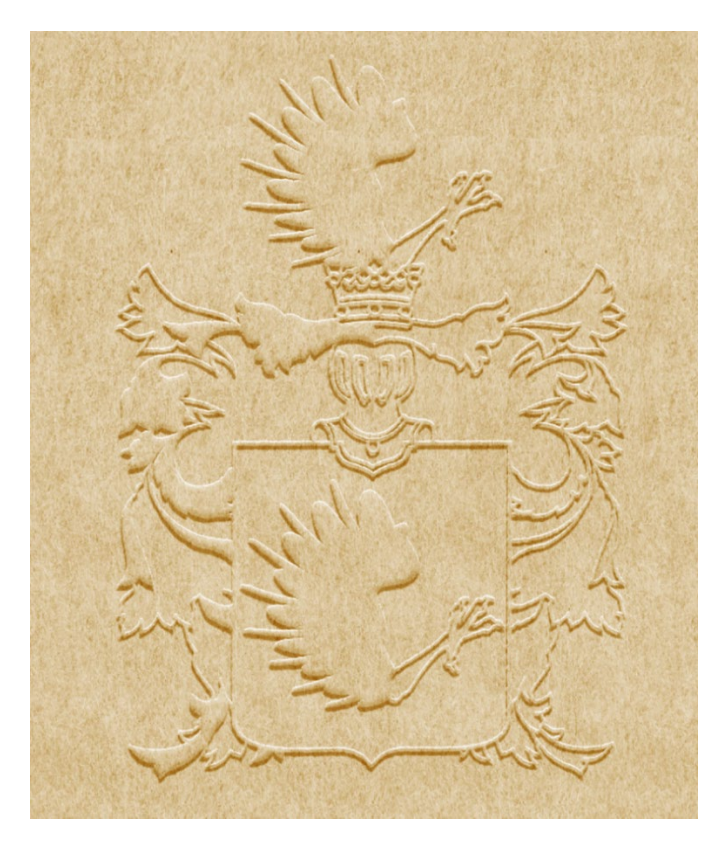

Obrázek 40 | Aplikace erbu – simulace vodoznaku papíru<sup>[109](#page-59-3)</sup>

<span id="page-59-2"></span><span id="page-59-1"></span><sup>108</sup> Vlastní, 2023.

<span id="page-59-3"></span><sup>109</sup> Vlastní, 2023.

# **Závěr**

První část byla věnována seznámení s heraldikou obecně a její stručnou historií. Byly zde popsány části erbů a základní pravidla pro jejich tvorbu. Důraz byl kladen na představení vybraných erbů a sestavení odborného popisu – tzv. blasonu. Porozumění předloze a orientace v jednotlivých částech erbu, je důležitým prvkem digitalizace. Je nutné správně charakterizovat znázorněné figury, aby bylo možné je překreslit v moderním stylizovaném pojetí.

Z pohledu soudobé heraldiky byly podrobně popsány náležitosti, které je nutné respektovat při vzniku nových symbolů.

Následovalo seznámení s počítačovou grafikou a vysvětlení odborných pojmů, důležitých pro porozumění řešené tématice. Uvedeny byly nejznámější programy pro tvorbu a úpravu počítačové grafiky. Shrnuty byly také grafické formáty a jejich významné vlastnosti.

Podstatnou částí práce byla metodika digitalizace. V jejím úvodu byly zmíněny klíčové úkony pro přípravu grafické předlohy. Dále proběhlo seznámení s jednotlivými kroky postupu digitalizace, včetně praktických ukázek získaných během samotné tvorby dat. Popsány byly hlavní úpravy, které bylo nutné provést, aby digitalizovaný erb odpovídal současným heraldickým pravidlům.

V průběhu práce jsem se přesvědčila o nutnosti použití rastrových podkladů ve vysokém rozlišení. V jednom případě nedosahoval erb po přiblížení takových kvalit, aby bylo možné jej použít jako plnohodnotný podklad pro digitalizaci. K jeho kompletnímu překreslení bylo zapotřebí si detailní linie domyslet.

Navzdory významným pokrokům v oblasti automatické vektorizace rastrových obrazů, tedy detekci jednotlivých tvarů, nejsou podklady tohoto typu identifikovatelné. Grafický program potřebné linie nerozpozná. Vzhledem ke skutečnosti, že předlohami jsou rukou kreslené historické erby, u kterých jsou důkladně propracované detaily, je ruční překreslení jedinou možností jejich vektorového ztvárnění.

Výsledkem práce jsou vektorová data, vhodná k užití v mnoha různých výrobních procesech, nejen v technických, ale i v uměleckých oborech. Vektorová grafika je stále častěji upřednostňována před grafikou rastrovou. Vektory jsou ideální pro další zpracování, díky své všestrannosti a použití bez ztráty rozlišení. Nezastupitelné využití naleznou také v řadě tiskových technik. Mohou představovat šablonu např. pro výrobu vyšívaných vlajek, praporů, smaltovaných cedulí nebo rytin. Závěrečná část práce byla věnována praktickým ukázkám aplikace vytvořených dat. Přílohy práce jsou tvořeny grafickým porovnáním souboru původních a výsledných erbů po rekonstrukci.

Potenciál vektorové digitalizace spatřuji především v obnovení původní podoby erbů, znaků či pečetních obrazů jednotlivých institucí, spolků, měst či obcí. Jejich rekonstrukce je možná na základě historických pramenů. Vektorizací do moderní podoby zůstane zachován historický odkaz a tradice, kterou lze uplatnit v širokém spektru oblastí realizace.

# **Prameny a literatura**

BÁRTA, Stanislav, Hana BRZOBOHATÁ, Radana ČERVENÁ, Jiří JELÍNEK, Zbyšek STODŮLKA a Michaela ZEMÁNKOVÁ. Digitální archivnictví. Brno: Masarykova univerzita, 2019. ISBN 978-80-210-9450-5.

BUBEN, Milan. Encyklopedie heraldiky: [světská a církevní titulatura a reálie]. 4., opr. a dopl. vyd. Praha: Libri, 2003. ISBN 80-7277-135-3.

C. WYMER, Kathryn. Introduction to Digital Humanities: Enhancing Scholarship with the Use of Technology. Routledge, 2021. ISBN 978-1-003-14937-8.

DANNHOFEROVÁ, Jana. Velká kniha barev: kompletní průvodce pro grafiky, fotografy a designéry. Brno: Computer Press, 2015. ISBN 978-80-251-1453-8.

DVOŘÁKOVÁ, Zdenka. DTP a předtisková příprava: kompletní průvodce od grafického návrhu po profesionální tisk. Brno: Computer Press, 2008, reprint 2012. ISBN 978-80-251-1881-8.

HLAVÁČEK, Ivan, Rostislav NOVÝ a Jaroslav KAŠPAR. Vademecum pomocných věd historických. 3. opr. a dopl. vyd. Jinočany: H & H, 2002. ISBN 80-7319-004-4.

KREJČÍKOVÁ, Jarmila a Tomáš KREJČÍK. Základy heraldiky, genealogie a sfragistiky. Praha: Státní pedagogické nakladatelství, 1987.

MYSLIVEČEK, Milan a Petr ČORNEJ. Erbovník 2, aneb, Kniha o znacích i osudech rodů žijících v Čechách a na Moravě: podle starých pramenů a dávných ne vždy věrných svědectví. Praha: Horizont, 1997, ISBN 80-7012-091-6.

SIMMONS, Jason. Kompletní příručka pro designéry. V Praze: Slovart, 2009. ISBN 978-80-73-91-151-5.

# **Internetové zdroje**

*Adobe Creative Cloud | Podrobnosti a produkty | Adobe* [online]. Adobe, 2023 [cit. 2023-07-10]. Dostupné z: [https://www.adobe.com/cz/.](https://www.adobe.com/cz/)

Archivní katalog: Archiv hlavního města Prahy [online]. Praha, 2023 [cit. 2023- 07-09]. Dostupné z: [http://katalog.ahmp.cz/pragapublica/.](http://katalog.ahmp.cz/pragapublica/)

*ASPI | Wolters Kluwer ČR, a. s.* [online]. Praha, 2023 [cit. 2023-07-10]. Dostupné z: [https://www.aspi.cz/.](https://www.aspi.cz/)

Corel: CorelDRAW: Software pro grafické návrhy, ilustrace a technické projekty [online]. Corel Corporation, 2023 [cit. 2023-06-26]. Dostupné z: https://www.coreldraw.com/cz/?link=wm.

Draw Freely | Inkscape [online]. Inkscape Website Developers, 2023 [cit. 2023- 06-26]. Dostupné z: [https://inkscape.org/cs/.](https://inkscape.org/cs/)

GIMP: GIMP – GNU Image Manipulation Program [online]. GIMP, 2023 [cit. 2023-06-26]. Dostupné z: https://www.gimp.org/.

*Heraldická terminologická konvence* [online]. 2010 [cit. 2023-06-30]. Dostupné z: http[://www.heraldika](http://www.heraldika-terminologie.cz/)-terminologie.cz/.

O Heraldickém registru. Heraldický registr [online]. Česká republika: © Alerion, 2023 [cit. 2023-04-13]. Dostupné z: [https://www.heraldickyregistr.cz/o](https://www.heraldickyregistr.cz/o-heraldickem-registru/)[heraldickem-](https://www.heraldickyregistr.cz/o-heraldickem-registru/)registru/.

PaintShop Pro: PaintShop Pro: Photo Editing Software by Corel [online]. Corel  $Corporation,$  2023  $[cit. 2023-06-26]$ . Dostupné z: [https://www.paintshoppro.com/en/?link=wm.](https://www.paintshoppro.com/en/?link=wm)

Quark: QuarkXPress | Layout Design, Digital & Desktop Publishing Software [online]. Quark Software, 2023 [cit. 2023-06-26]. Dostupné z: https://www.quark.com/products/quarkxpress.

Registr komunálních symbolů [online]. Praha: Kancelář Poslanecké sněmovny, 2023 [cit. 2023-06-08]. Dostupné z: [https://rekos.psp.cz/.](https://rekos.psp.cz/)

*San Diego Custom Printing, Packaging, Labels & Signs | TPS Printing* [online]. San Diego: TPS, 2023 [cit. 2023-07-10]. Dostupné z: [https://printingshoppe.com/.](https://printingshoppe.com/)

Vlajky a Prapory | Alerion [online]. Brno, 2023 [cit. 2023-06-08]. Dostupné z: https://www.alerion.cz/.

# **Seznam obrázků**

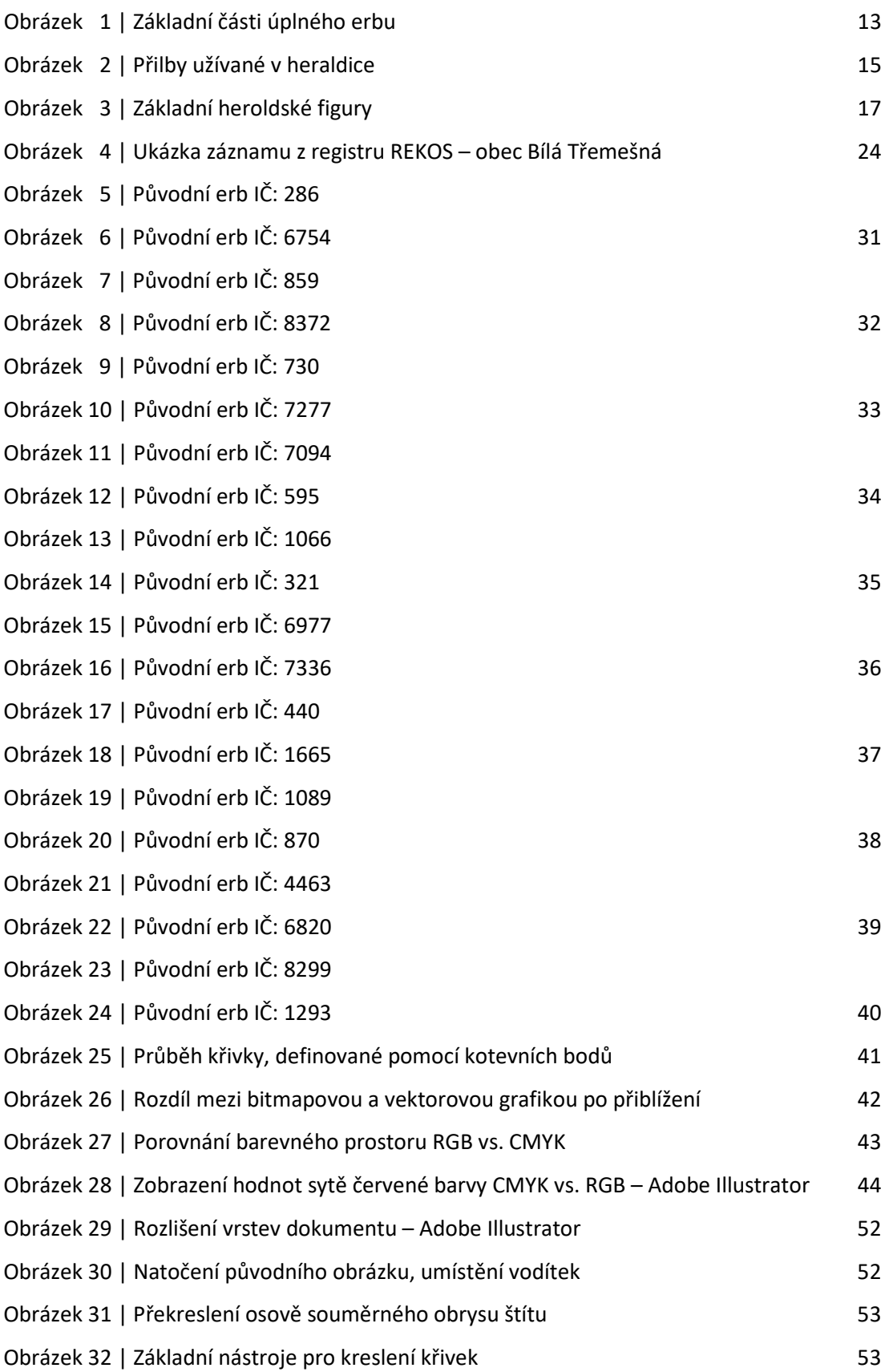

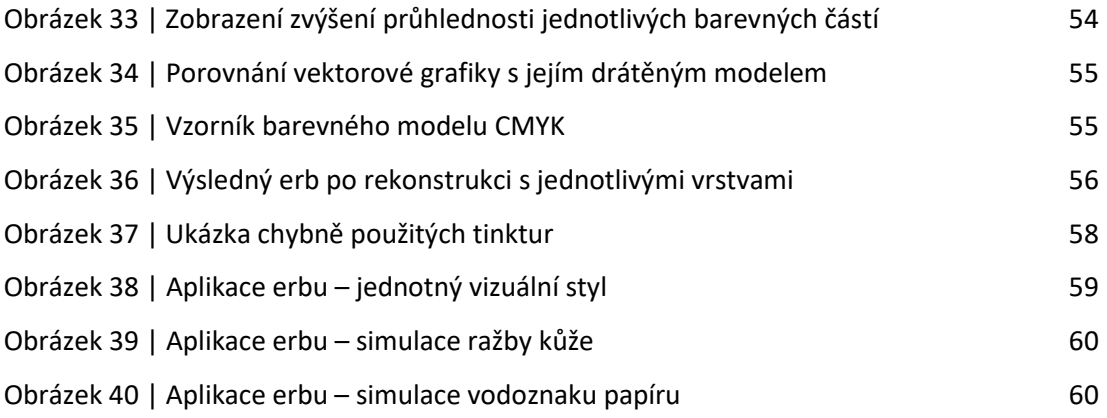

## **Přílohy**

#### **Příloha A – seznam obrazových příloh**

1 | Porovnání původního a výsledného erbu po rekonstrukci – IČ: 286 2 | Porovnání původního a výsledného erbu po rekonstrukci – IČ: 6754 3 | Porovnání původního a výsledného erbu po rekonstrukci – IČ: 859 4 | Porovnání původního a výsledného erbu po rekonstrukci – IČ: 8372 5 | Porovnání původního a výsledného erbu po rekonstrukci – IČ: 730 6 | Porovnání původního a výsledného erbu po rekonstrukci – IČ: 7277 7 | Porovnání původního a výsledného erbu po rekonstrukci – IČ: 7094 8 | Porovnání původního a výsledného erbu po rekonstrukci – IČ: 595 9 | Porovnání původního a výsledného erbu po rekonstrukci – IČ: 1066 10 | Porovnání původního a výsledného erbu po rekonstrukci – IČ: 321 11 | Porovnání původního a výsledného erbu po rekonstrukci – IČ: 6977 12 | Porovnání původního a výsledného erbu po rekonstrukci – IČ: 7336 13 | Porovnání původního a výsledného erbu po rekonstrukci – IČ: 440 14 | Porovnání původního a výsledného erbu po rekonstrukci – IČ: 1665 15 | Porovnání původního a výsledného erbu po rekonstrukci – IČ: 1089 16 | Porovnání původního a výsledného erbu po rekonstrukci – IČ: 870 17 | Porovnání původního a výsledného erbu po rekonstrukci – IČ: 4463 18 | Porovnání původního a výsledného erbu po rekonstrukci – IČ: 6820 19 | Porovnání původního a výsledného erbu po rekonstrukci – IČ: 8299 20 | Porovnání původního a výsledného erbu po rekonstrukci – IČ: 1293

# **Příloha B**

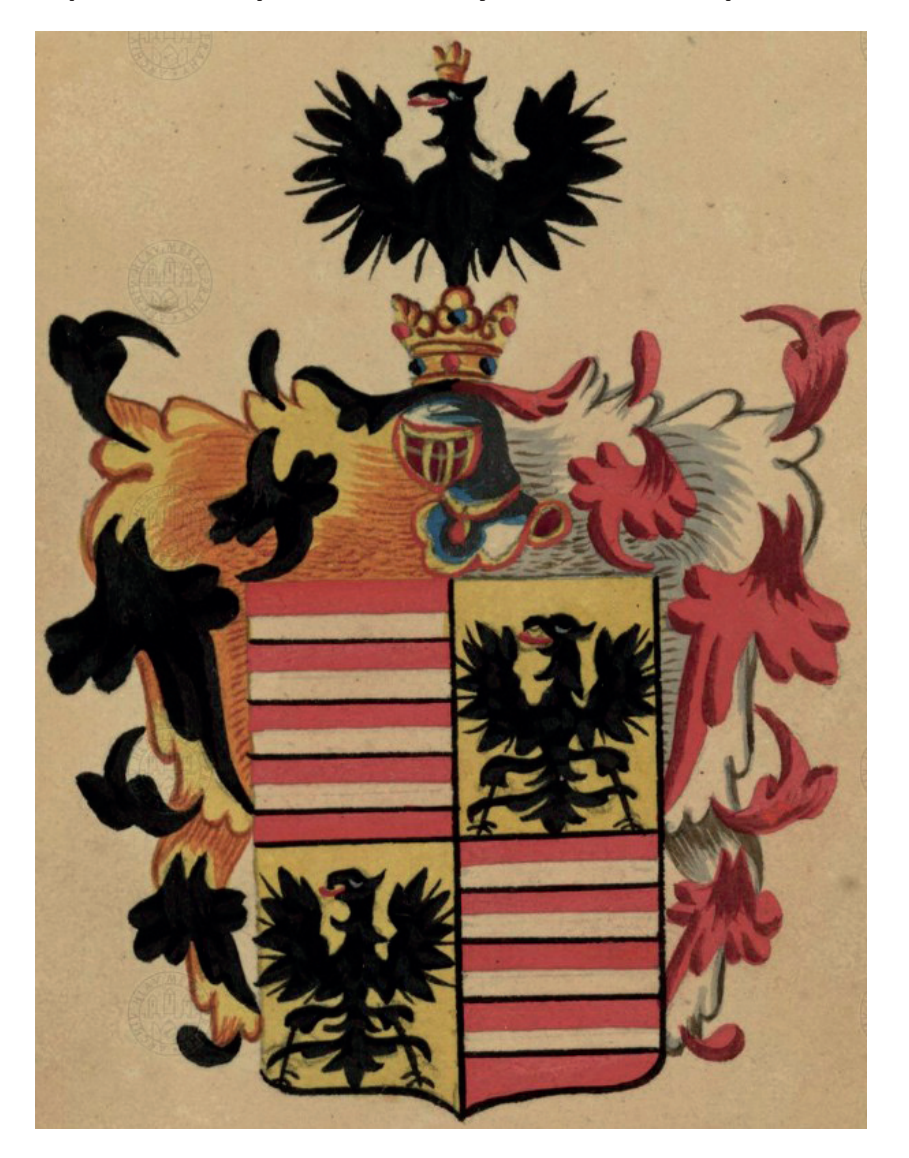

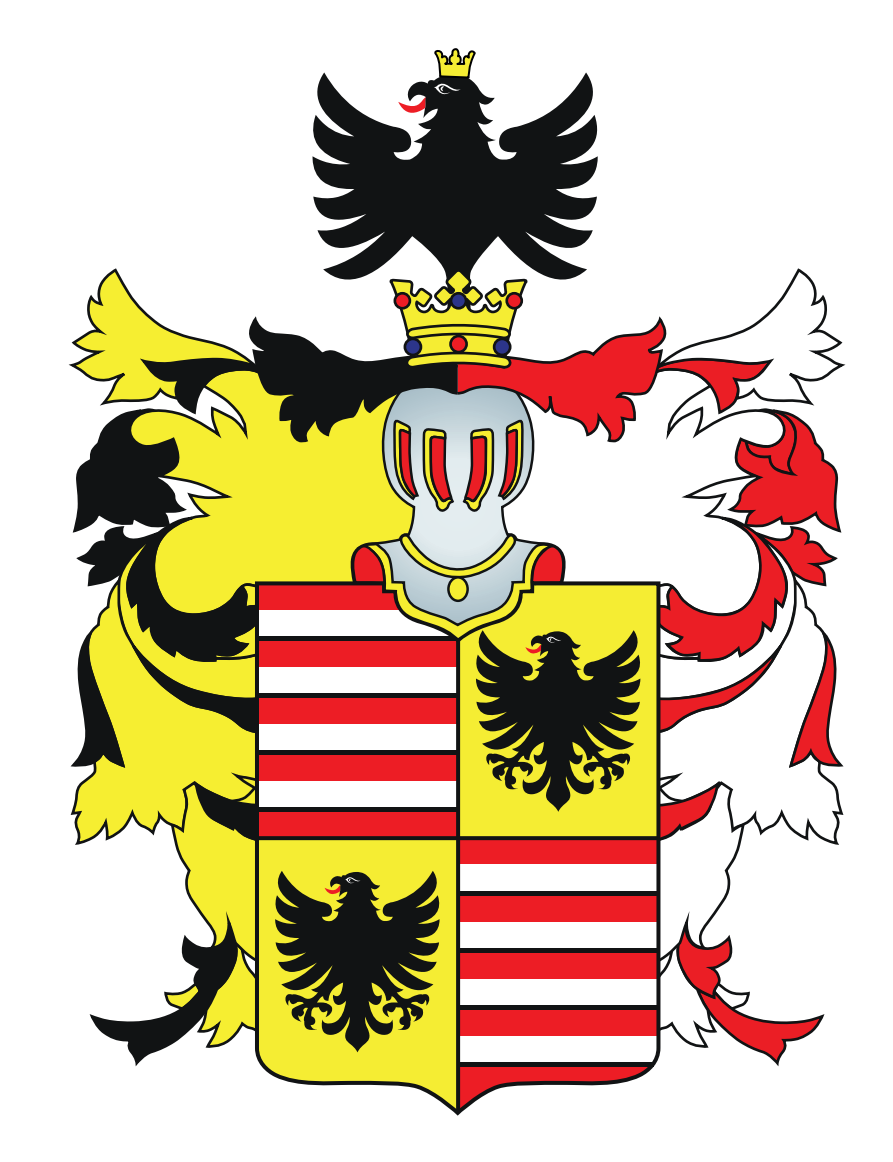

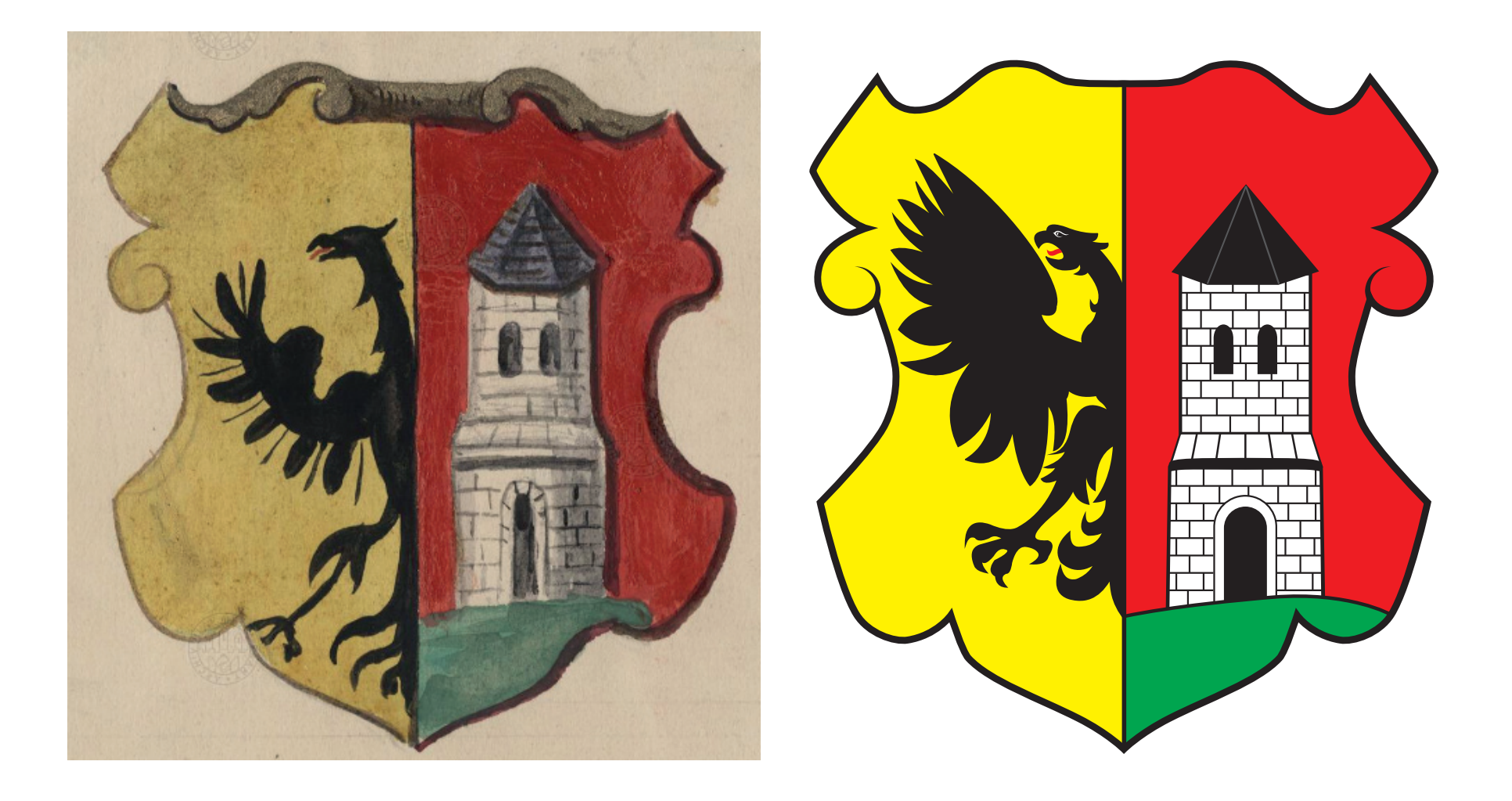

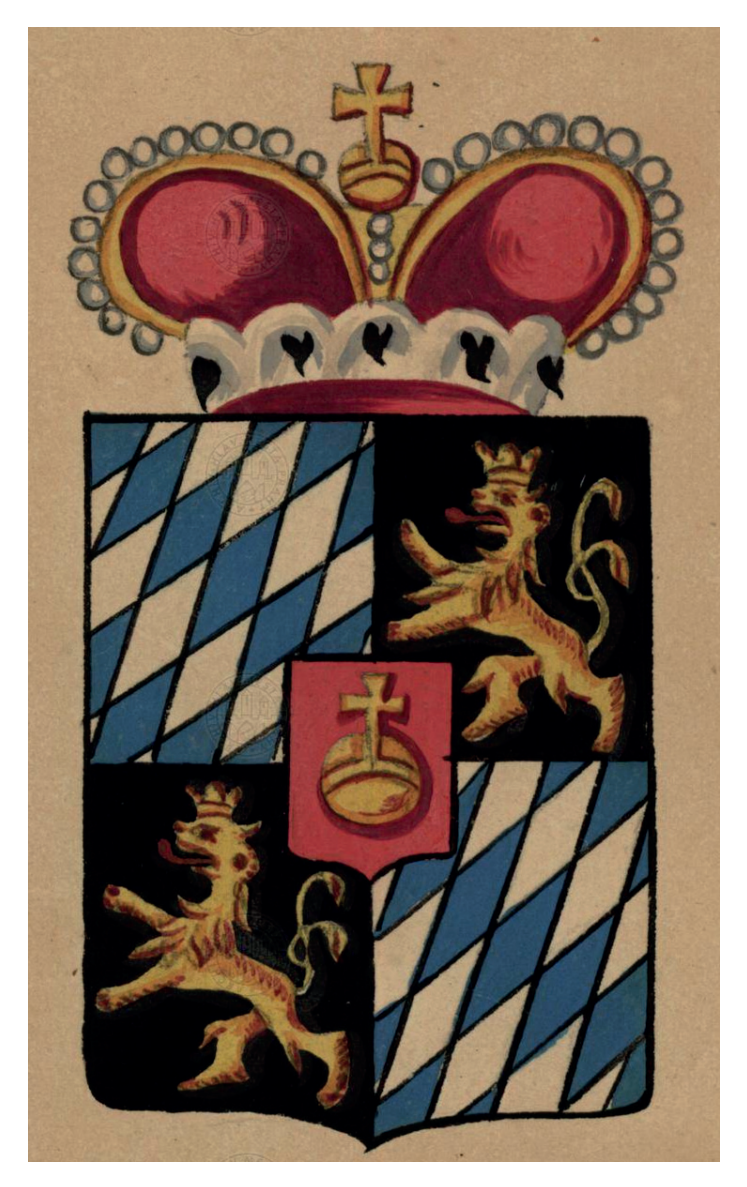

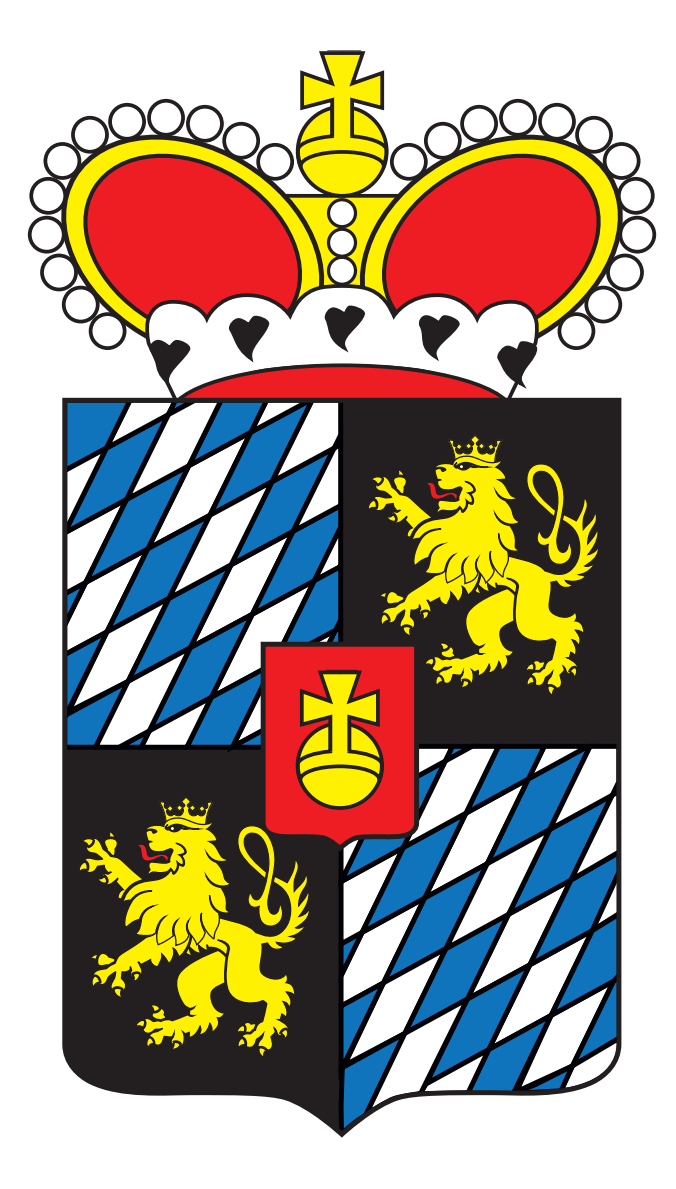

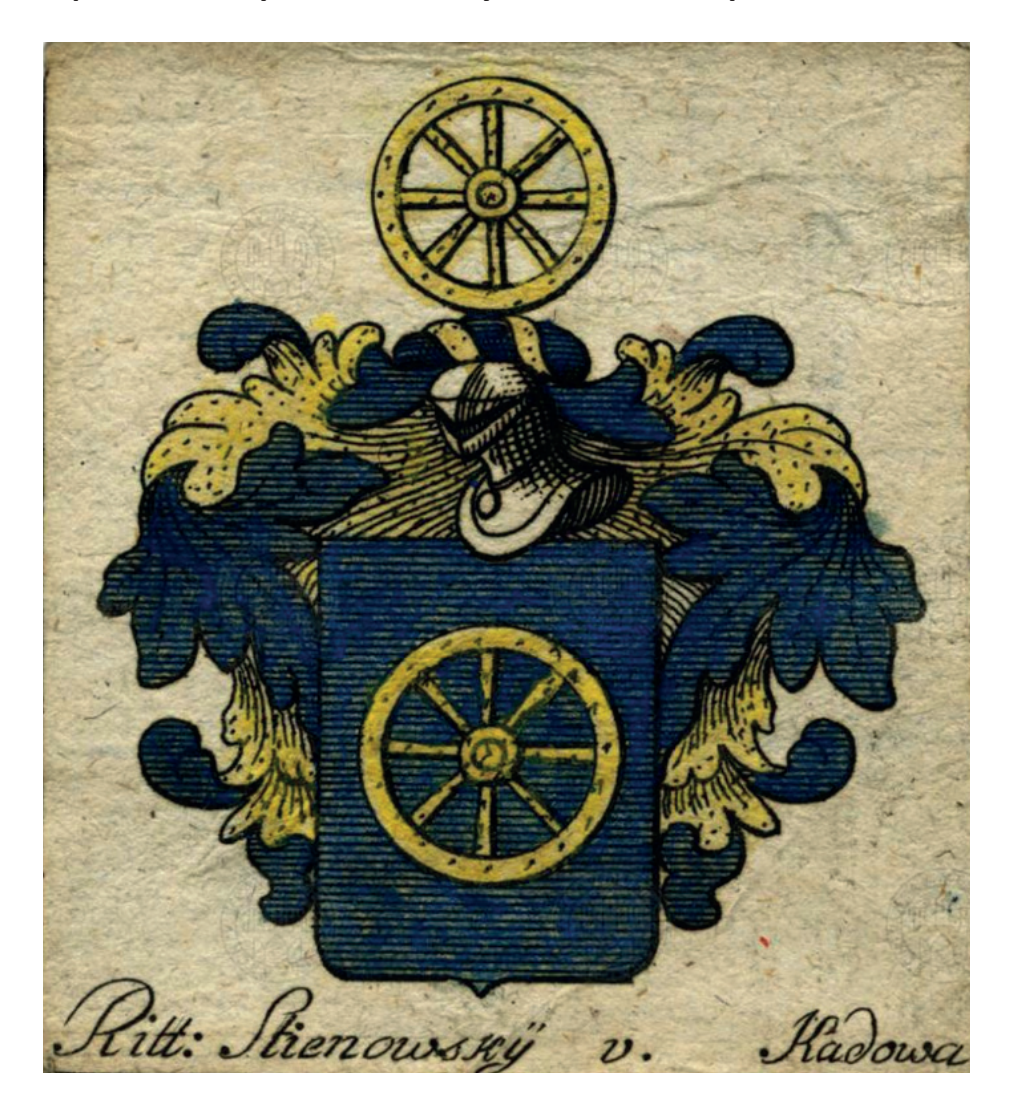

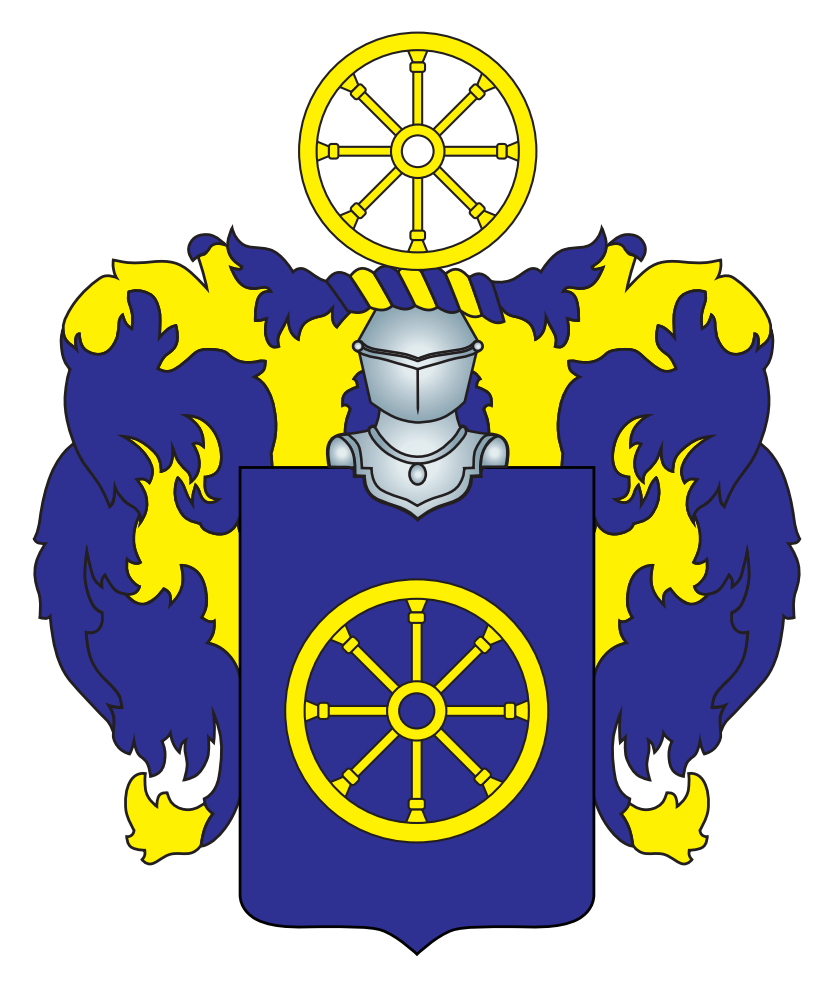

- 
- **5 | Porovnání původního a výsledného erbu po rekonstrukci IČ: 730**

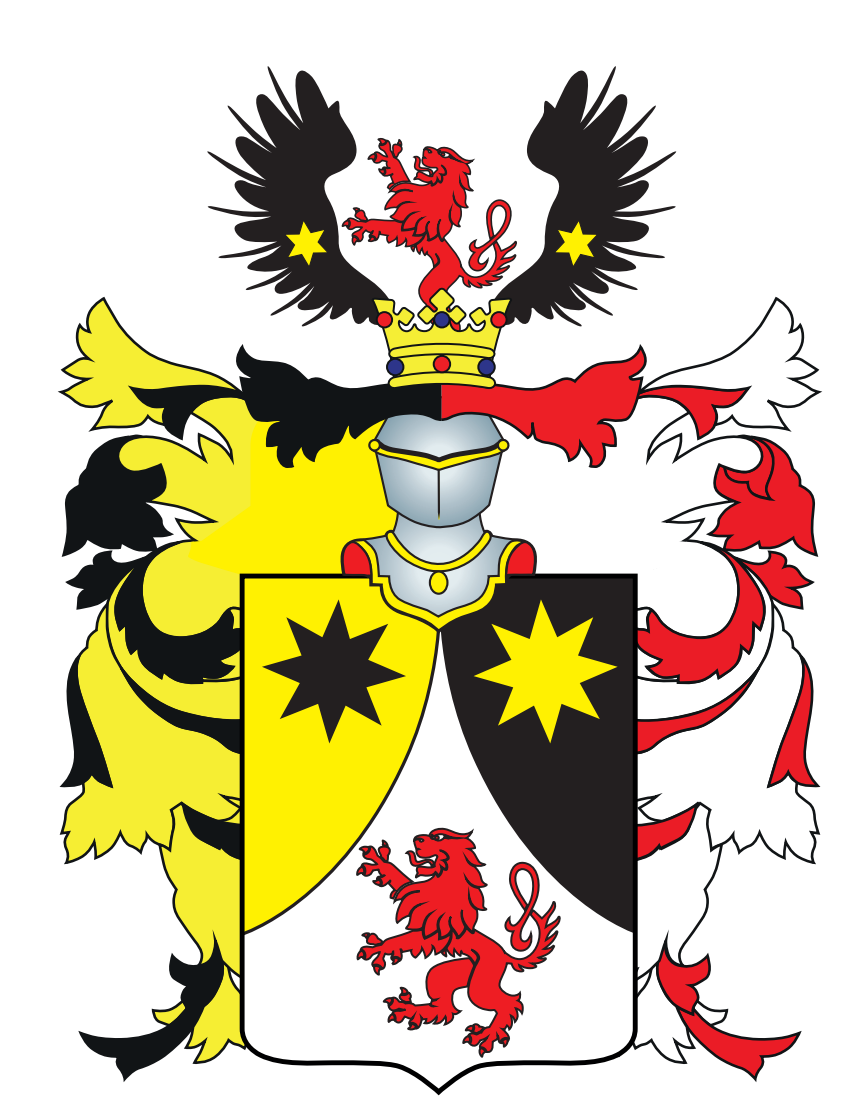
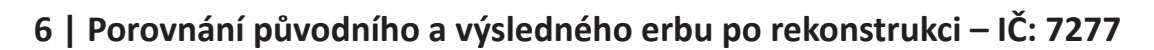

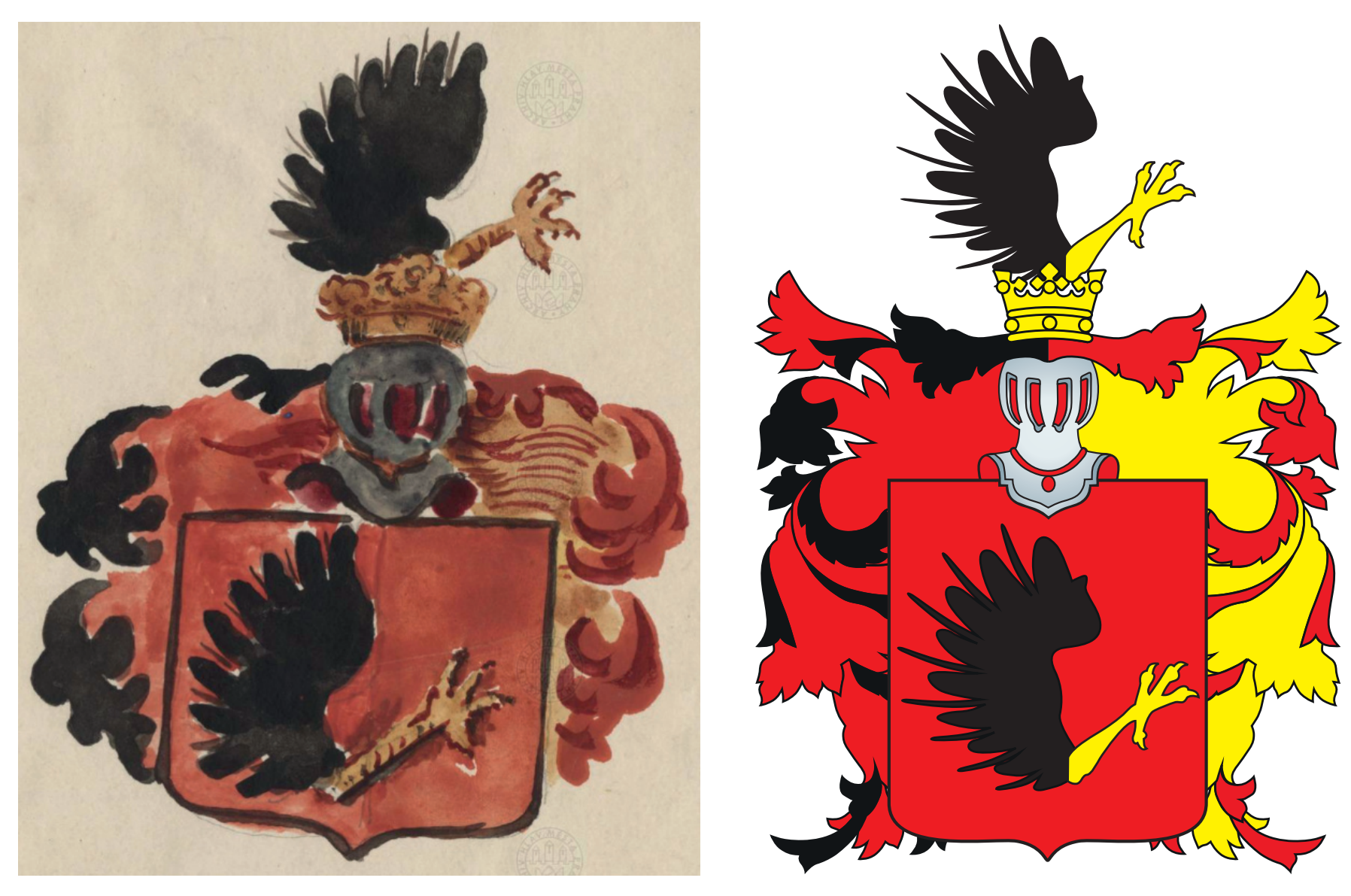

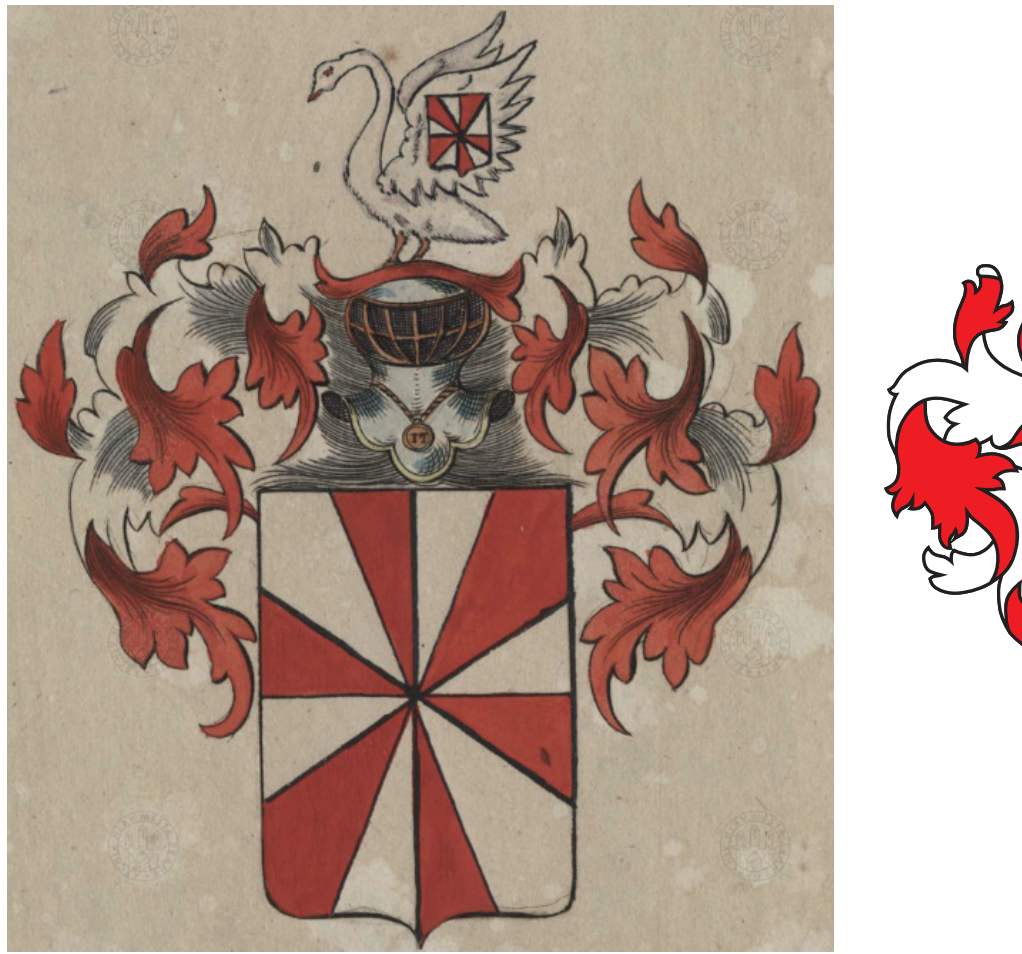

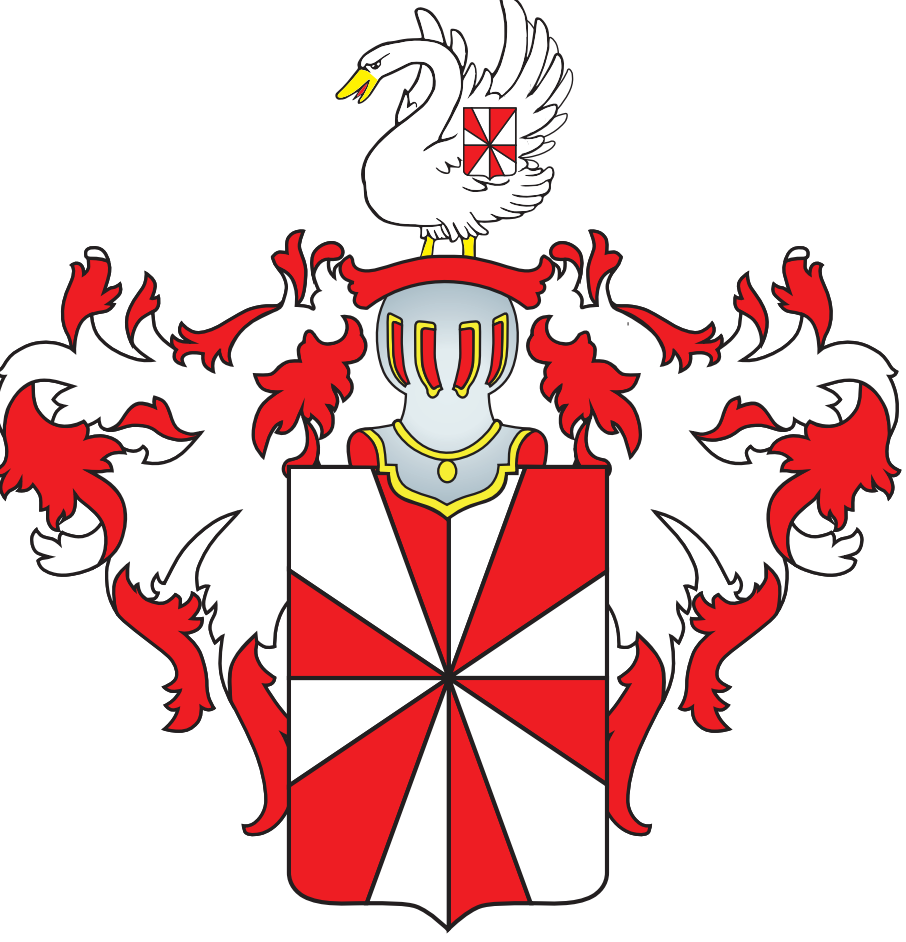

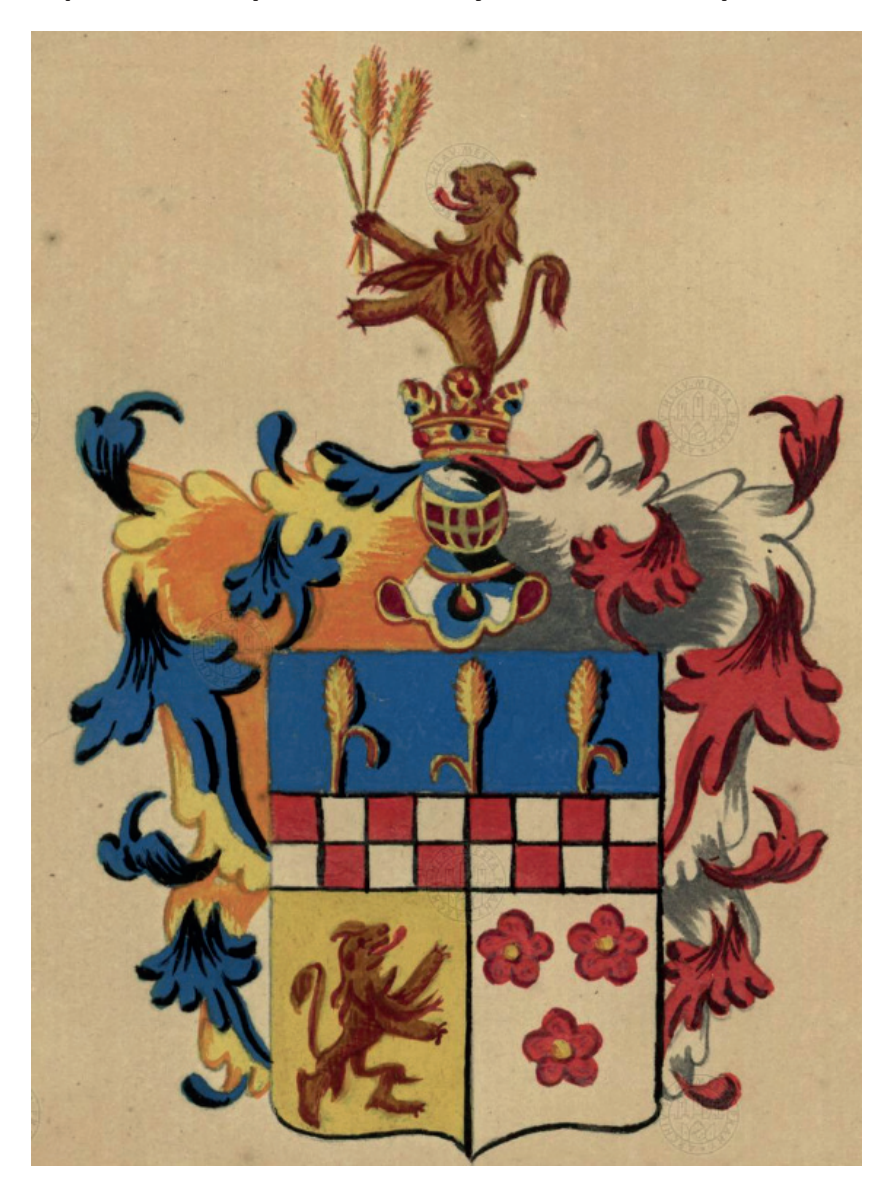

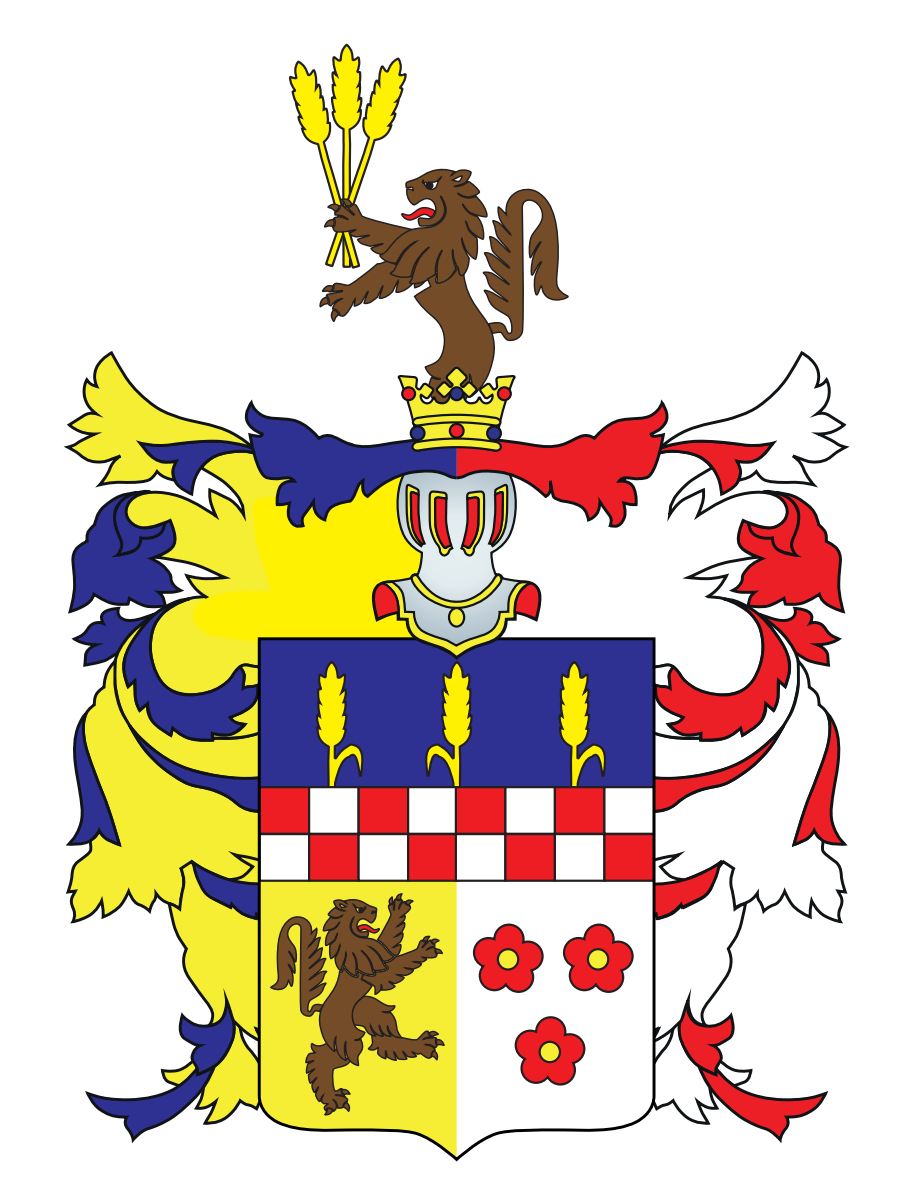

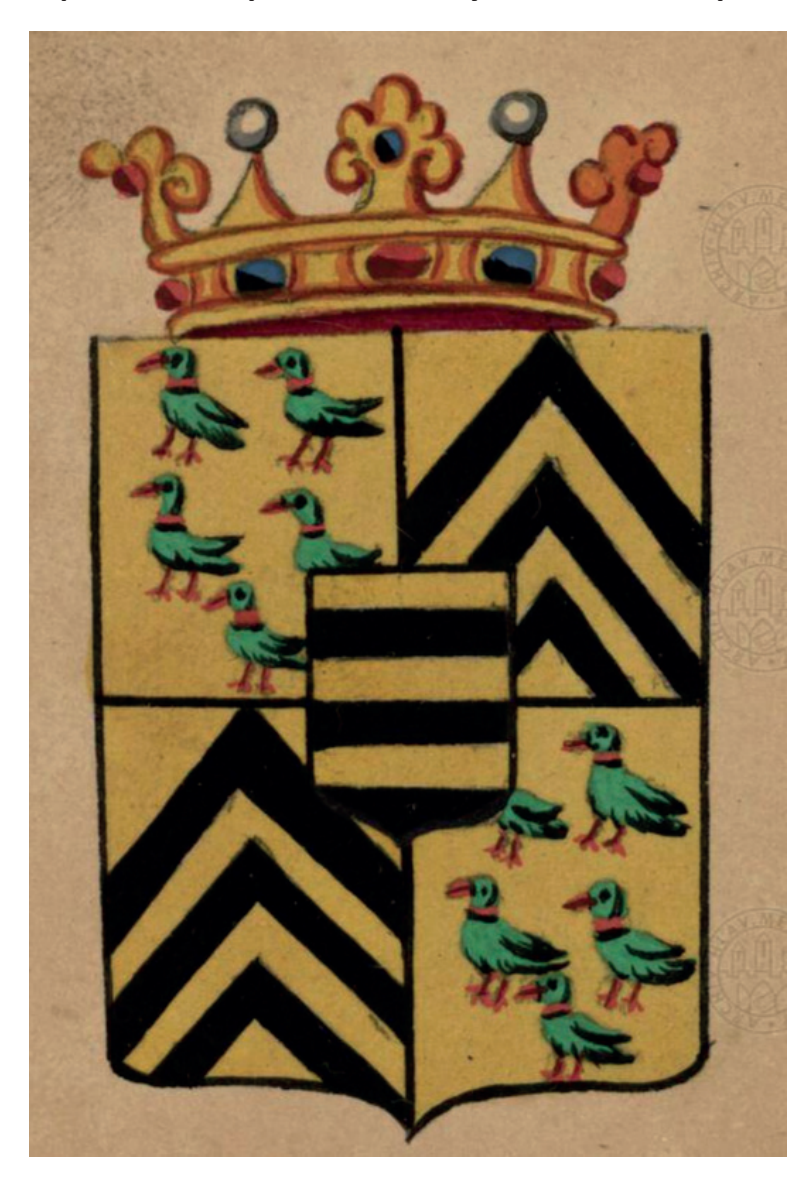

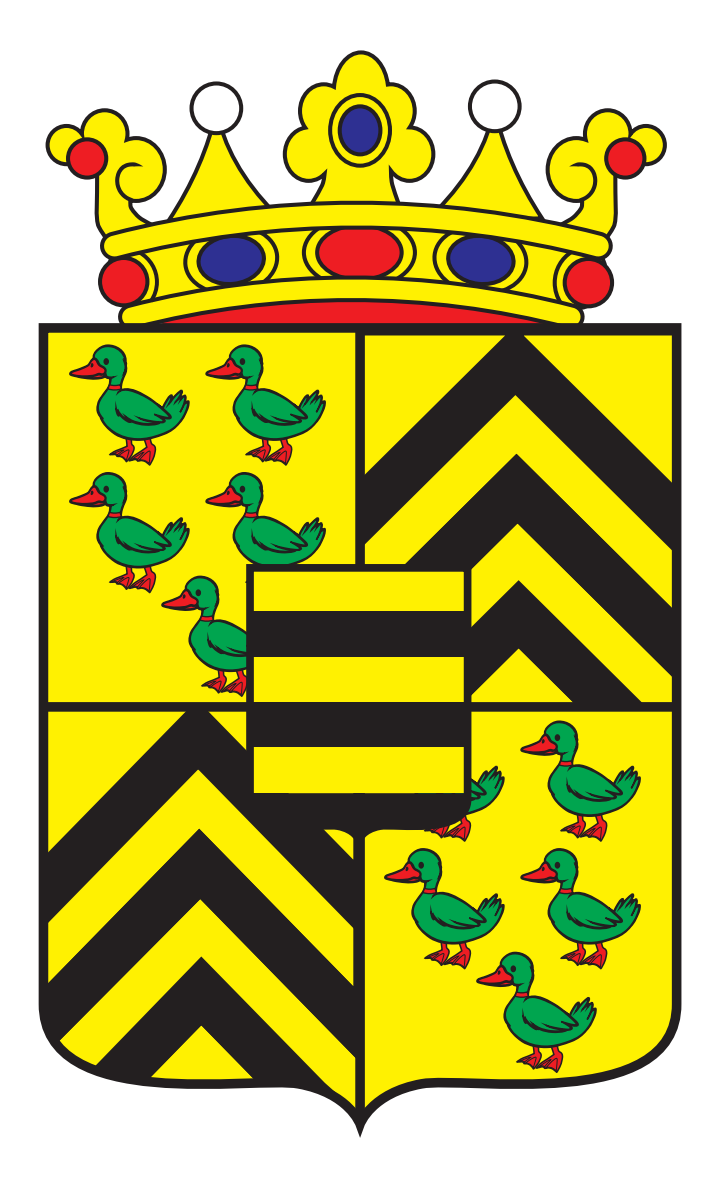

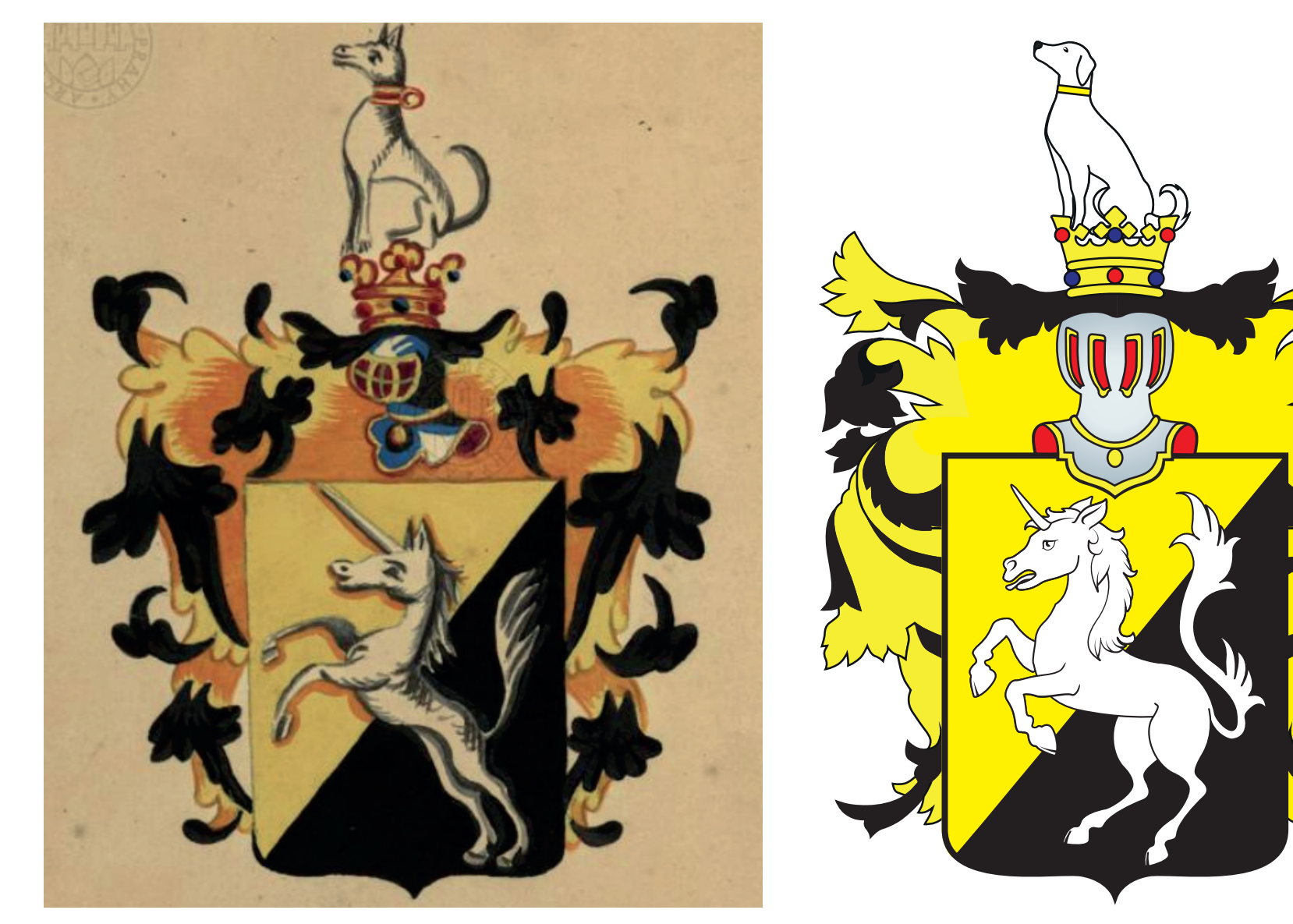

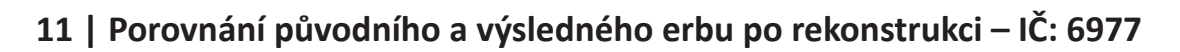

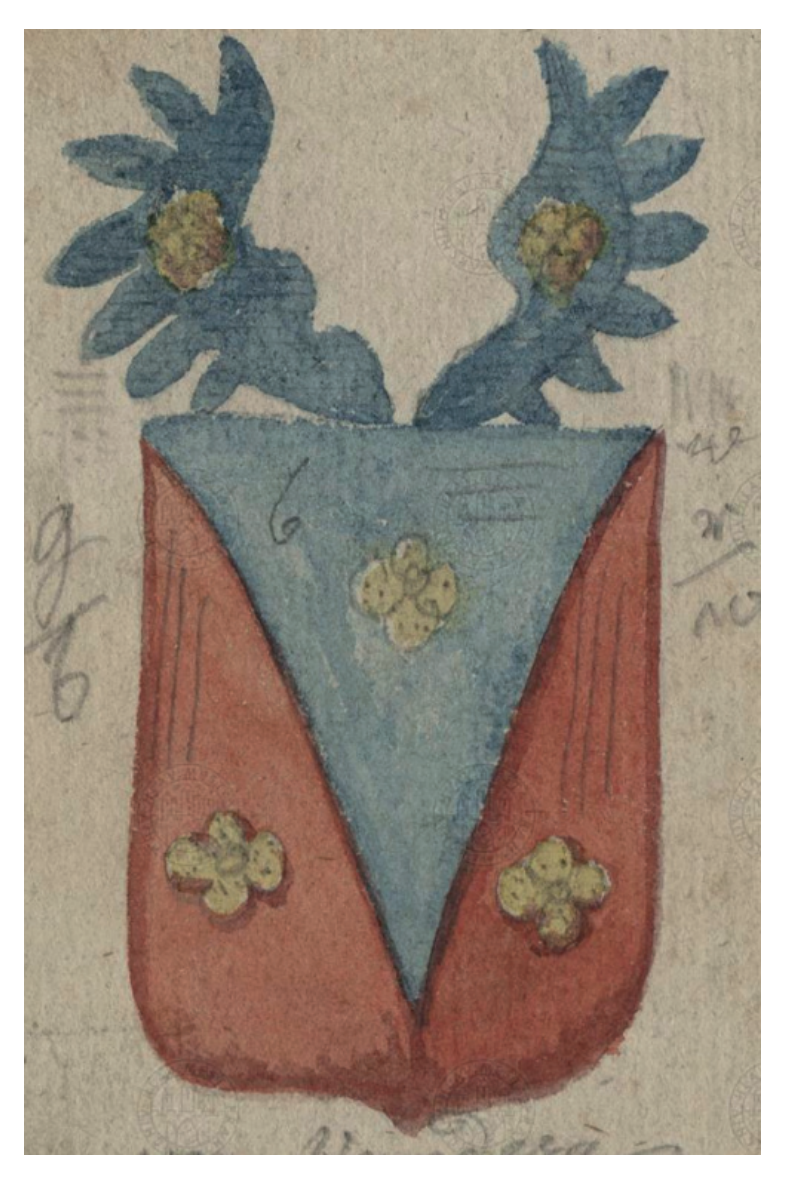

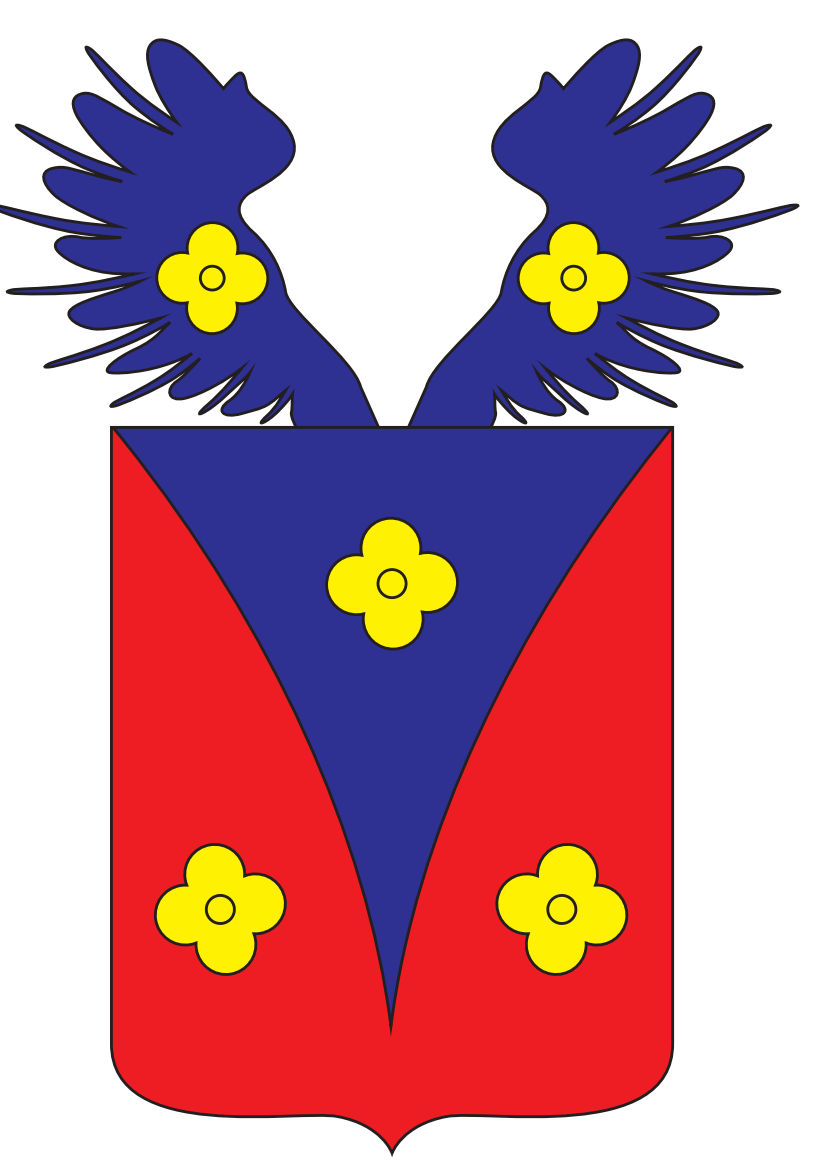

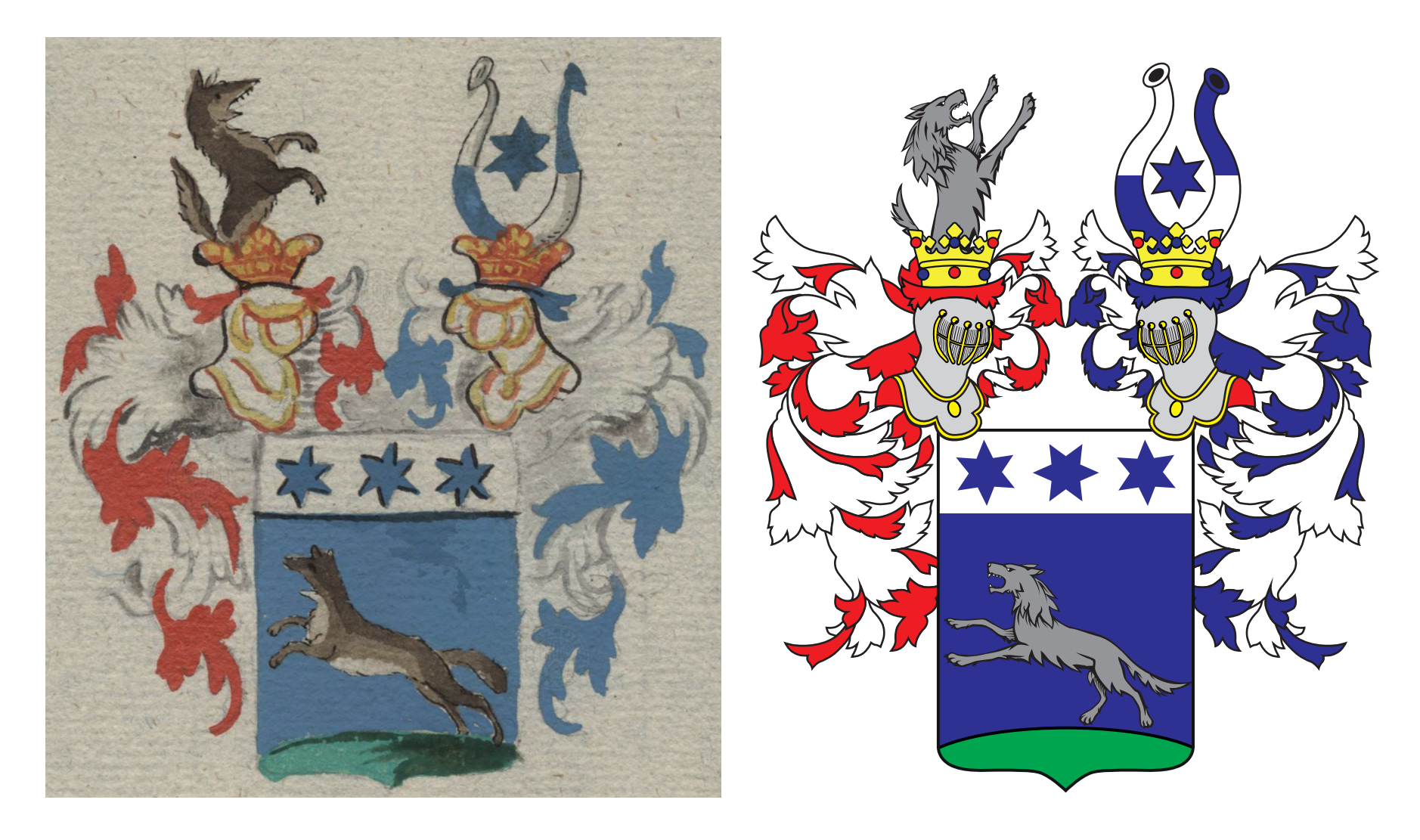

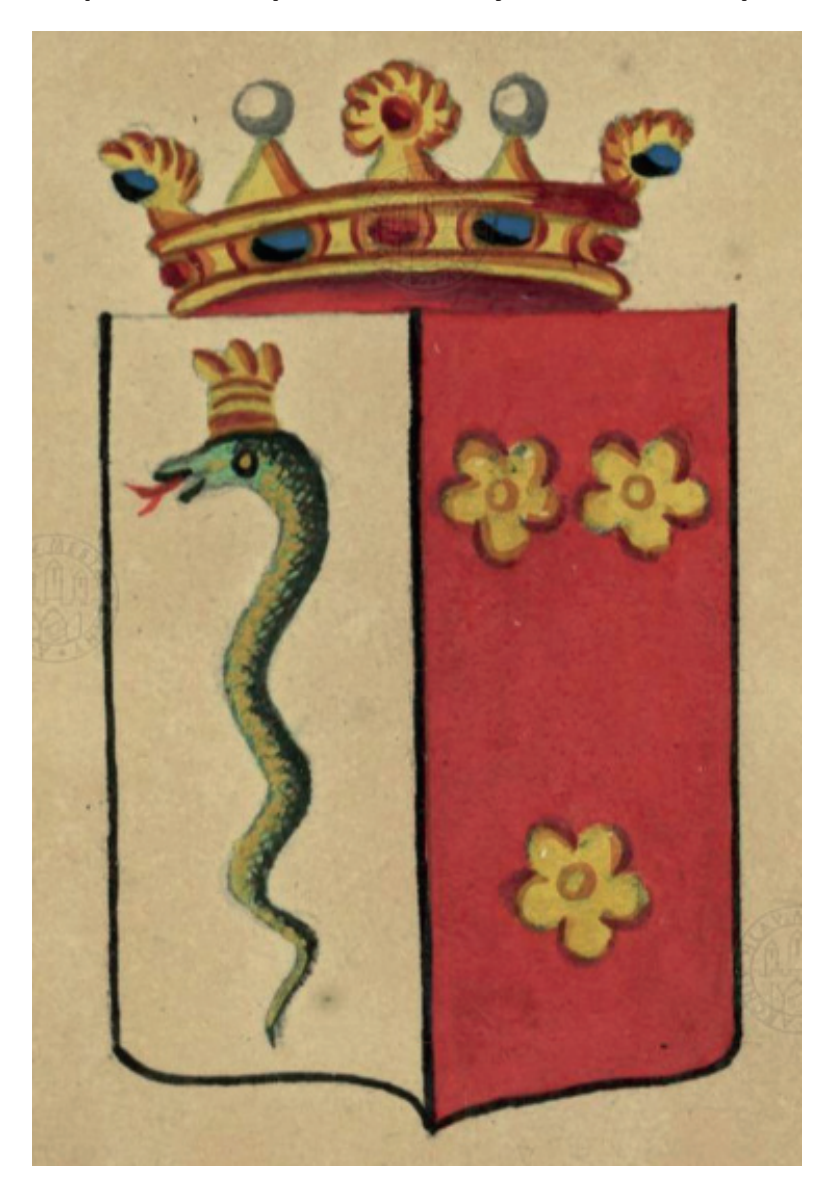

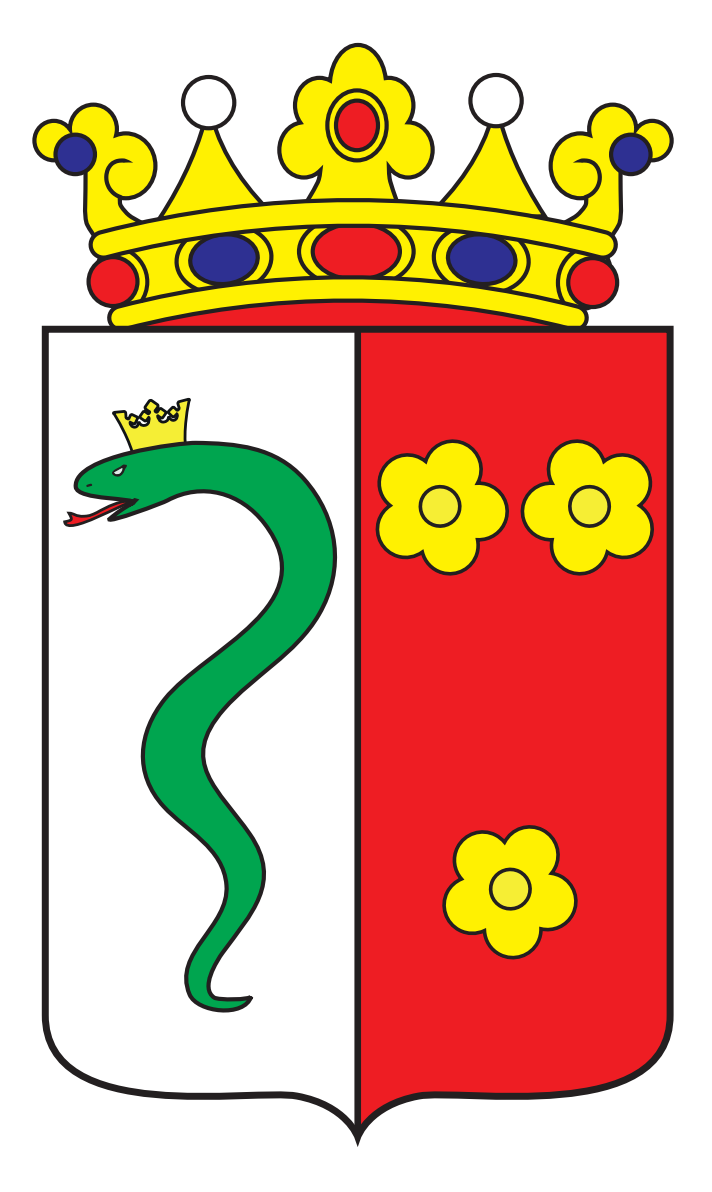

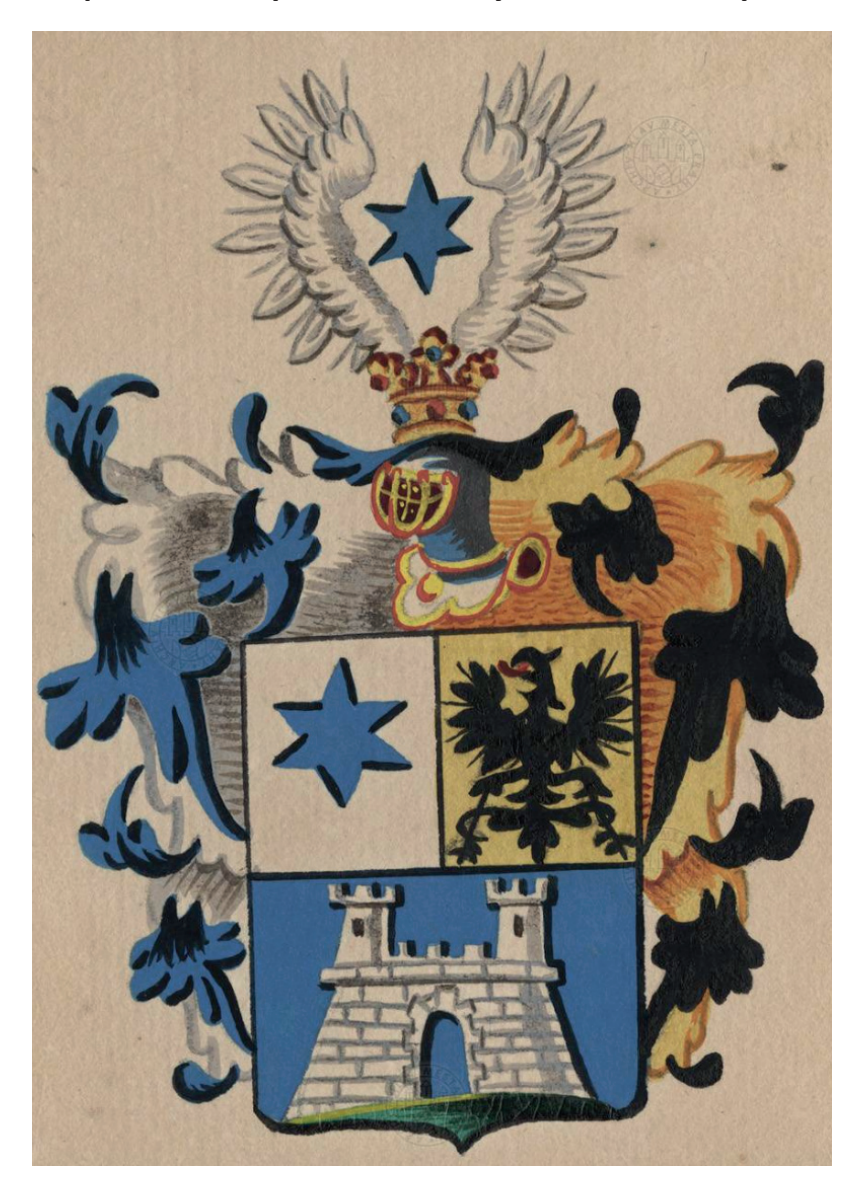

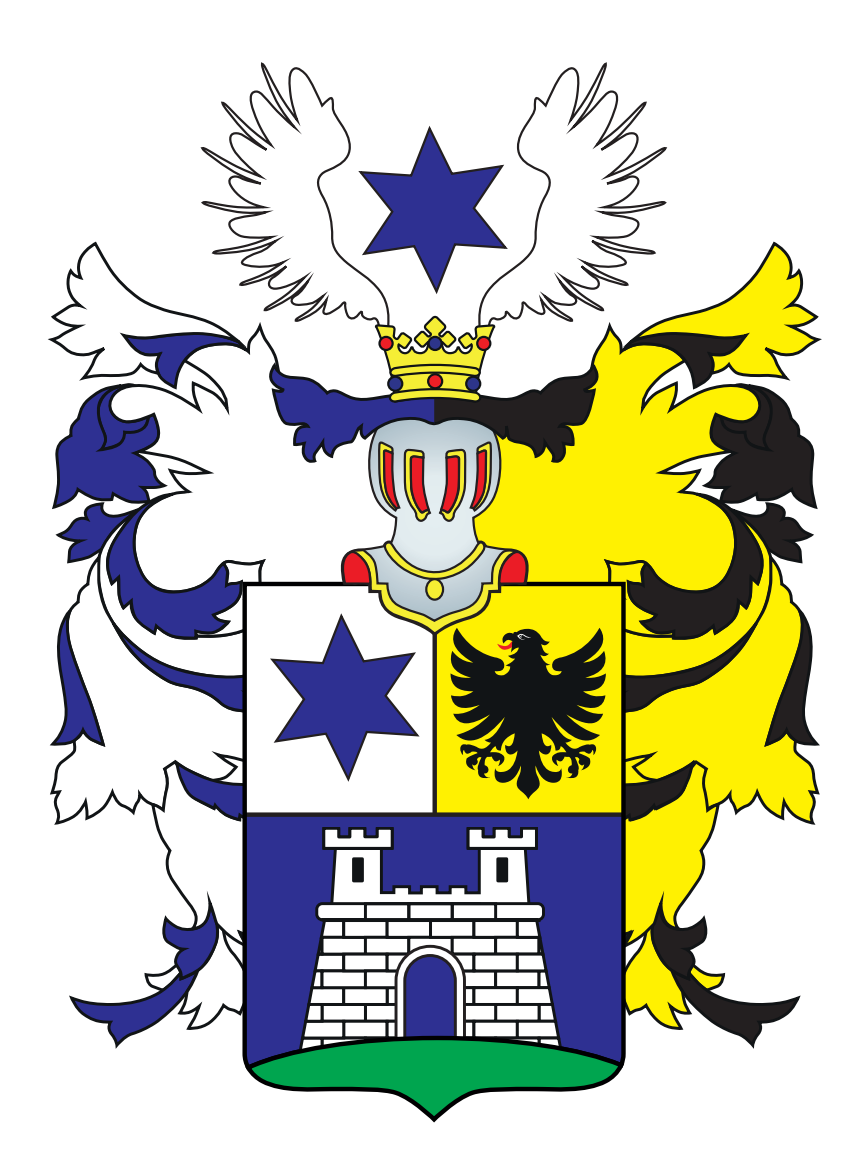

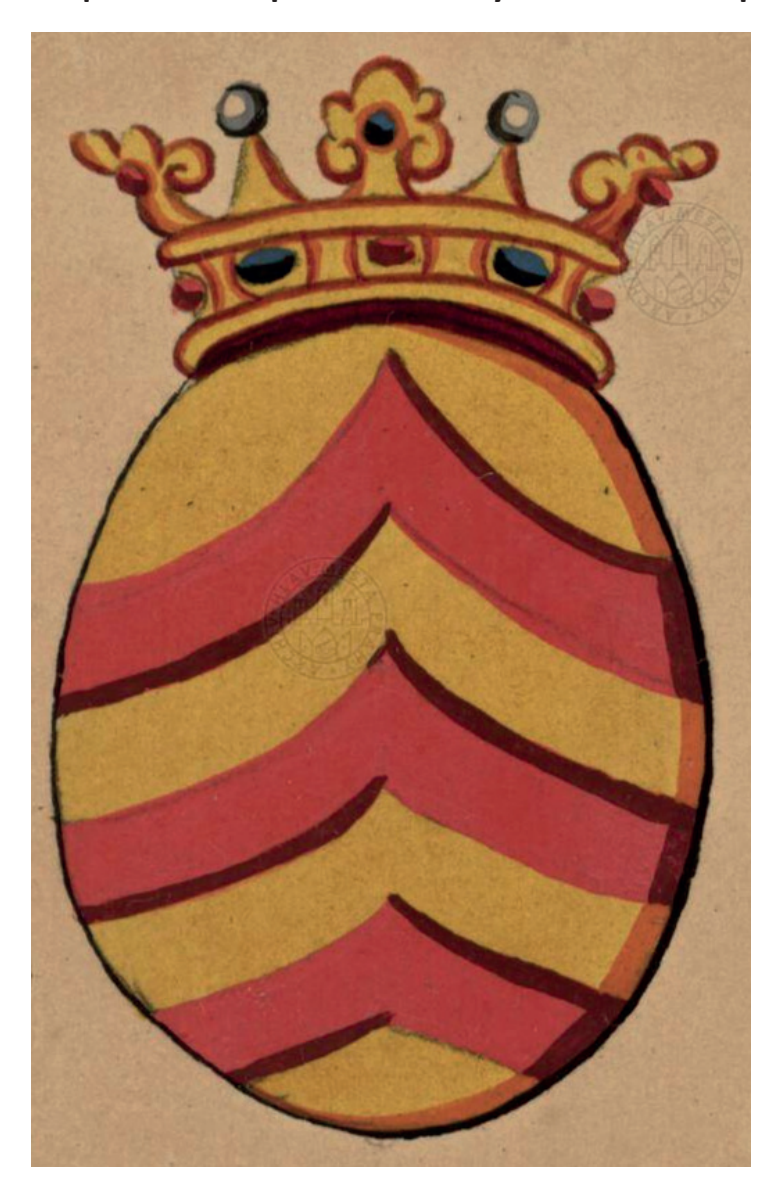

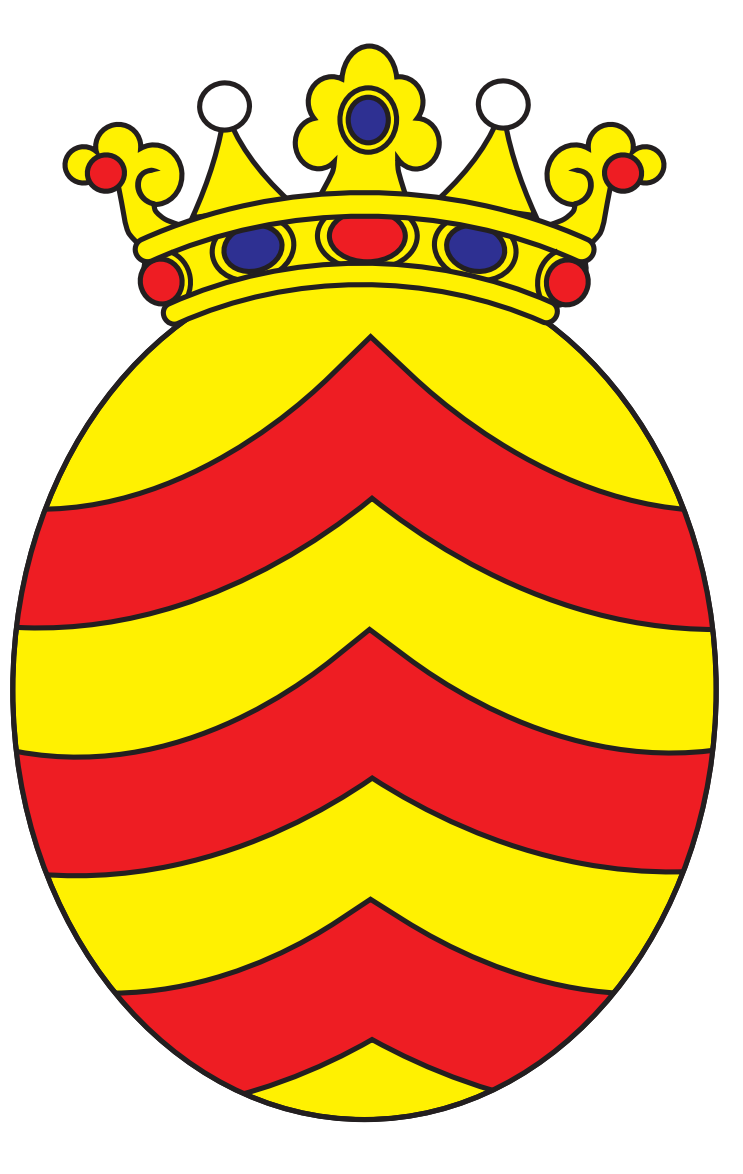

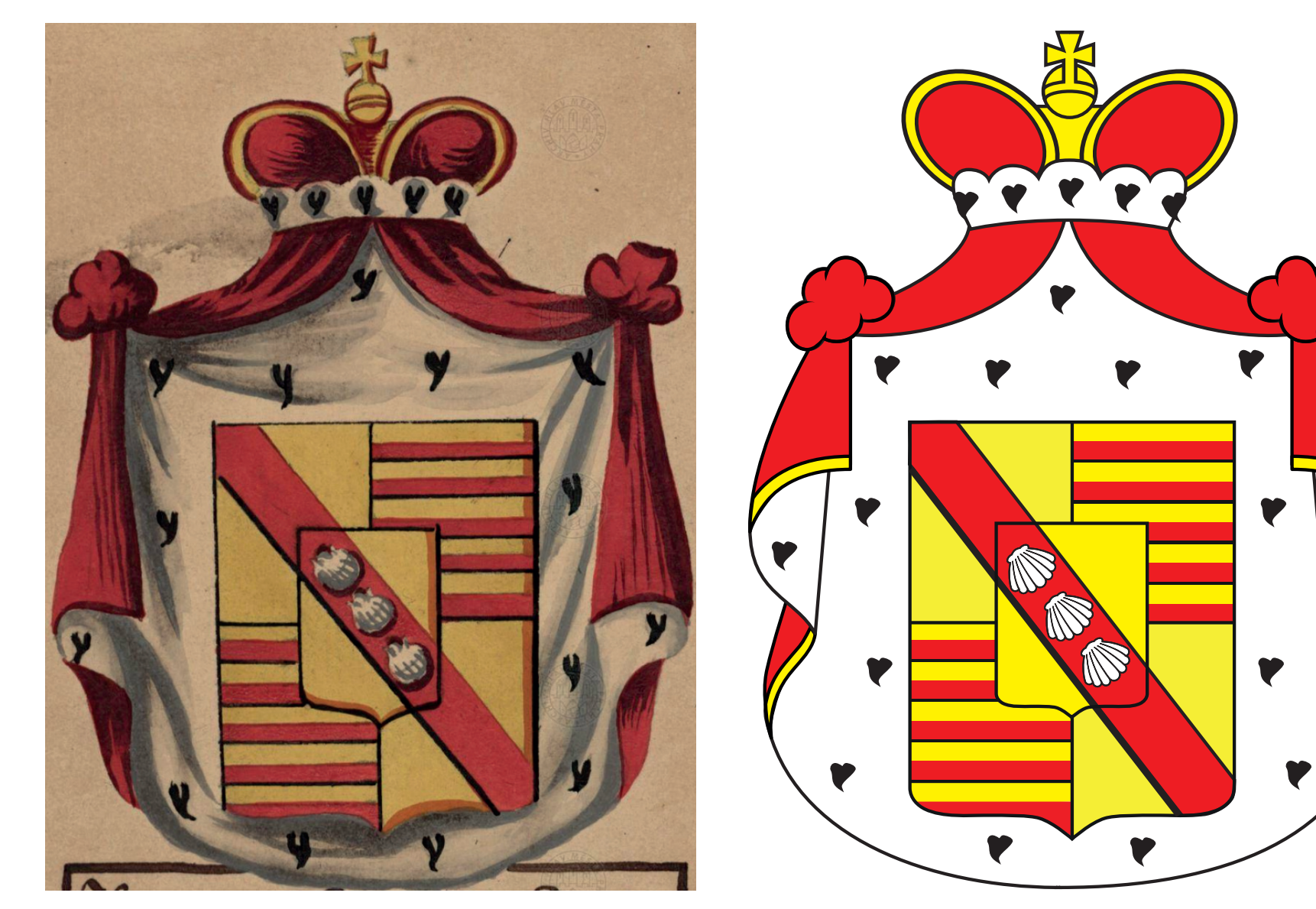

 $\blacktriangledown$ 

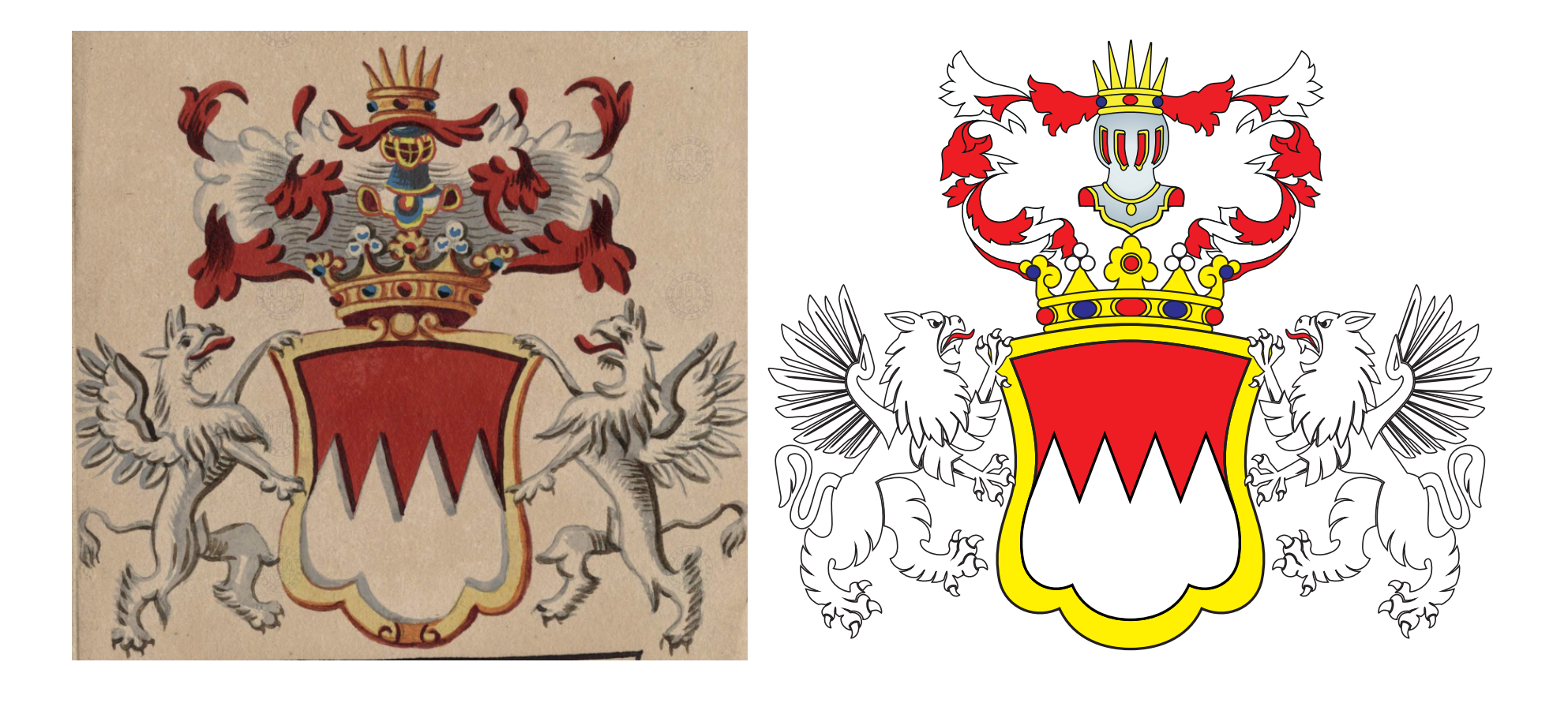

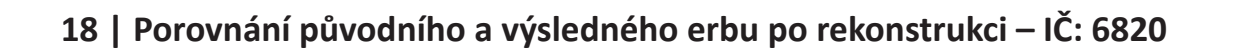

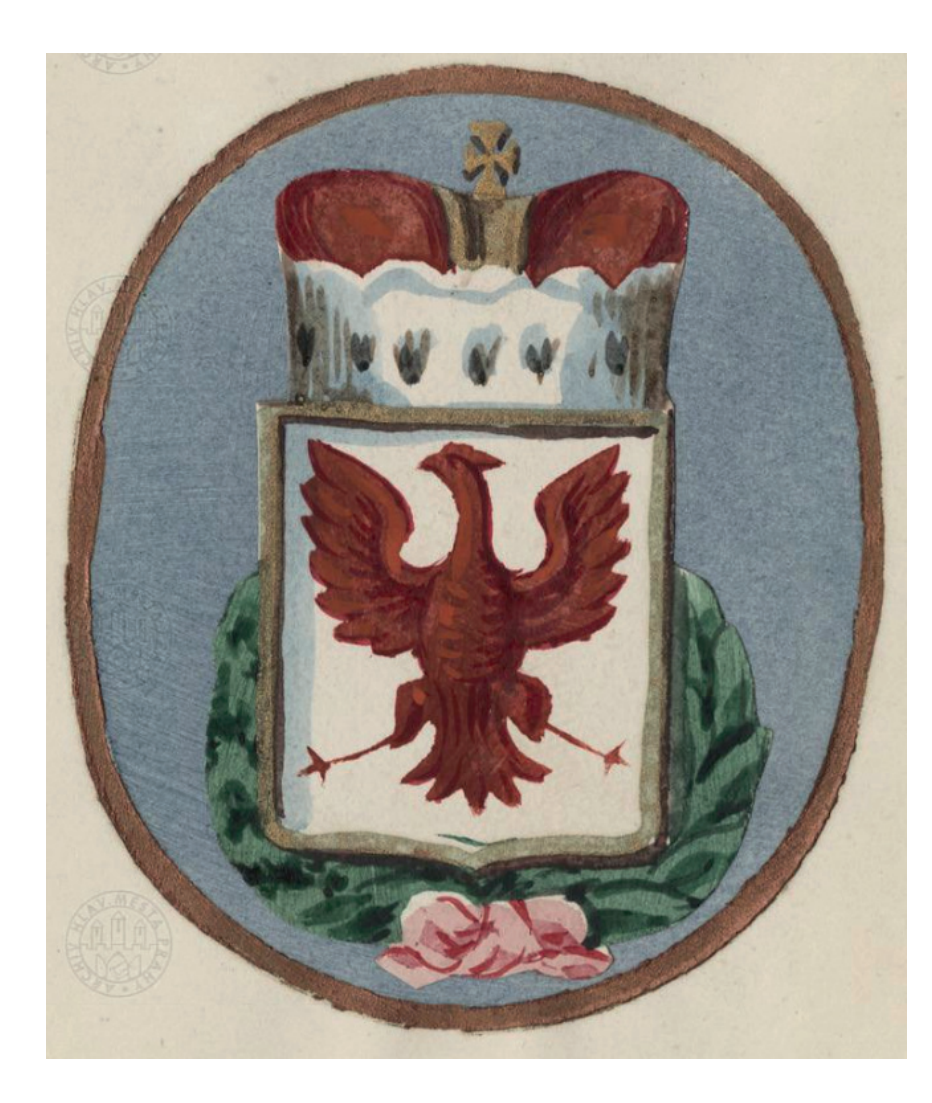

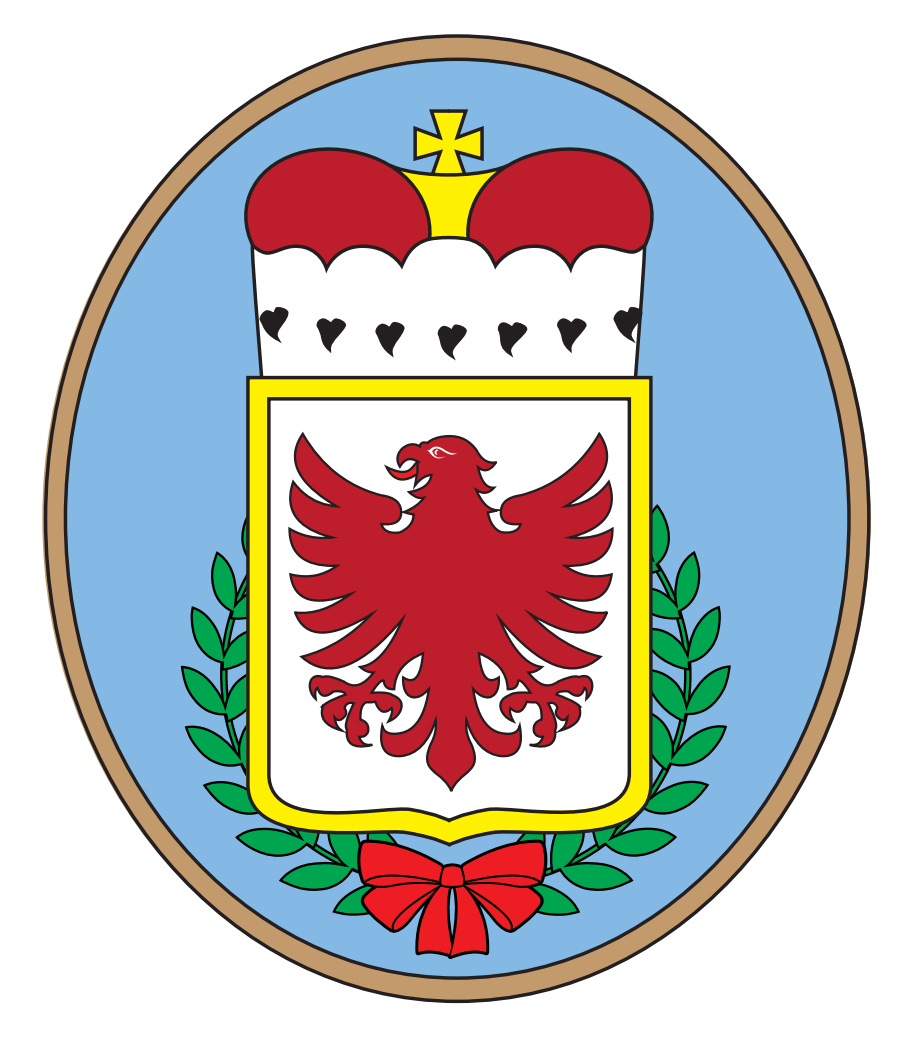

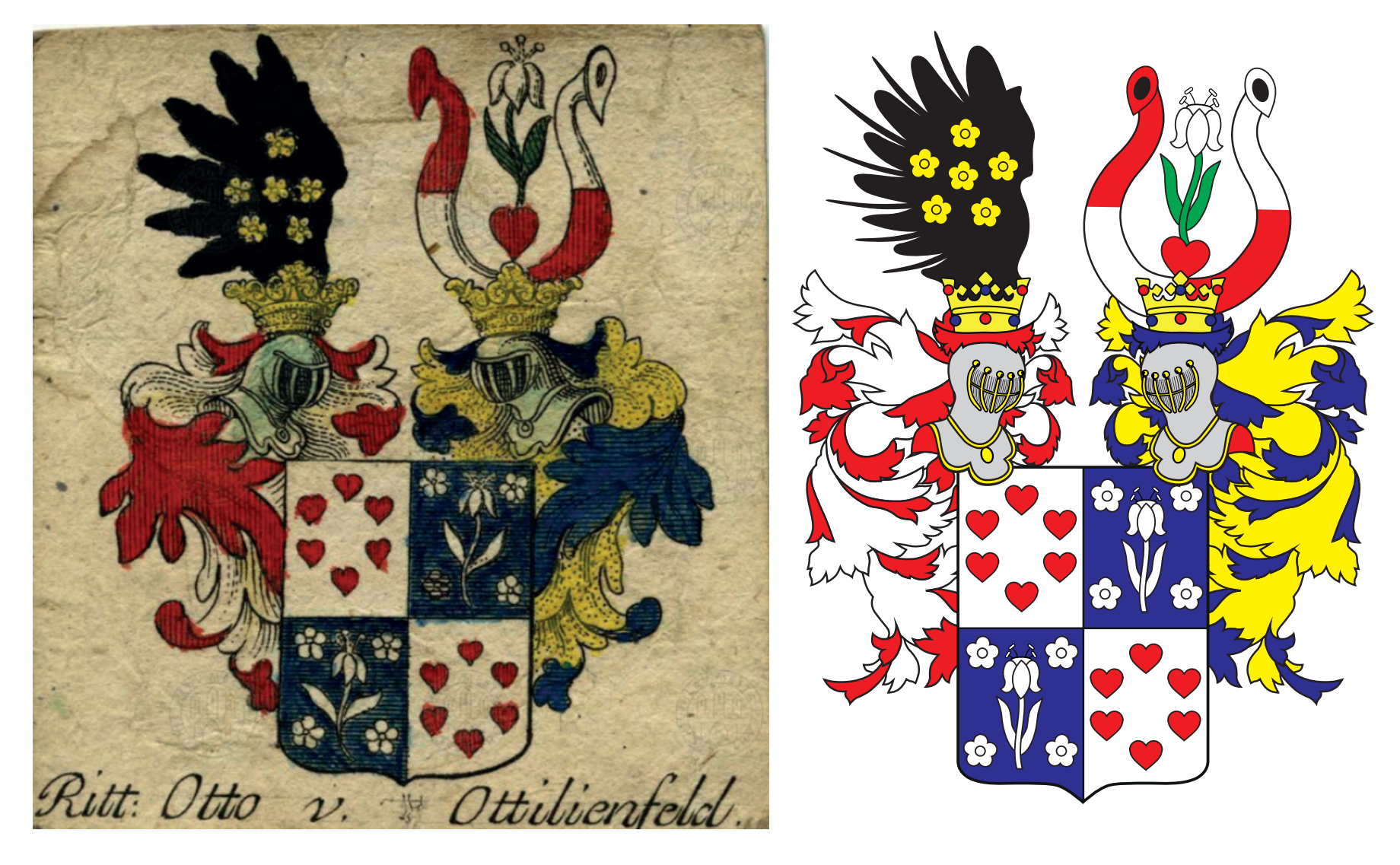

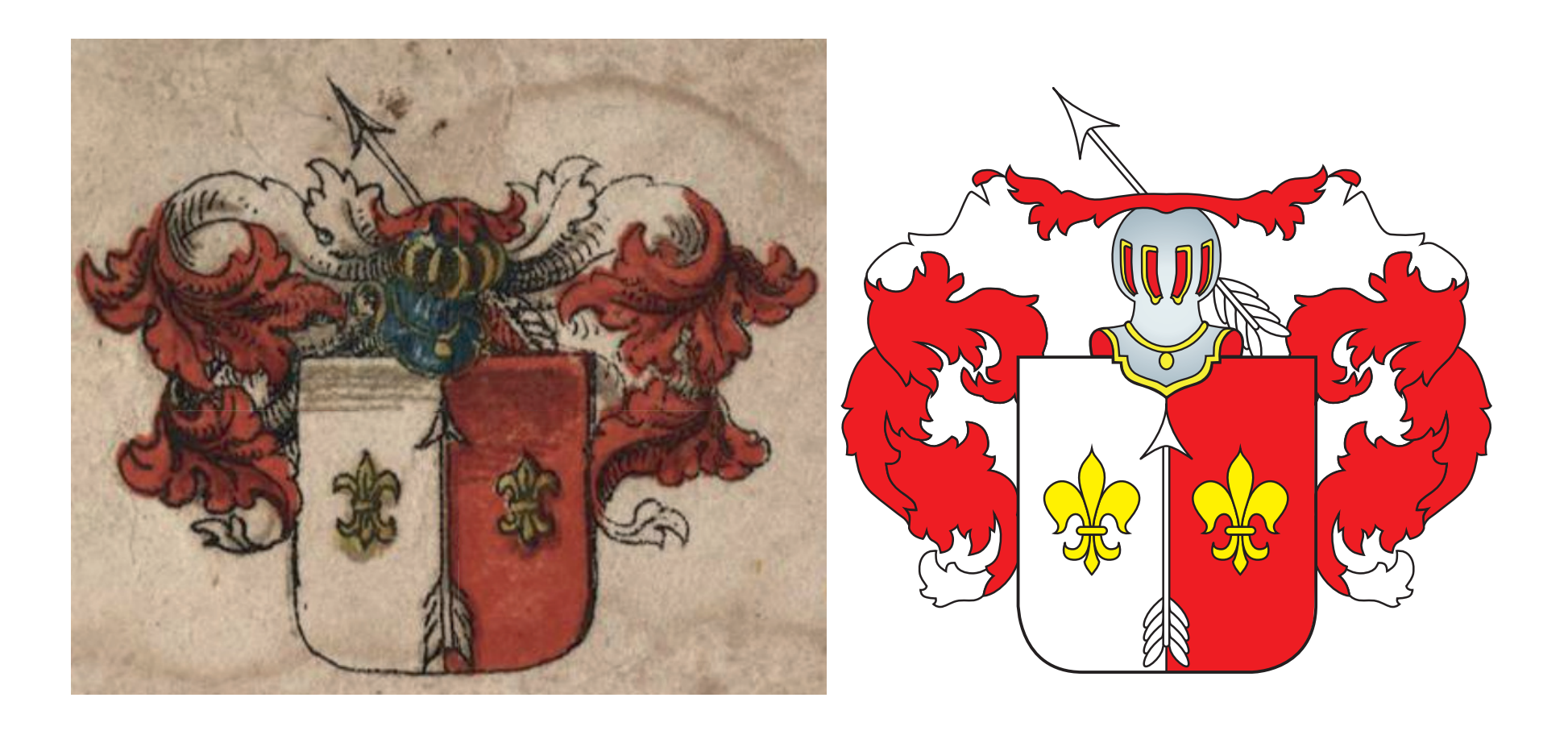